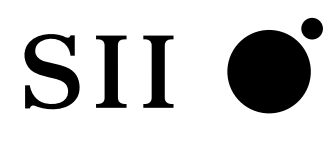

# BlueBrick

**NS-2720** ATM

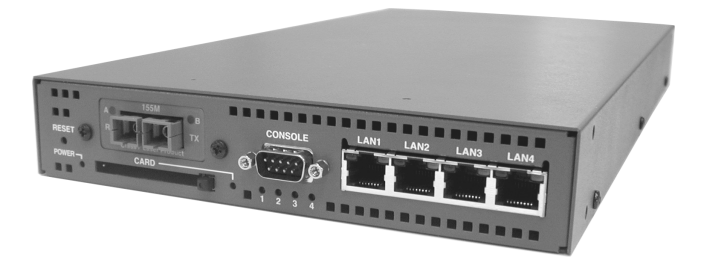

エスアイアイ・ネットワーク・システムズ株式会社

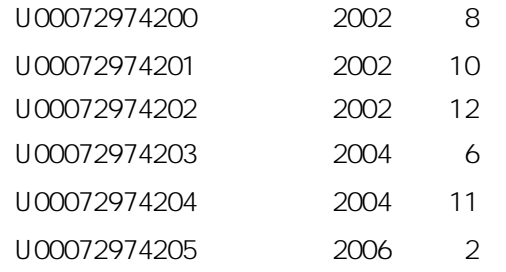

2002, 2004, 2006

 $SII$   $\bullet$ 

UNIX AT&T

 $\copyright$ 

NS-2720ATM

PDF NS Web

 $\mathbf A$ 

 $URL$ 

http://www.sii.co.jp/ns/ http://www.sii.co.jp/ns/

 $\label{eq:1} \mathbf{i}^{\dagger} = \mathbf{i}^{\dagger} \mathbf{i}^{\dagger} + \mathbf{j}^{\dagger} \mathbf{j}^{\dagger}$ 

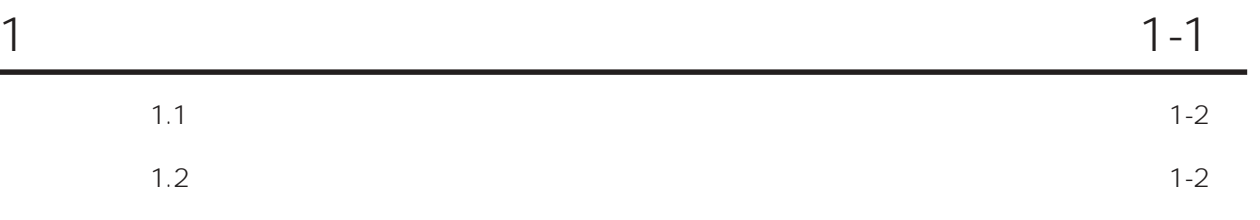

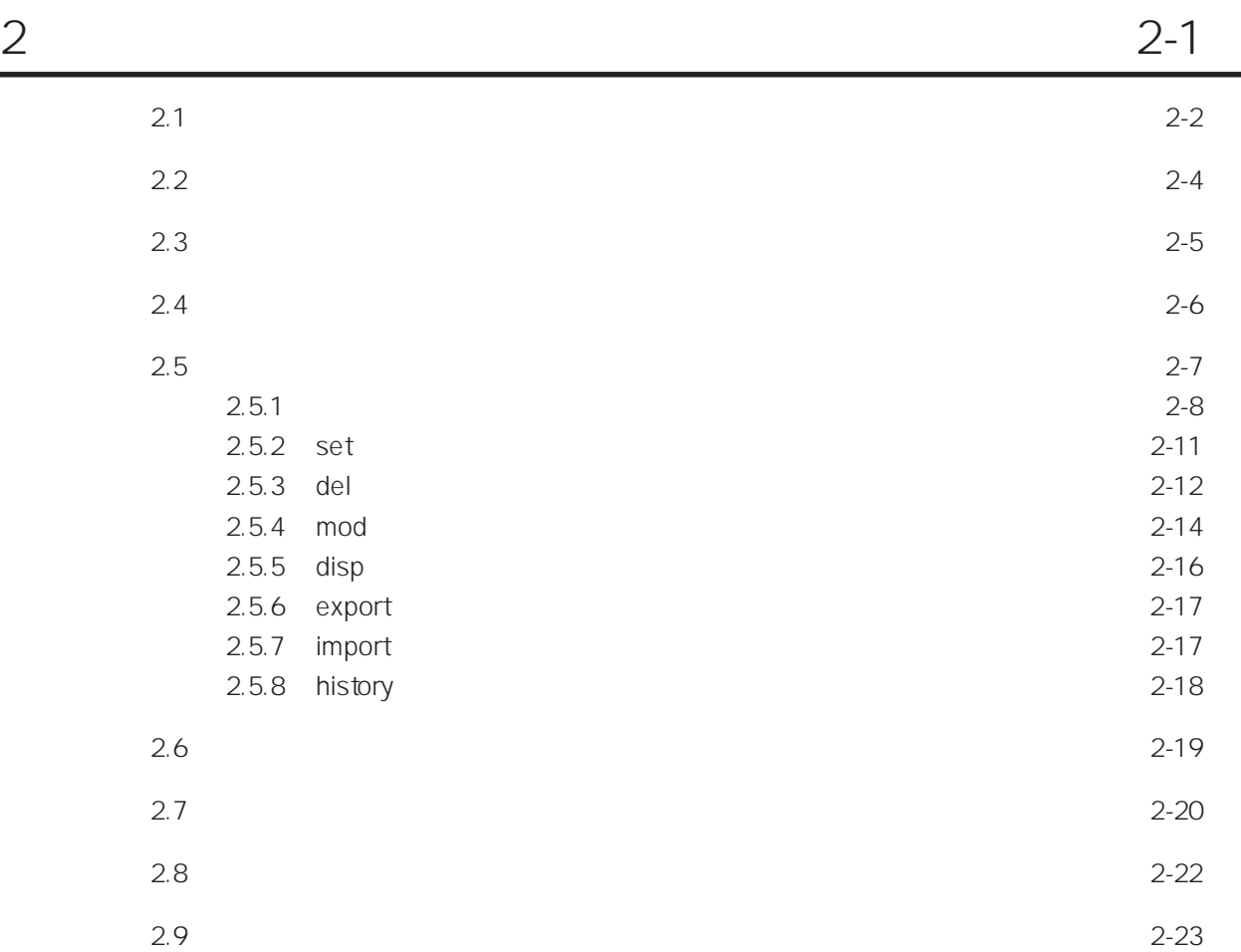

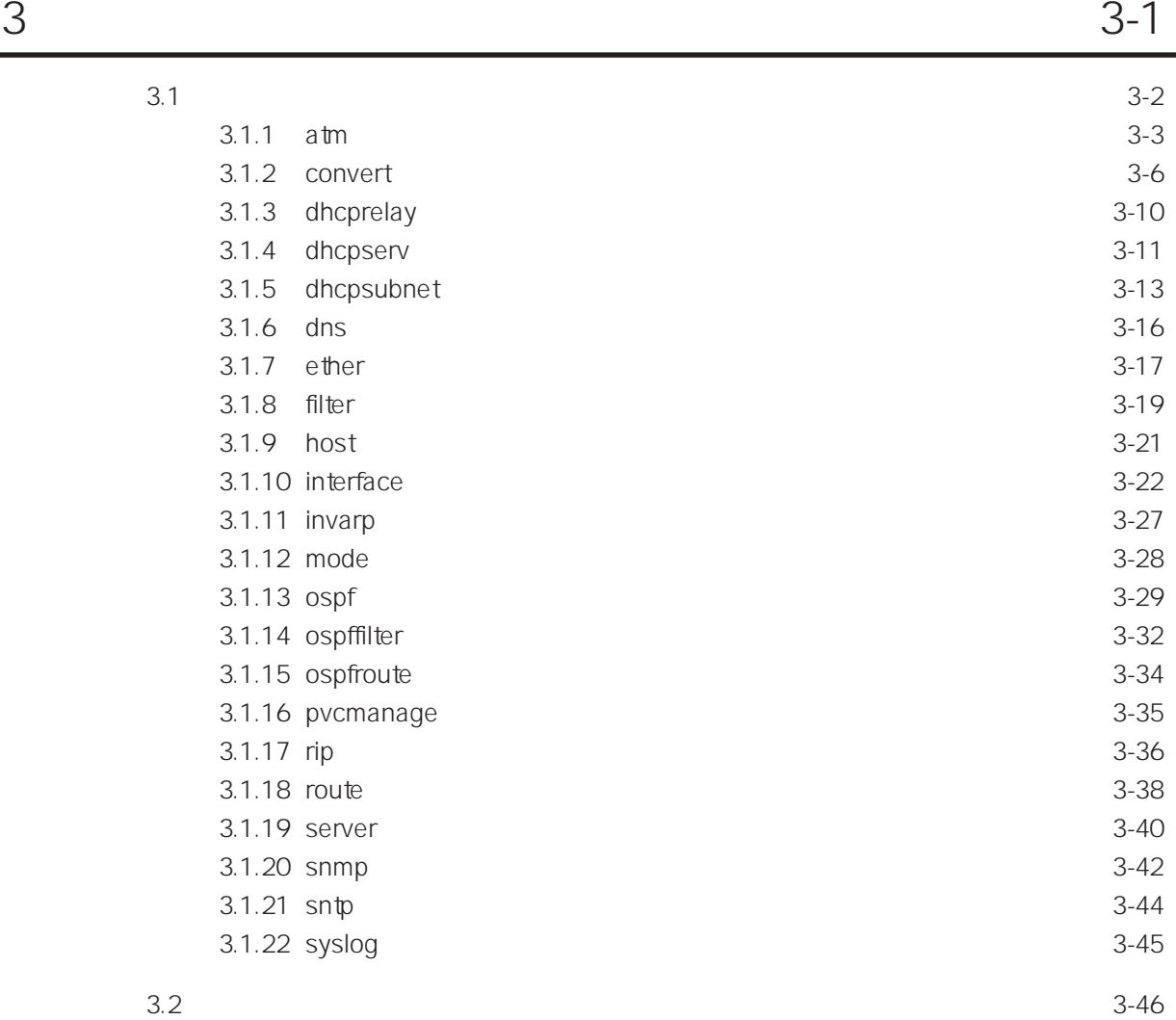

目次-2

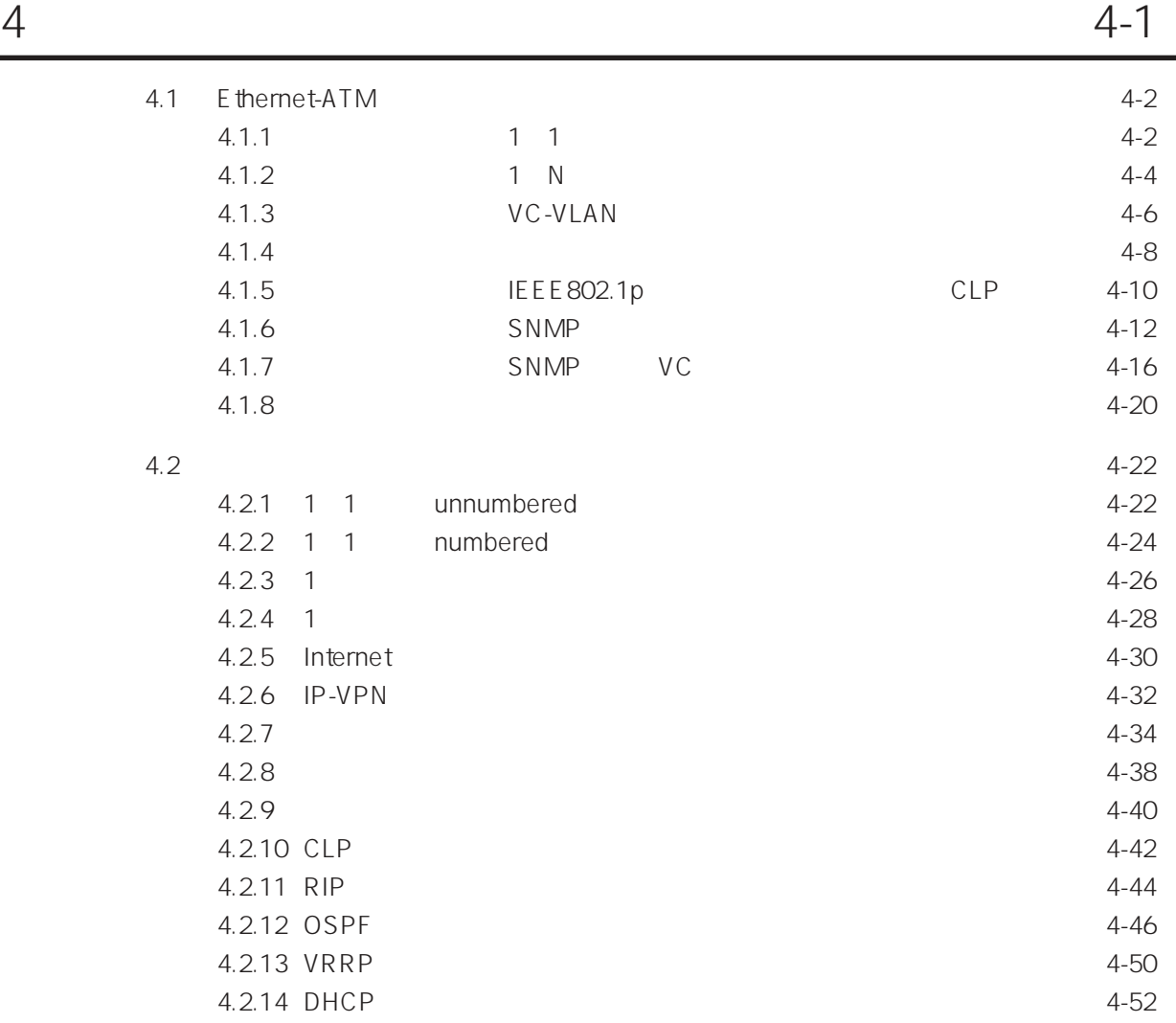

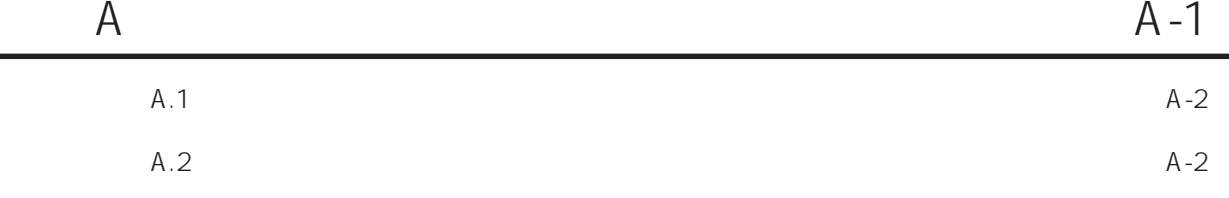

目次-3

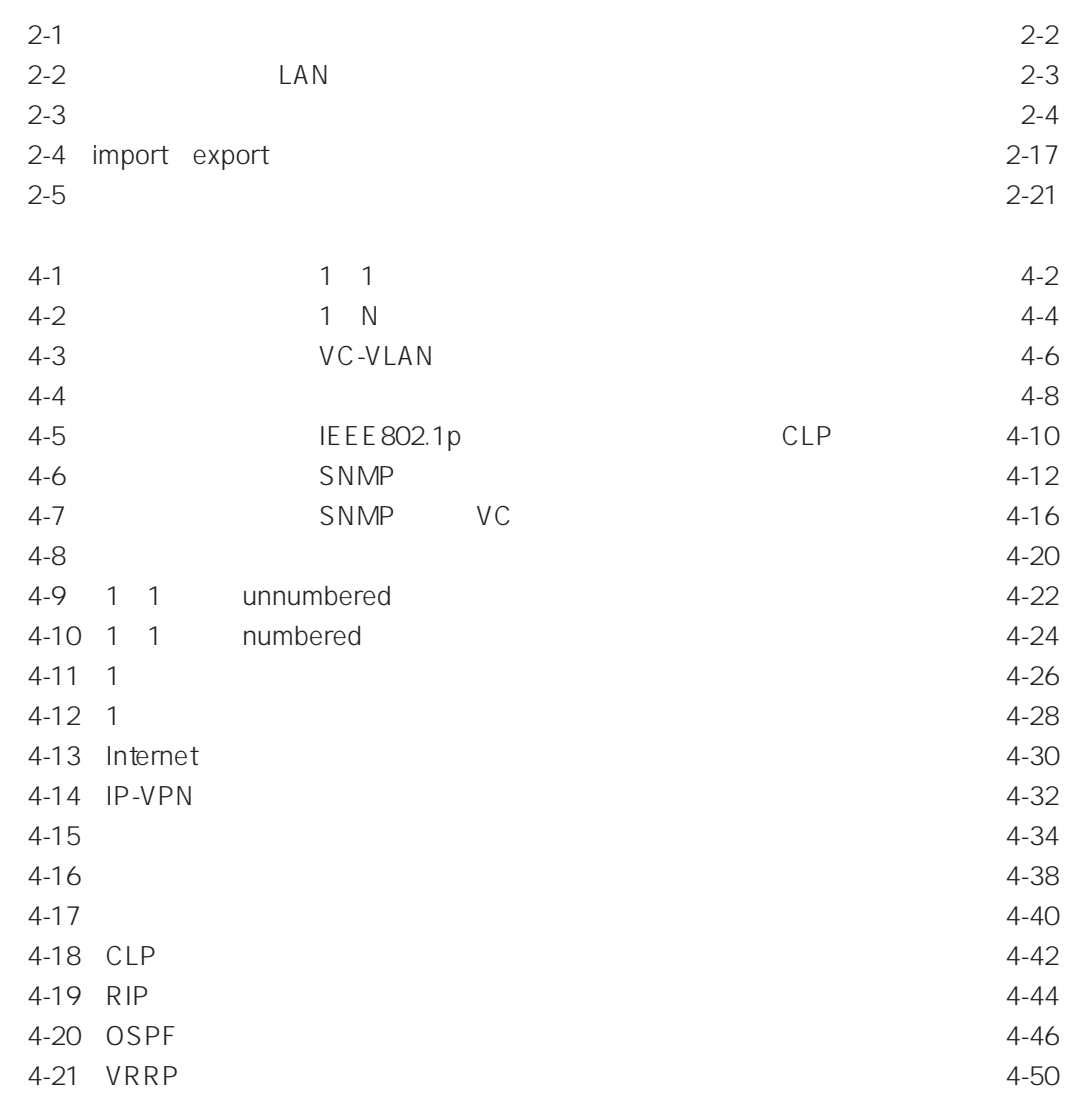

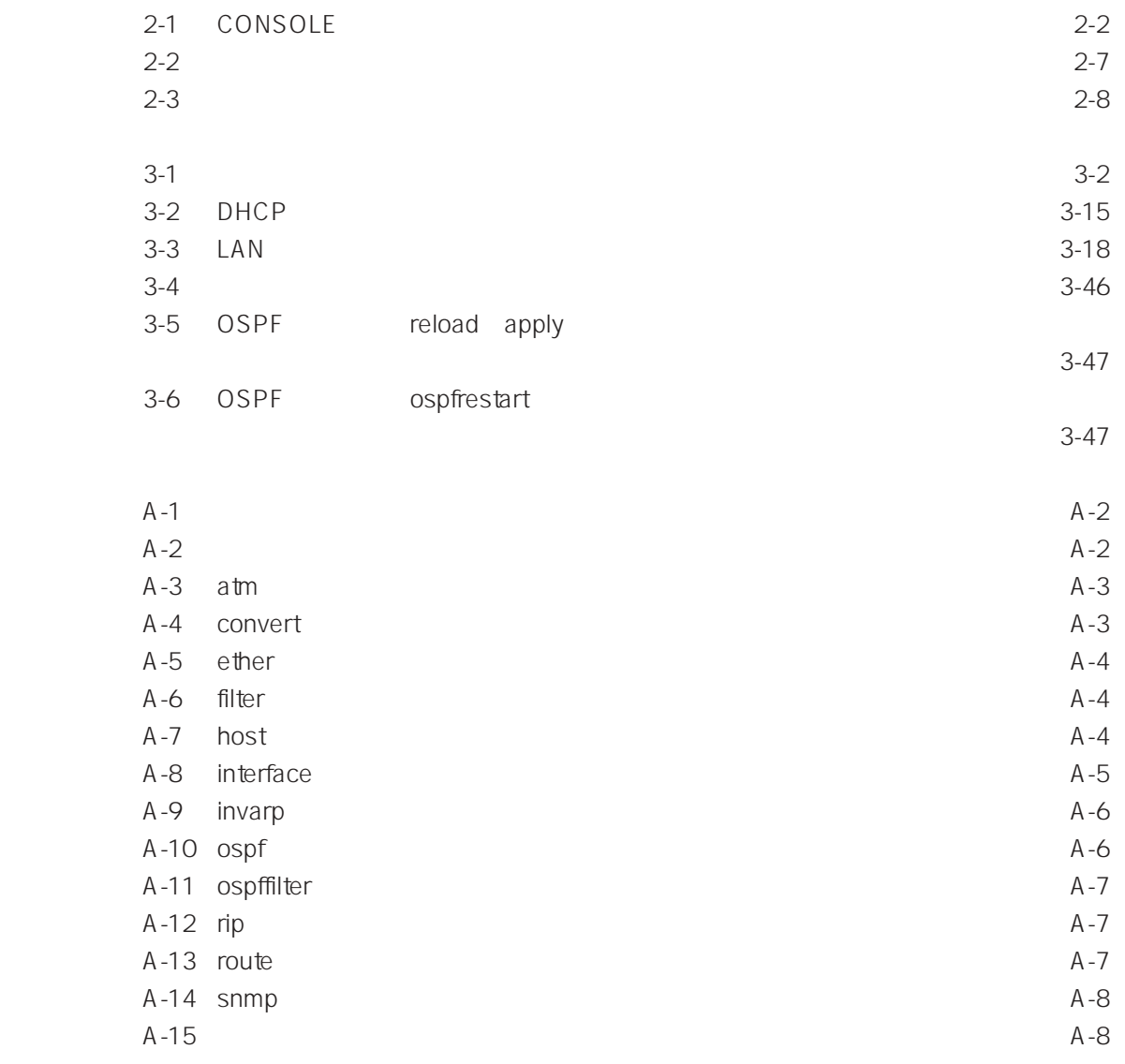

1章

 $1.1$  $1.2$ 

1 $\blacksquare$ 

 $\ddot{\mathbf{r}}$  edit"

 $1.2$ 

 $1$  2

 $\text{edit}$ "  $\text{edit}$ "

 $\text{edit}^{\prime\prime}$ 

2章

 $2$ 

 $2.1$  $2.2$  $2.3$  $24$  $2.5$  $2.5.1$  $2.5.2$  set  $2.5.3$  del 2.5.4 mod  $2.5.5$  disp  $2.5.6$  export  $25.7$  import 2.5.8 history  $26$  $2.7$ 2.8 2.9 設定内容の初期化手順

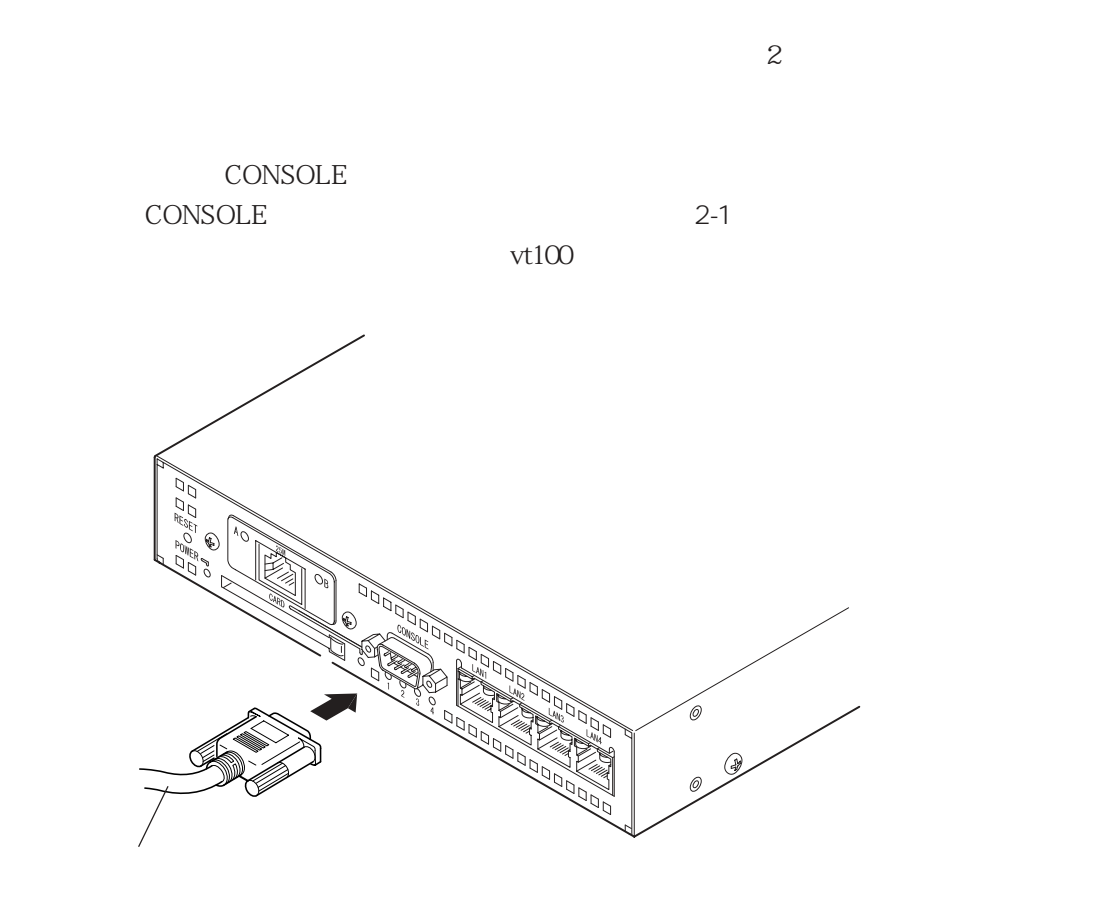

 $2-1$ 

CONSOLE 2-1

#### 2-1 CONSOLE

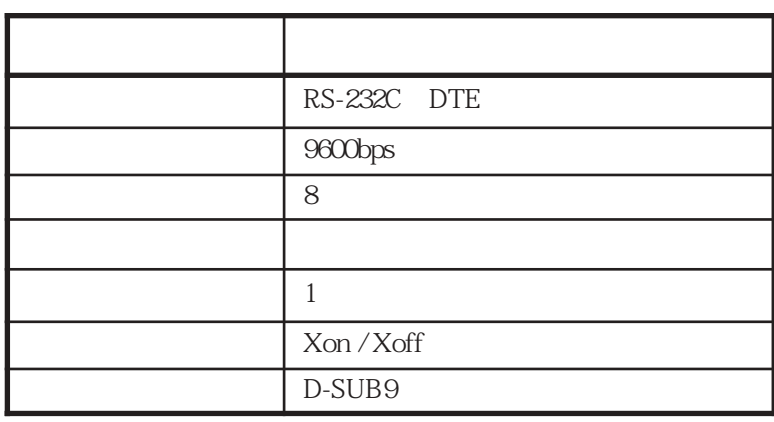

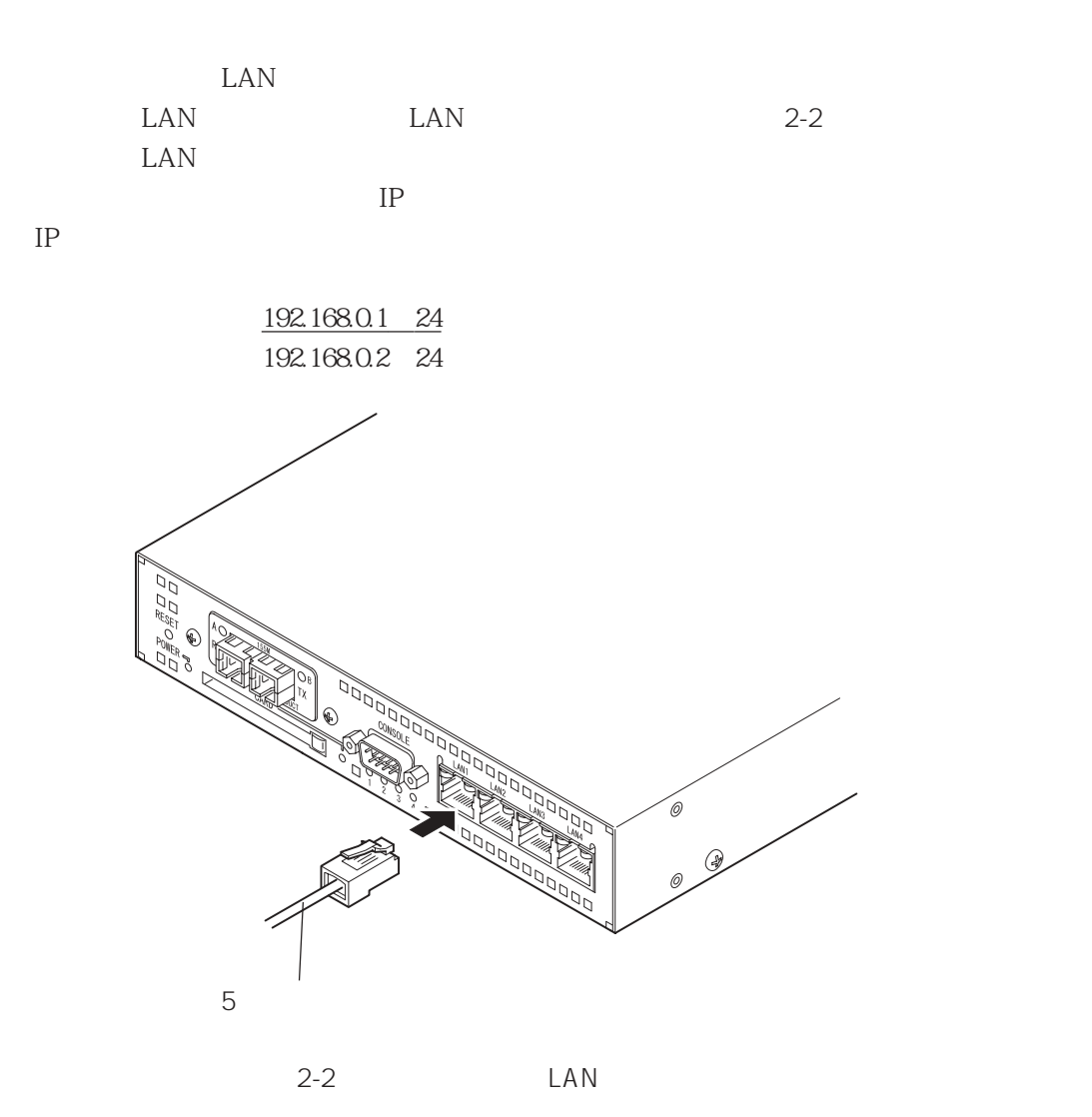

 $5$ 

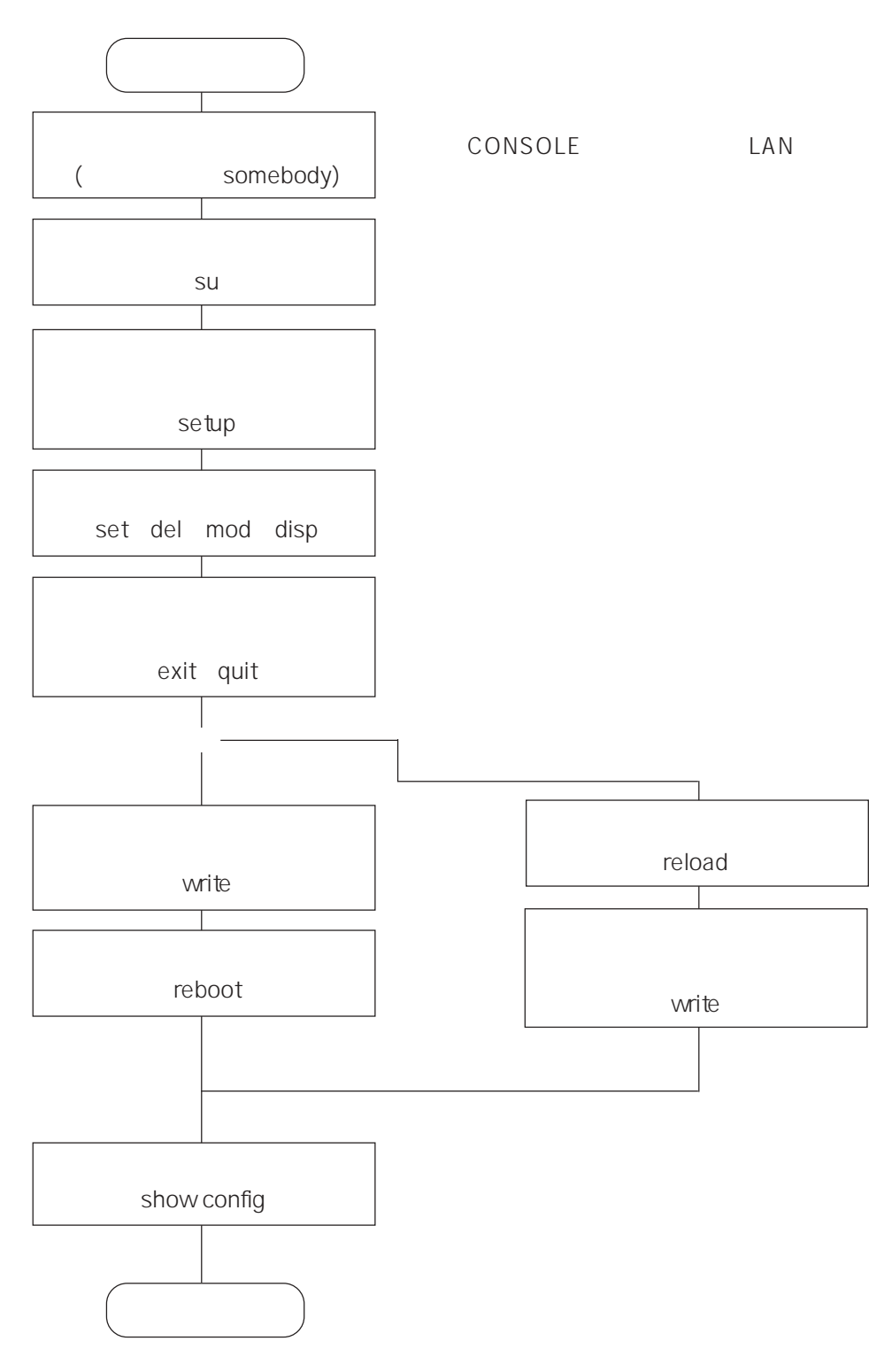

#### **CONSOLE**

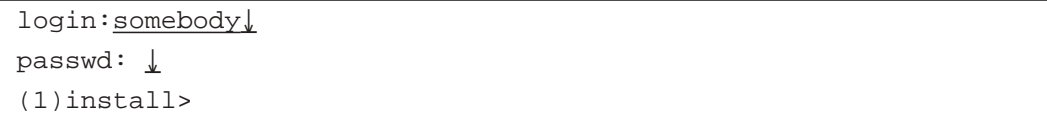

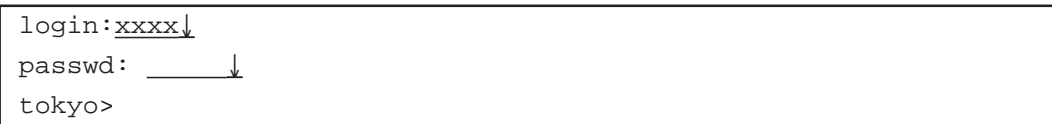

 $\overline{2}$ 

CONSOLE

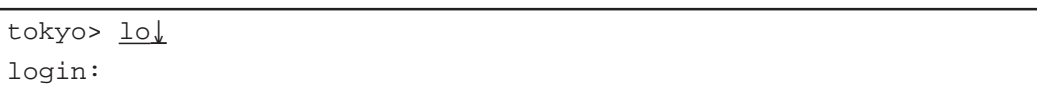

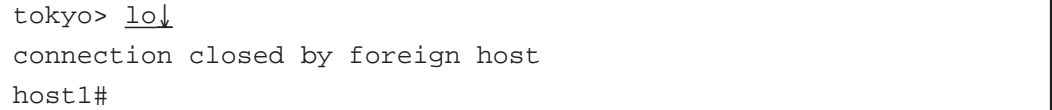

 ${\rm SU}$ 

 $(1)$ install>su↓ passwd: ↓ # スーパーユーザのプロンプト表示

 $2$ 

 $\ln$ 

#lo↓ (1)install>

ーンドには、その他のことを見ることを見る。<br>コマンドモードに移りを実行し、セットアップコマンドモードに移ります。

 $\overline{1}$ 

 $\operatorname{setup}$ 

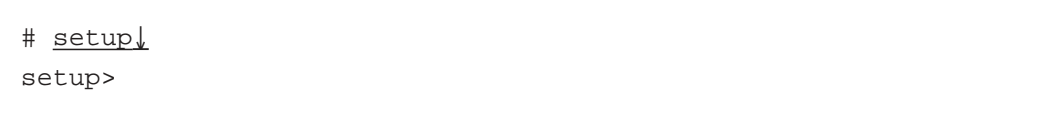

2-2 *2* 

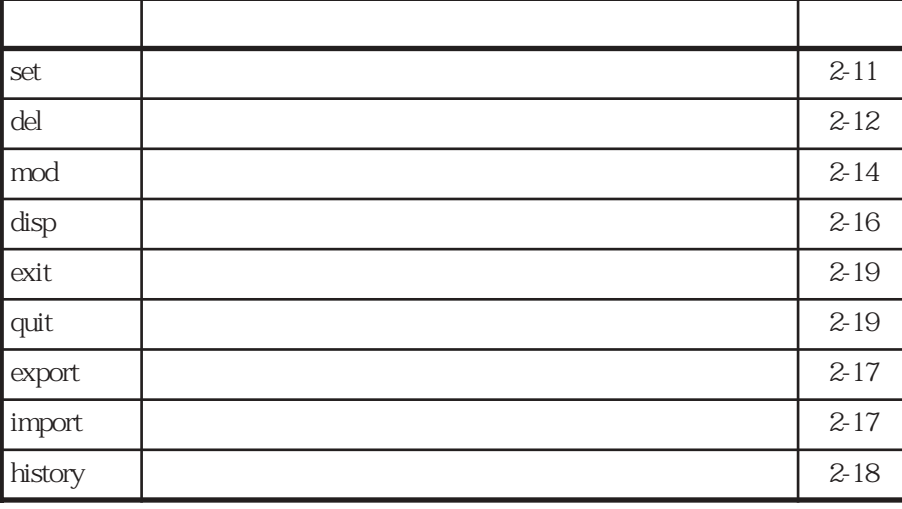

 $2.5.1$ 

 $CLI$ 

 $\sim$   $1$ 

2-3 CLI

 $2 - 3$ 

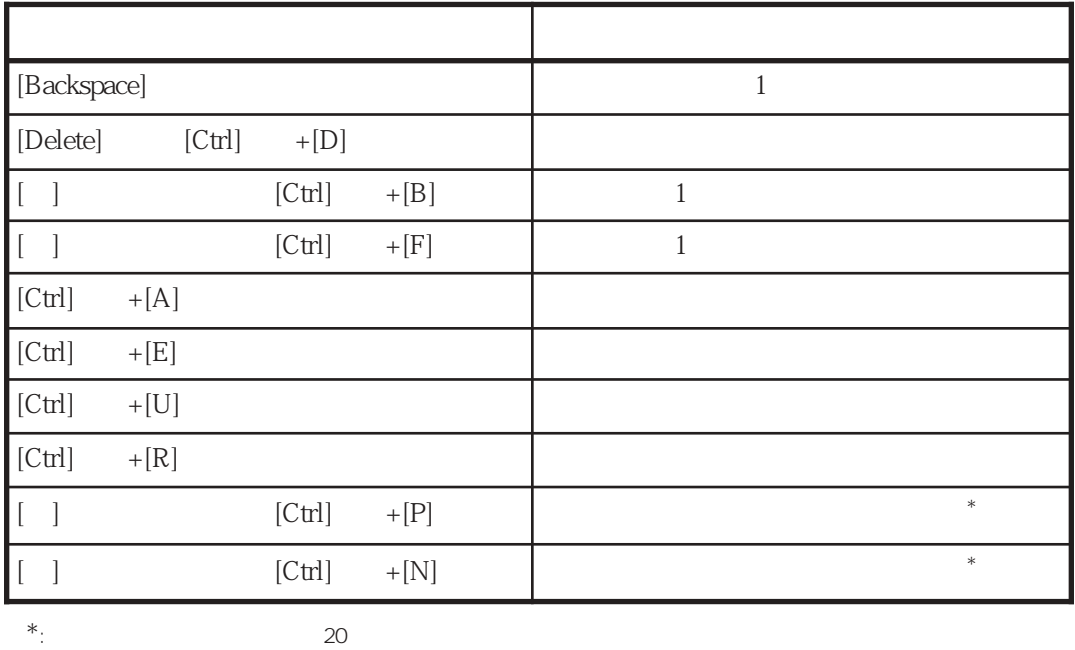

 $[?]$   $[TAB]$ 

a [?]  $[?]$  $[?]$ 

 $(2)$ 

```
[ ]
```

```
setup> ?
del :delete object(s)
disp : show attributes to object(s)
exit : exit setup command and save updated data
:
```
 $[?]$ 

```
[-1]
```

```
setup> set ?
atm :set atm parameters
convert :set comvert parameters
dns : set domain name system parameters
:
```
 $[?]$ 

 $[$   $]$ 

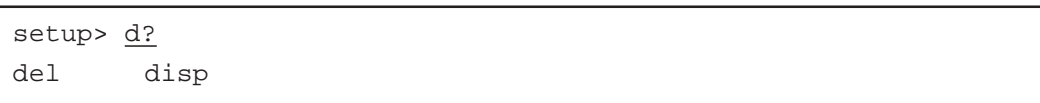

2章

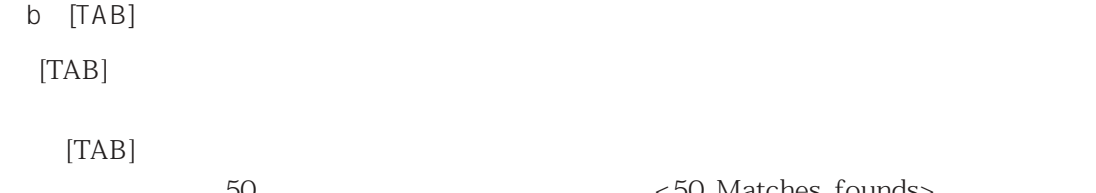

50 <50 Matches founds>

 $[\quad \quad ]$ 

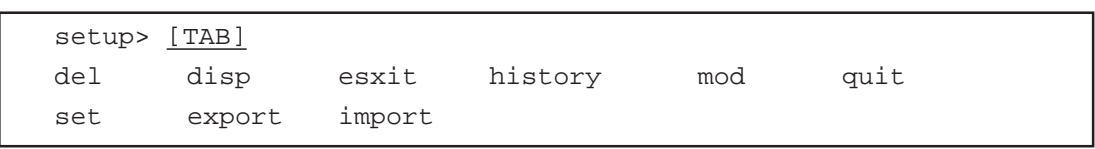

 $[TAB]$ 

 $[\hspace{6pt}]$ 

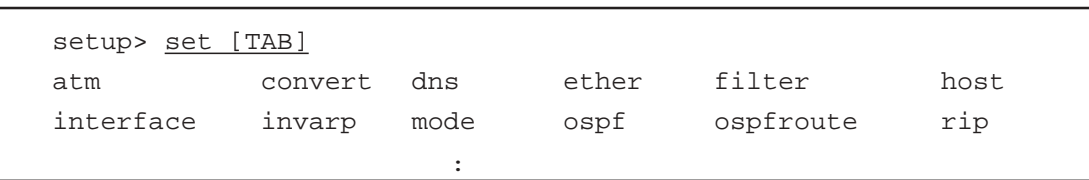

 $[TAB]$ 

 $[\qquad]$ 

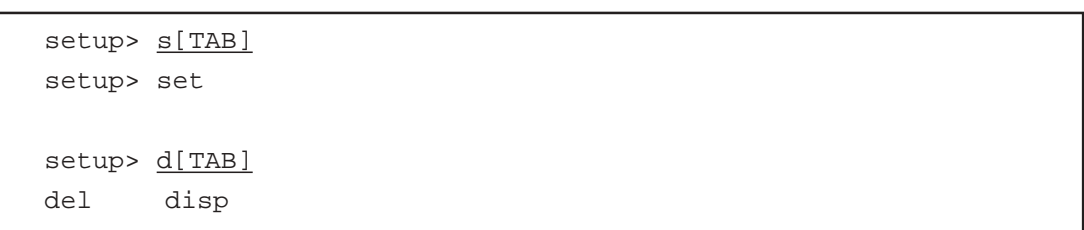

(3)コマンド省略機能

 $\mathsf{q}$ uit $\qquad \qquad \mathsf{q}$ q and  $\frac{1}{2}$ 

 $1$ 

```
2.5.2 set
       \operatorname{set}Set
       [set <category> <keyword> <p>
         set <category> <keyword> <p> <p>...
          set <category> <keyword> <p> <keyword> <p>...
          <category>
          <keyword>
          p\lceil \cdot \cdot \cdot \rceilset mode type converter
            set host myname blue 192.168.1.1
            set atm vpi 1
            set atm vpi 1 vci 32 interface atm1 ubr 1Mbps
       [ ]
                              blue IP 192.168.1.1
            ATM VPI 1
             VPI=1 VCI 32 atm1
             the term of the state of the state of the state of the state of the state of the state of the state of the state of the state of the state of the state of the state of the state of the state of the state of the state of th
       [setup> set mode type converter↓
           setup> set host myname blue 192.168.1.1↓
           setup> set atm vpi 1↓
           setup> set atm vpi 1 vci 32 interface atml ubr 1Mbps↓
       [ ]\mathsf{mod}
```
del and the state of the state of the state of the state of the state of the state of the state of the state of the state of the state of the state of the state of the state of the state of the state of the state of the st

 $[$   $]$ 

 $\frac{3}{3}$ 

2章

```
2.5.3 del
      del set mod
      del and the contract of the contract of the contract of the contract of the contract of the contract of the contract of the contract of the contract of the contract of the contract of the contract of the contract of the co
      [del all
        del <category> all
        del <category> <keyword>
        del <category> <keyword> all
        <category>
        <keyword>
      \lceil \cdot \cdot \cdot \rceildel all
          del atm all
          del atm vpi 1 all
          del atm vpi 1 vci 32 all
          del atm vpi 1 vci 32 encap
      [ ]
            setupmode server
           \alphatm
           ATM vpi 1
           ATM vPI 1 vCI 32ATM VPI 1 VCI 32
      [setup> del all↓
         setup> del atm all↓
         setup> del atm vpi 1 all↓
         setup> del atm vpi 1 vci 32 all↓
         setup> del atm vpi 1 vci 32 encap↓
      [ ]\blacksquare all"
            atm atm del atm vpi 1 all vpi
        vpi vci
```
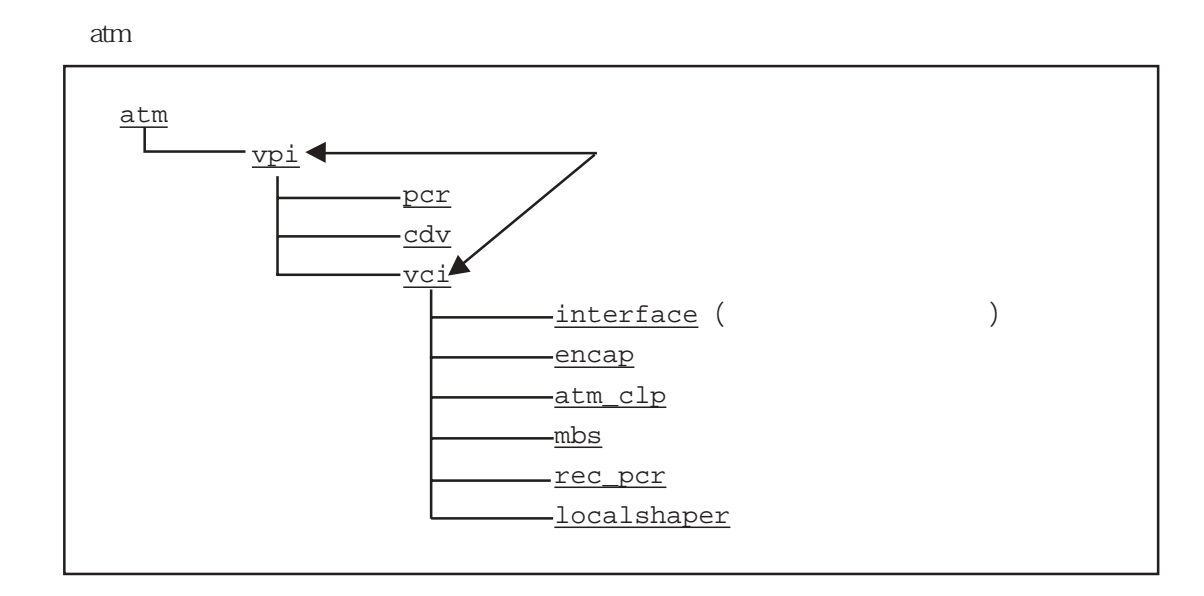

 $\left[\begin{array}{cc} 0 & 0 \\ 0 & 0 \end{array}\right]$ 

 $\frac{3}{3}$ 

```
2.5.4 mod
          mod set also set also set also set also set also set also set also set also set also set also set also set als
          mod and the contract of the contract of the contract of the contract of the contract of the contract of the contract of the contract of the contract of the contract of the contract of the contract of the contract of the co
          [\text{mod} < category > < keyword > < p>
             \text{mod} < category> < keyword> < p> < p>...
             mod <category> <keyword> <p> <keyword> <p>
             <category>
             <keyword>
             p\lceil \cdot \cdot \cdot \rceilmod mode type converter
                 mod host myname blue 192.168.1.1
                 mod atm vpi 1 vci 32 interface atm1 ubr 1Mbps
          [-]blue」
                  ATM VPI 1 VCI 32 atm1
                  term the term of the state of the state of the state of the state of the state of the state of the state of th
          [setup> mod mode type converter↓
               setup> mod host myname blue↓
               setup> mod atm vpi 1 vci 32 interface atm1 ubr 1Mbps↓
```
 $del$  and  $del$  and  $set$ 

 $[$   $]$ 

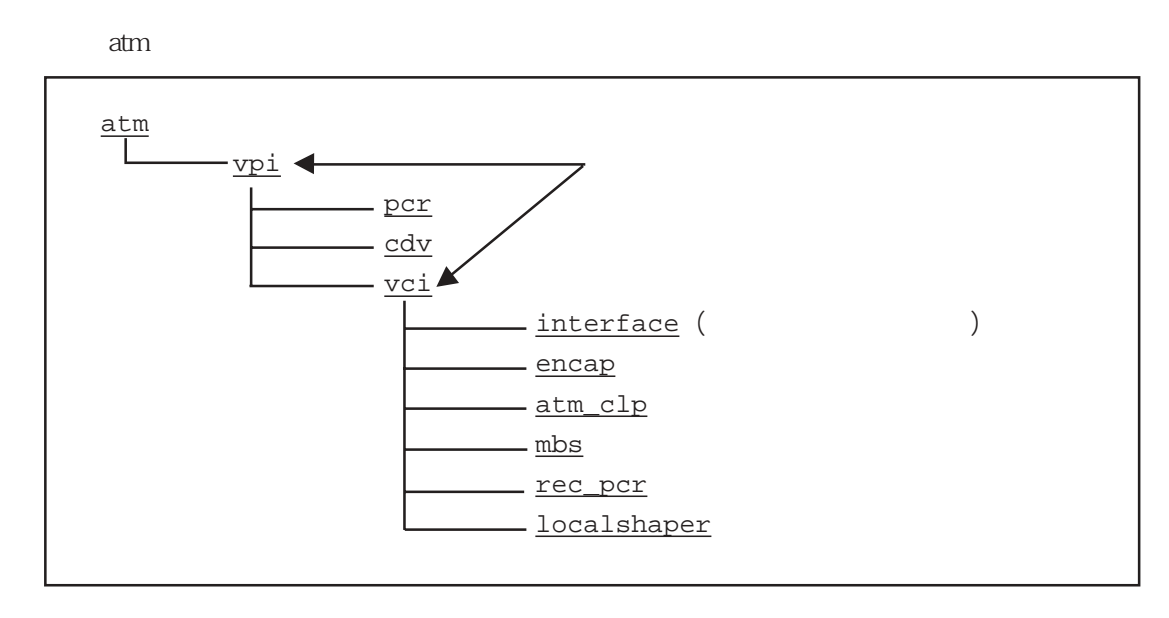

 $\left[ \begin{array}{cc} & \ \end{array} \right]$ 

 $\frac{3}{3}$ 

2章

```
2.5.5 disp
```

```
disparts that the set also modified in the set also works are set as a set of the set of the set of the set of
\operatorname{set}disp
[disp [-a] <category>
 disp [-a] all
  -a--More--
  <category>
\lceil \cdot \cdot \cdot \rceildisp atm
    disp all
[ ]ATM set
    \operatorname{set}[setup> disp atm↓
  set atm vpi 1
  set atm vpi 1 vci 100 interface atm1 ubr 3Mbps
  setup>
  setup> disp all↓
  set host myname ns2710 192.168.2.1
  set atm vpi 1
  set atm vpi 1 vci 100 interface atm1 ubr 3Mbps
[-1]
```
 $\mathsf{set}$ 

 $[$  ]

## $2.5.6$  export

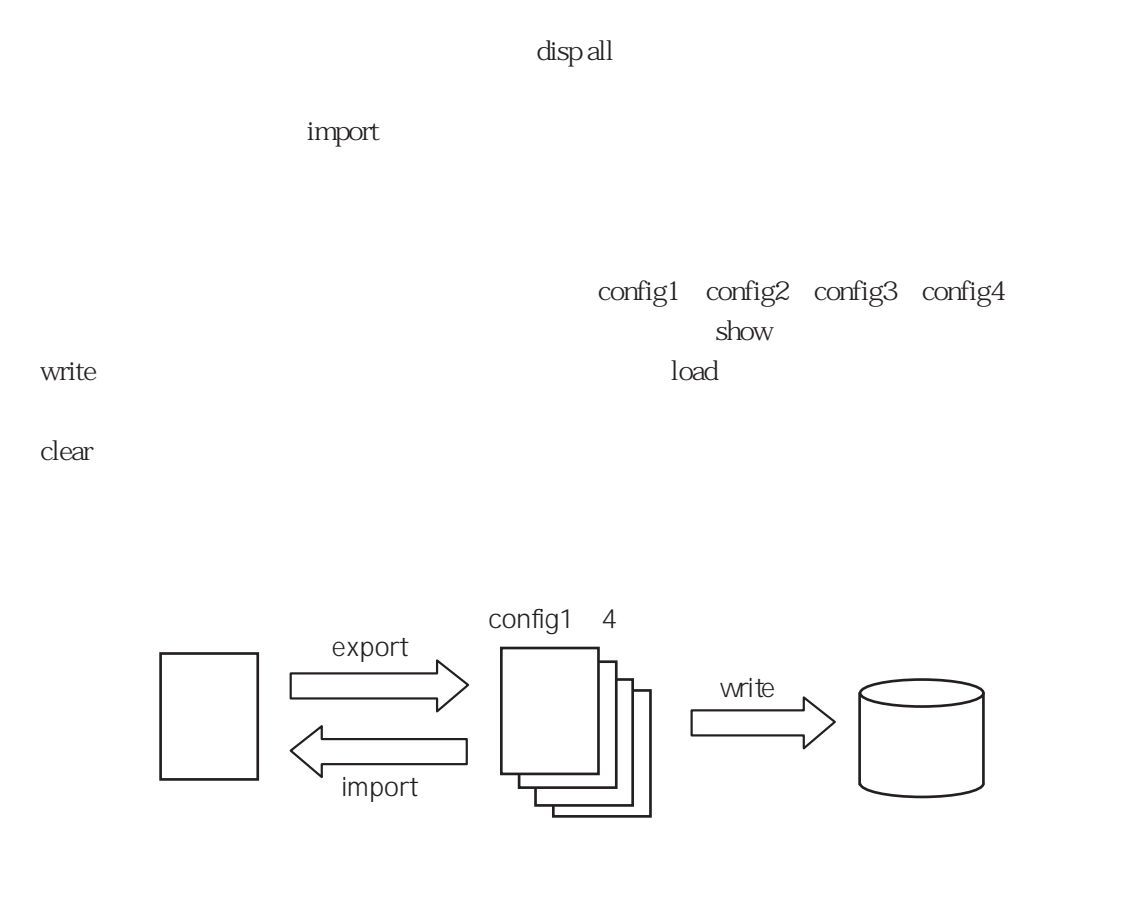

2-4 import export

## $2.5.7$  import

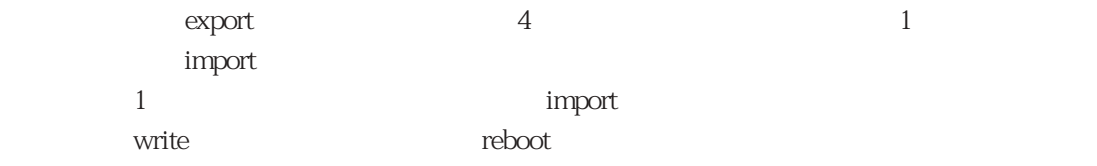

## 2.5.8 history

```
"!"とコマンドに付いてる番号を指定することにより、再度コマンドを実行できます。
[history
[\hspace{0.8mm}\ldots\hspace{0.8mm}]history
[-][setup> history↓
      1 his
      2 disp all
      3 disp atm
      4 set server telnet enable remote 172.31.3.91
      5 disp all
      6 history
   setup>
```
exit quit 2

 $\sim$  1

exit

setup> exit↓ !!'write' & 'reboot' commands are neccesary to enable changes # ← スーパーユーザモードのプロンプトに戻る。<br># ← スーパーユーザモードのプロンプトに戻る。

 $\overline{2}$ 

extending the state of the state state of the state state state  $q$ uit

# quit↓ ←セットアップコマンドモード終了(設定無効) Configuration is modified. Do you really want to  $quit(y/n)$ ? n setup> setup> quit↓ Configuration is modified. Do you really want to quit( $y/n$ )?  $y$ # ← スーパーユーザモードのプロンプトに戻る。

 $[-1]$ 

 $2.7$ 

2.7 設定内容の反映

 $\text{exit}$ 

 $2-5$  ,  $(4)$   $(4)$   $(5)$   $(6)$   $(6)$   $(7)$   $(8)$   $(9)$   $(10)$   $(10)$   $(10)$   $(10)$   $(10)$   $(10)$   $(10)$   $(10)$   $(10)$   $(10)$   $(10)$   $(10)$   $(10)$   $(10)$   $(10)$   $(10)$   $(10)$   $(10)$   $(10)$   $(10)$   $(10)$   $(10)$   $(10)$   $(10)$   $(10)$ 

 $\sim$  1

「write」コマンドを実行し、本装置のコンパクトフラッシュメモリカードに書き込みます。

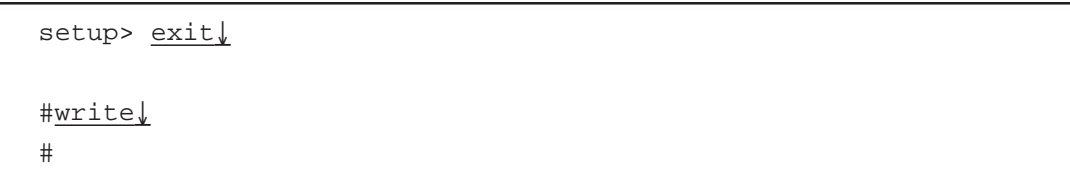

 $\overline{2}$ 

reboot reload

'write'&'reboot'...

```
setup> exit↓
!!'write' & 'reboot' commands are neccesary to enable changes
#write↓ ←コンパクトフラッシュメモリカードへの書き込み
# ←プロンプト表示で書き込み完了
#reboot↓
```

```
setup> exit↓
#reload↓
#write↓ ←コンパクトフラッシュメモリカードへの書き込み
# ←プロンプト表示で書き込み完了
```
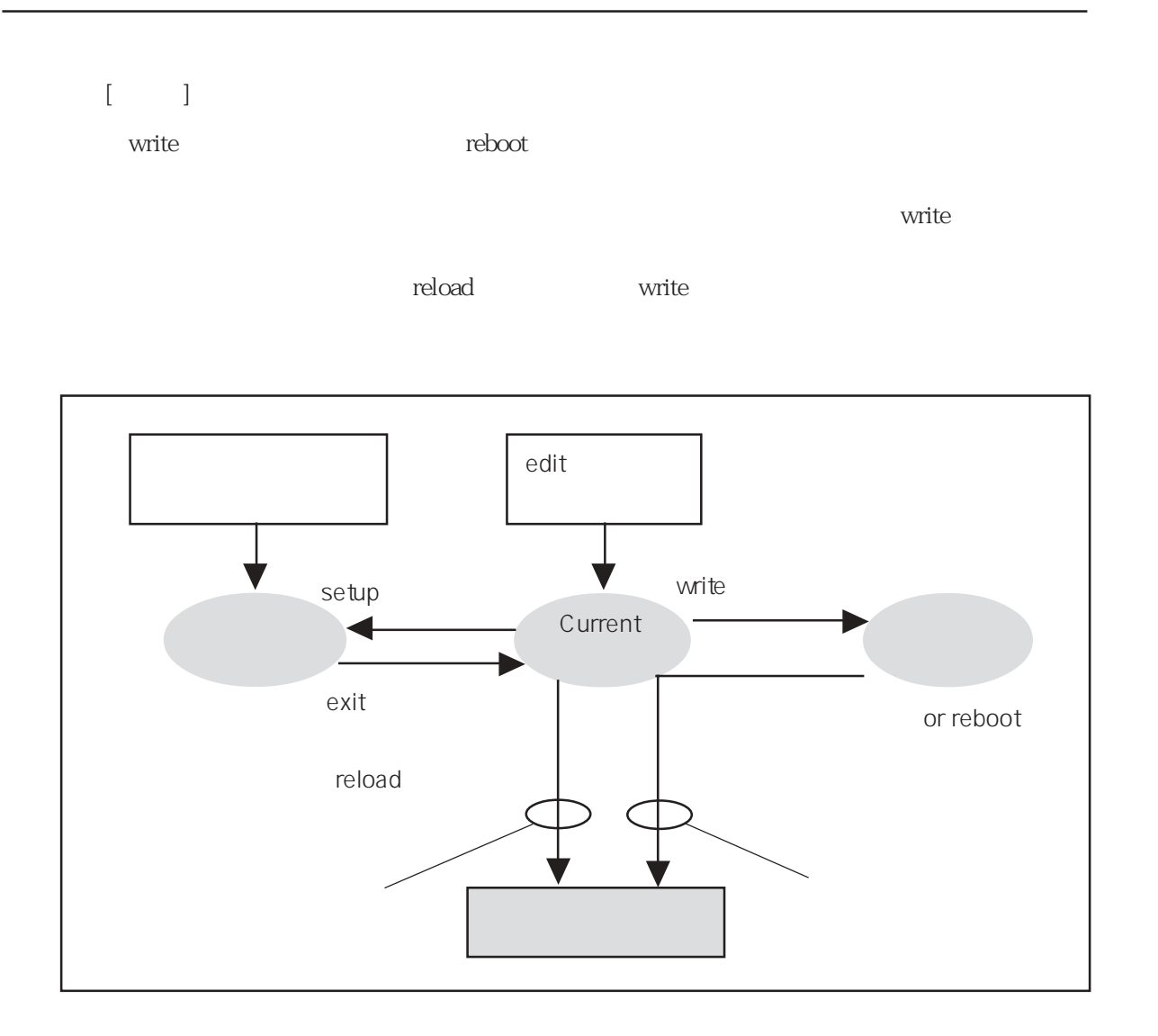

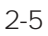

2章

セットアップコマンドで設定編集後、「reload」コマンド、または「write」コマンド実行後

reboot」コマンドまたは、電源再投入過剰などによる場合には、電源再投入過ごしている。<br>コマンドは、電源再発入過ごしている場合は、電源再発入過ごしている場合、電源再発入過ごしている。

 $[$   $]$ 

# show config↓

set host myname blue 192.168.1.1 set mode type router set atm vpi0 set atm vpi 0 vci 32 interface atm1 ubr 20Mbps

 $[$   $]$ 

show config

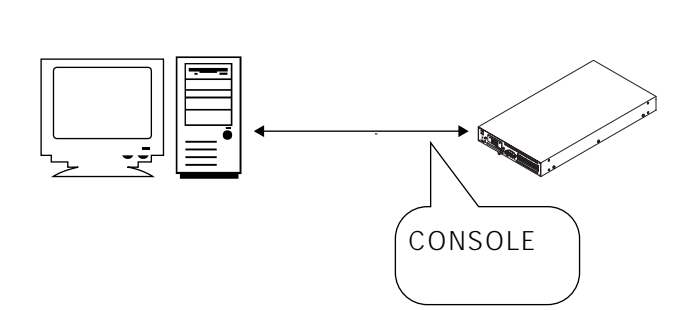

RS-232C

2章

OFF CONSOLE

ON ROM BOOT Enter

MON>

OFF

MON> boot -s3

 $#$ 

# clear -0 # clear -all # write

# reboot

 $\log$ in: $\log$ 

ールスコント<br>Support to the support of the support of the support of the support of the support of the support of the support of the support of the support of the support of the support of the support of the support of the sup

write

## 3章

 $\overline{c}$ 

 $3.1$ 

- 3.1.1 atm
- 3.1.2 convert
- 3.1.3 dhcprelay

 $3$ 

- 3.1.4 dhcpserv
- 3.1.5 dhcpsubnet
- 3.1.6 dns
- 3.1.7 ether
- 3.1.8 filter
- 3.1.9 host
- 3.1.10 interface
- 3.1.11 invarp
- 3.1.12 mode
- 3.1.13 ospf
- 3.1.14 ospffilter
- 3.1.15 ospfroute
- 3.1.16 pvcmanage
- 3.1.17 rip
- 3.1.18 route
- 3.1.19 server
- 3.1.20 snmp
- 3.1.21 sntp
- 3.1.22 syslog

 $4$ 

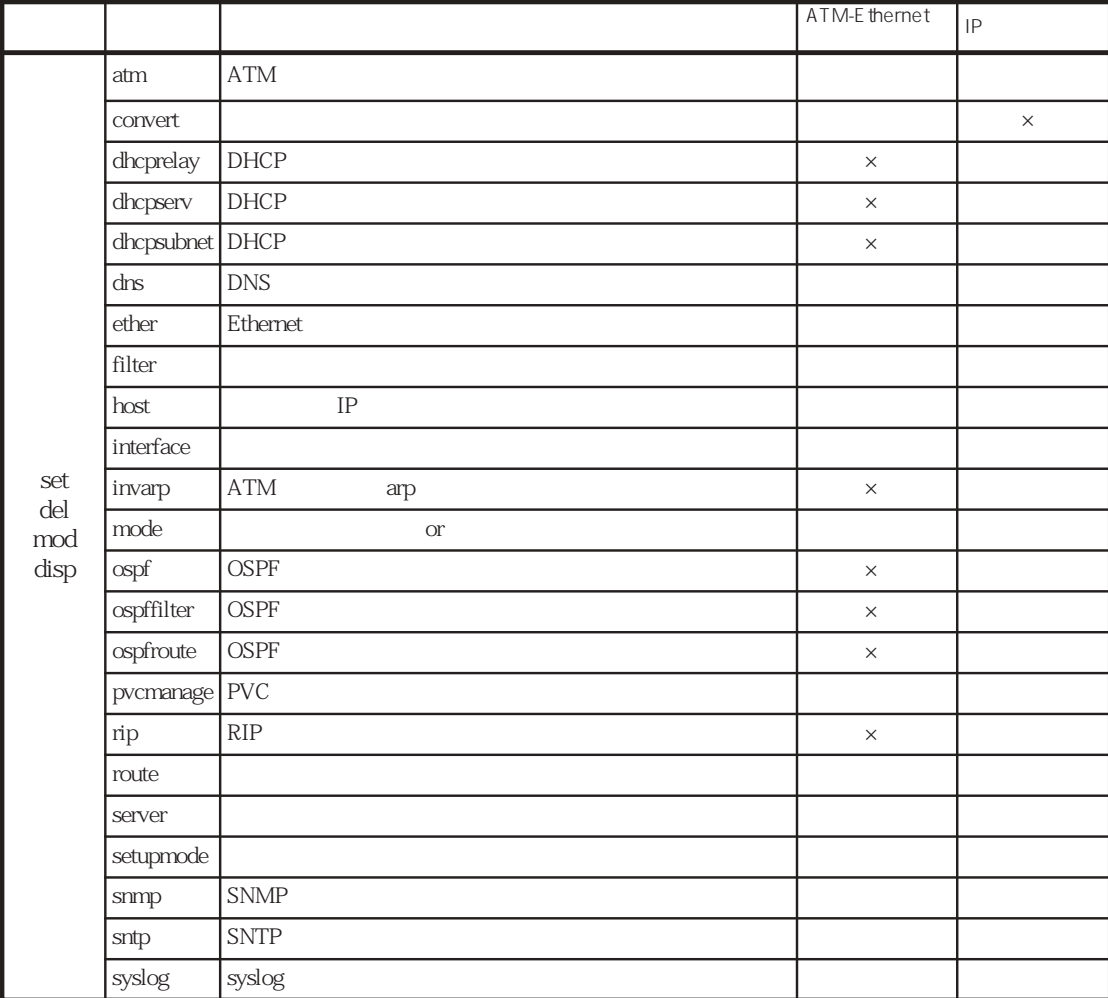

 $3-1$ 

 ${A\,B}$  :  $\{ \quad \}$  $[A]$   $[1]$  $1$ "[パラメータ]"に一致する説明内容から選択します。 host<br>\*-if  $*$ -if  $\begin{bmatrix} \cdots \end{bmatrix}$ " \**-ipaddr* IP  $\mu$ m : "[パラメータ]"に一致する説明内容から選択します。  $sw$   $\ldots$  "on"  $\ldots$  off"  $n$ 

 $\mathsf{\times}$ 

3-2
3.1.1 atm ATM atm atm  $[$   $]$ **set atm**{**frame\_type** prm|**oam** sw| **vpi** <sup>n</sup>[**pcr** <sup>n</sup>|**cdv** <sup>n</sup>| **vci** <sup>n</sup>{**interface** a-if class pcr[scr]|**encap** prm| **atm\_clp** {sw|{**dot1p**|**tos**|**find\_tos**}list [{**vc\_on**|**vc\_off**}]}| **mbs** <sup>n</sup>|**rec\_pcr** <sup>n</sup>|**localshaper** sw|**mcr** <sup>n</sup>}]} **del atm**{**all**|**frame\_type**|**oam**| **vpi** <sup>n</sup>[**all**|**pcr**|**cdv**| **vci** <sup>n</sup>{**all**|**encap**|**atm\_clp**|**mbs**|**rec\_pcr**|**localshaper**|**mcr**}]} **mod atm**{**frame\_type** prm|**oam** sw| **vpi** <sup>n</sup>{**pcr** <sup>n</sup>|**cdv** <sup>n</sup>| **vci** <sup>n</sup>{**interface** a-if class pcr[scr]|**encap** prm| **atm\_clp** {sw|{**dot1p**|**tos**|**find\_tos**}list [{**vc\_on**|**vc\_off**}]}| **mbs** <sup>n</sup>|**rec\_pcr** <sup>n</sup>|**localshaper** sw|**mcr** <sup>n</sup>}}} **disp atm**  $[$   $]$ frame\_type 155Mbps 25Mbps  $stm-1$   $SDH$   $STM-1$  $sts-3c$   $SONET$   $STS-3C$  $\alpha$ m  $\alpha$ M on AIS RDI off AIS RDI vpi v $V$ PI  $0$   $255$ pcr VPI 500Kbps to Kbps Mbps Mbps 500 135000 155Mbps 500 24000 25Mbps

 $\mathbf{cdv}$   $\qquad \qquad \mathrm{VP}$ VC VC 100 1000 vci VCI 32 2047 interface a-if  $atm1$  100 ATM class ubr/cbr/vbr "ubr" pcr  $VCI$  1Kbps Kbps Mbps 64 135000 155Mbps 64 24000 25Mbps scr class "vbr" 1Kbps Kbps Mbps pcr pcr 64 135000 155Mbps 64 24000 25Mbps encap  $\begin{array}{ccccc}\n\texttt{AnL5}\n\end{array}$ aal 5bridged\_ether Bridged Encapsulation transparent atm\_clp  $\Delta TM$  CLP  $\text{on}$  :  $\text{CLP=1}$  $\mathbf{C}\mathbf{L}\mathbf{P}=\mathbf{0}$  $dot1p$   $list$  $CLP=1$ tos : TP TOS precedence list  $CLP=1$ find\_tos tos **Find\_tos** tos **Find\_tos**  $V$ LAN  $\text{list}$  **0 7**  $\text{Q1,3-5}$ vc\_on : dot1p tos find\_tos # |ist  $CLP=1$ vc\_off dot1p tos find\_tos when the list  $CLP=0$  $\mathbf{mbs}$  and the vector  $\mathbf{v}_{\text{B}}$  respectively. The vector  $\mathbf{v}_{\text{B}}$  respectively. ATM MBS ATM 48byte 100 8000 byte

rec\_pcr  $VCI$  rec\_pcr  $1Kbps$ Kbps Mbps vci pcr 64 135000 155Mbps 64 24000 25Mbps localshaper ATM25Mbps ubr vbr on off mcr class "ubr" and the 1K bps that K bps the Mbps 64 135000 155Mbps 64 24000 25Mbps  $\left[ \begin{array}{c} 1 \end{array} \right]$ set atm vpi 0 set atm vpi 0 vci 32 interface atm1 ubr 3Mbps set atm vpi 0 vci 32 atm\_clp on del atm vpi 0 vci 32 all mod atm vpi 0 vci 32 interface atm1 ubr 10Mbps disp atm  $[$   $]$ "  $VPI=0$ " ①で設定したVPIに対して、"VCI=32"を設定し、このVCIに対して、ATM論理インタ " atm1" UBR 3Mbps VCI ATM CLP=1  $VPI=0$   $VCI=32$ ATM 3Mbps 10Mbps atm atm

### 3.1.2 convert

convert

 $[$   $]$ 

```
ームタフェースとATMインタフェースとATMインタフェースをおいています。<br>サンタフェースとATM
\mathbf vlan\mathbf vlan \mathbf vset convert a-i f target\{e-i f | v-i f\}[{vlan_atoe{through|remove|insert[vlan-id]}|
         vlan_etoa{through|remove|insert vlan-id}|
```
convert

```
eth_forward{on|off}|
         dot1p_etoa{precedence|find_precedence}[map map-list]|
         dot1p_etoa_default n|
         atm_clp{on|off|{precedence|dot1p|
              find_precedence} list[{def_on|def_off}]}|
         classify_etoa n q-num{vid vid-list[{include|exclude}]|
              ether_type e-type|
         dot1p list|precedence list|find_precedence list|
         ip-proto ipport-list[{include|exclude}]|
          {dport|sport} port-list[{include|exclude}]|
         vid_msb list|vid_lsb list|vid_offset n list}}]|
         qgroup a-if
          {qostype{pq|off}|
         queue q-num
          {priority{high|medium|normal|low}|
         drop_threshold n1 n2 n3|
         drop_probability n1 n2 n3|
         atm_clp{on|off}|
         dot1p_etoa n}}}
del convert{all|
         a-if target\{e-if|v-if}
          {all|vlan_atoe|vlan_etoa|eth_forward|dot1p_etoa|
         dot1p_etoa_default|atm_clp|classify_etoa n}|
         qgroup a-if{all|
         queue q-num{all|
         drop_threshold|drop_probability|atm_clp|
         dot1p_etoa}}}
mod convert set
disp convert
```
 $[$   $]$  $a$ -if  $A T M$ atm $1$  100 target  $e$ -if en0 1  $\alpha$ -if Ethernet  $v$ -if vlan0 100 a-if vlan autorist vlan vlan\_atoe **ATM** Ethernet through  $\rho$ **remove** vlan **Ethernet** insert vlan-id vlan Ethernet vlan-id 1 4094 vlan  $1 \quad 4094$ ether vlan vlan\_etoa **Ethernet** ATM through : トランスペアレン through ト(大) remove vlan ATM insert : vlan-id vlan ATM  $v \cdot \text{land}$  1 4094 vlan 1 4094 eth\_forward **Ethernet** on Ethernet off Ethernet dotlp\_etoa ・・・ dotlp\_etoa EthernetよりATM方向のフレームにおいて、VLANタグ挿入時の 802.lp<br>TOS precedence precedence TOS precedence find\_precedence : precedence = VLAN IPヘッダをつけています。<br>
IPへのサイト map TOS precedence 0 7 802.1p map-list 0~7 8 0,1,1,1,7,7,7,7 dotlp\_etoa\_default...Ether ATM VLAN 802.1p 0~7 atm\_clp … atm\_clp … atm atm atm at  $\mathbb{R}^n$  at  $\mathbb{R}^n$  at  $\mathbb{R}^n$  at  $\mathbb{R}^n$  at  $\mathbb{R}^n$  at  $\mathbb{R}^n$  at  $\mathbb{R}^n$  at  $\mathbb{R}^n$  at  $\mathbb{R}^n$  at  $\mathbb{R}^n$  at  $\mathbb{R}^n$  at  $\mathbb{R}^n$  at  $\mathbb{R}^n$  at  $\mathbb{$ on CLP 1  $\mathbf{off}$  clearly  $\mathbf{CLP}$  to  $\mathbf{CLP}$  to  $\mathbf{CLP}$  and  $\mathbf{CLP}$  and  $\mathbf{CLP}$  and  $\mathbf{CLP}$  and  $\mathbf{CLP}$  and  $\mathbf{CLP}$  and  $\mathbf{CLP}$  and  $\mathbf{CLP}$  and  $\mathbf{CLP}$  and  $\mathbf{CLP}$  and  $\mathbf{CLP}$  and  $\mathbf{CLP}$  and  $\mathbf{CLP}$  dotlp : dotlp : dotletter with the state of the state of the state of the state of the state of the state of the state of the state of the state of the state of the state of the state of the state of the state of the state  $CLP-1$ precedence : precedence  $IP$  TOS precedence list  $CLP$   $1$ find\_precedence : precedence = VLAN IPヘッダをつけています。<br>
IPへのサイト  $\text{list}$  0 7 0,1,3-5

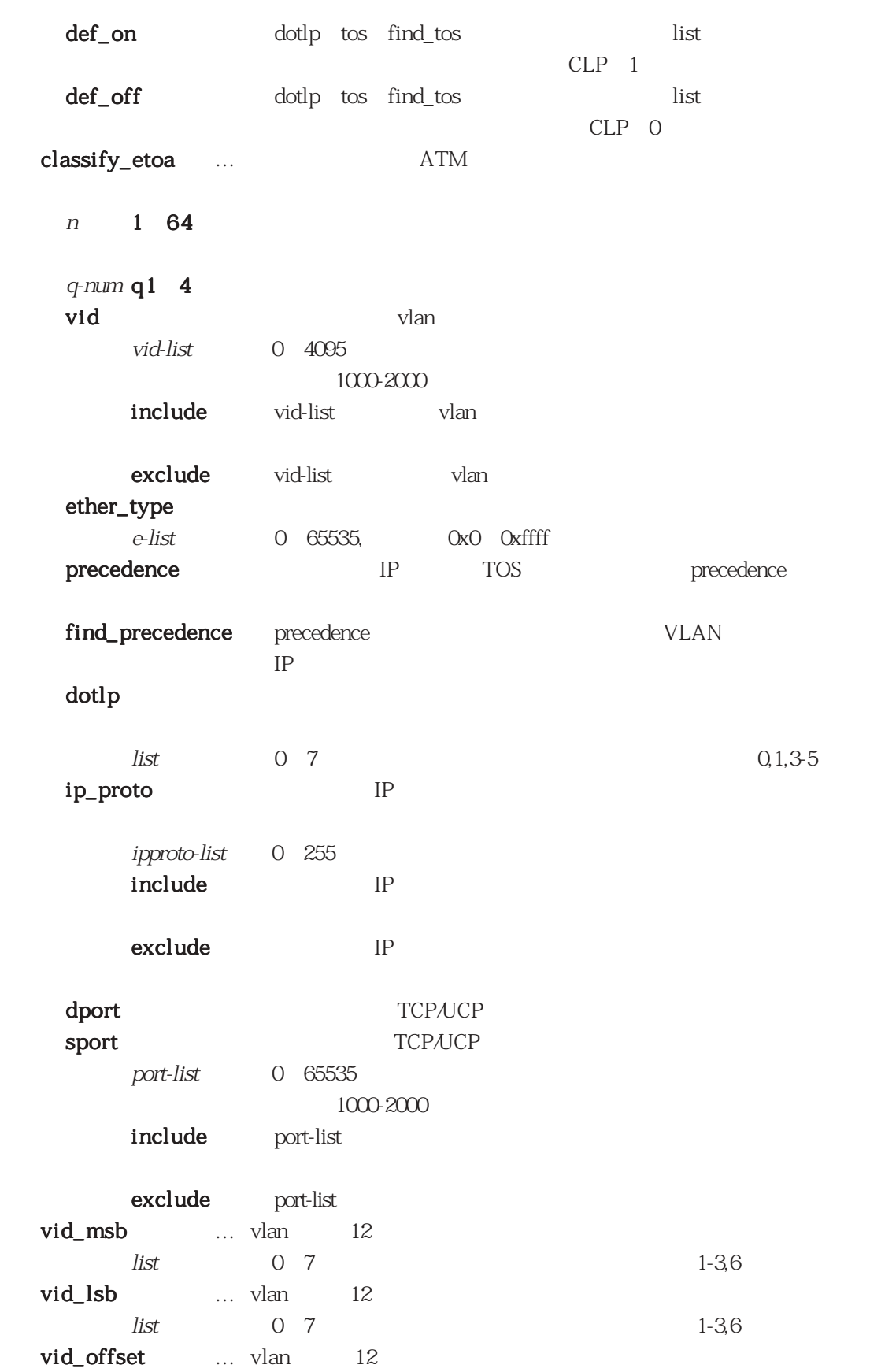

n :0 9 vlan  $list$  0 7  $1-3,6$ qgroup … a-if  $a$ tm1 100  $a$ -if qostype … pq Priority Queuing off queue … priority … high medium normal low drop\_threshold ...  $n1 n2 n3$  phase1 phase2 phase3  $100$ drop\_probablitity... n1 n2 n3 phase1 phase2 phase3 0 100 25  $\lceil \cdot \rceil$ set convert atm1 target en0 set convert atm1 target en0 classify\_etoa 1 ql dotlp 7 set convert qgroup atm1 qostype pq set convert qgroup atm1 queue ql set convert qgroup atm1 queue ql priority high mod convert atm1 vlan\_etoa insert 8 del convert atm1 target en0 all disp convert  $[-]$  $ATM$  " atm1" Ethernet "en0" ATM  $\bullet$  atm1" en0  $802.1p$  7 " ql"  $1$ ATM  $\bullet$  "atm1" Priority Queuing  $\ddot{a}$  atm1"  $\ddot{a}$ ql high atm1" Ethernet ATM vlan vlan "8" ATM論理インタフェース"atm1"とコンバートされるen0に関する設定を全て削除。 convert

### 3.1.3 dhcprelay

 $D H C P$ 

```
dhcprelay
```
dhcprelay

```
[ ]set dhcprelay{server ip_addr|method{all|hash}|threshold n}
     del dhcprelay{all|server ip_addr|method|threshold}
     mod dhcprelay{method{all|hash}|threshold n}
     disp dhcprelay
[ ]server … DHCP IP
   ipaddr DHCP IP
  method … DHCP
   all DHCP
   hash Hash DHCP
                      all
  threshold … \text{BookP}n : 0 100 中継時間閾値を秒単位で指定。「0」は閾値なし。
              \overline{O}[ ]set dhcprelay server 192.168.1.100
   del dhcprelay server 192.168.1.100
   mod dhcprelay method hash
   disp dhcprelay
[ ]
   DHCP 192.168.1.100
              DHCP 192.168.1.100
       1 DHCP hash
       dhcprelay
```
# 3.1.4 dhcpserv

 $DHCP$ 

dhcpserv

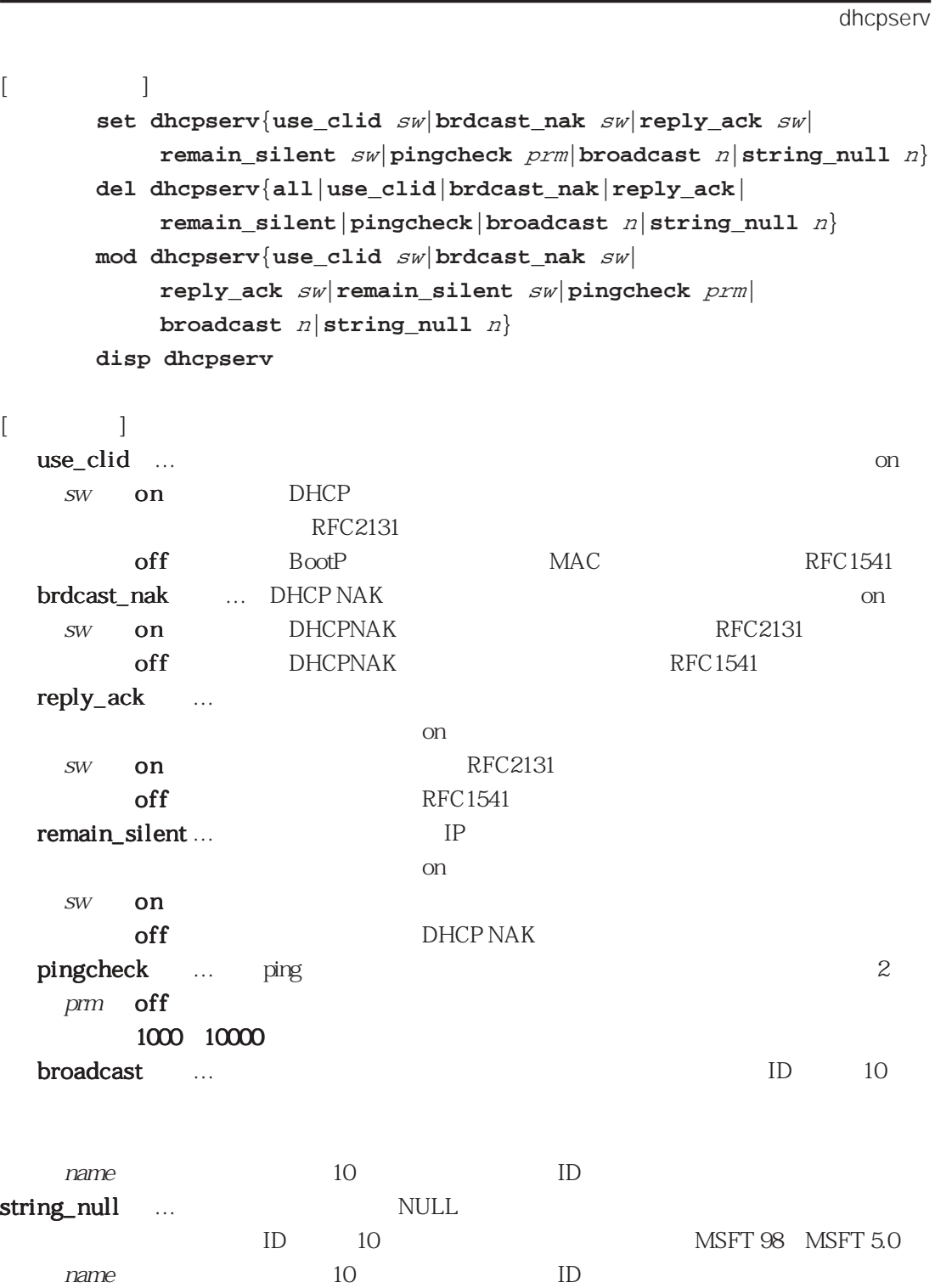

 $\left[\begin{array}{c} 1 \end{array}\right]$ 

set dhcpserv use\_clid on del dhcpserv use\_clid mod dhcpserv pingcheck 5000 disp dhcpserv

 $[\quad]$ 

ping  $5\,$ dhcpserv

#### 3.1.5 dhcpsubnet

DHCP

```
dhcpsubnet
```
dhcpsubnet

```
[ ]set dhcpsubnet subnet n|{
        ip_addr ipaddr mask n|lease n|max_lease n|
            range s-ipaddr e-ipaddr|
        opt_router ipaddr|opt_dns ipaddr|opt_wins ipaddr|
            opt_domain name|option n1 n2|
        client{text name|mac mac-addr}{cl_ipaddr ipaddr|
            hostname name|cl_lease n|cl_maxlease n}}}
     del dhcpsubnet{all|subnet n|
        {all|ip_addr|lease|max_lease|range s-ipaddr e-ipaddr|
            opt_router|opt_dns|opt_wins|opt_domain|option n1 n2|
        client{text name|mac mac-addr}{all|cl_ipaddr|hostname|
            cl_lease|cl_maxlease}}}
     mod set
     disp dhcpsubnet
[ ]subnet \simn 1~100ip_addr       DHCP       IP
   ipaddr DHCP
   {\rm mask} . The contract {\rm rank}lease + lease + 2000 to 2000 to 2000 to 2000 to 2000 to 2000 to 2000 to 2000 to 2000 to 2000 to 2000 to 2000 to
                          600 10
   n : 602147483647 0
max_lease
                                  86400 1
   n : 60~2147483647 0
range ・・・ range クライアントにリースするIPアドレス範囲を指定。(複数設定可)
   s-ipaddr IP
   e-ipaddr IP
opt_router \blacksquareipaddr Ferdinandr IP
opt_dns 5 DNS IP
   ipaddr Ferdinandr IP
opt_wins the UP opt_wins TP
   ipaddr : WINSサーバのIPアドレス。
```
## opt\_domain name 60 option  $n1$   $3-3$  $n2 \hspace{2.5cm}$   $3-3 \hspace{2.5cm}$ client text :  $\frac{1}{2}$ name  $\odot$ mac MAC mac-addr : MAC cl\_ipaddr TP ipaddr IP hostname name 60 cl\_lease 600 10 n : 60~2147483647 0 cl\_maxlease 86400 1 n : 60~2147483647 0

 $[$   $]$ 

set dhcpsubnet subnet 1 ip\_addr 192.168.1.1 mask 24 del dhcpsubnet subnet 1 range 192.168.1.1 192.168.1.100 mod dhcpsubnet subnet 1 opt\_router 192.168.1.254 disp dhcpsubnet

 $[$  ]

 $D HCP$ 

 $IP$ 

dhcpsubnet

#### $D H C P$

 $IP$  IP

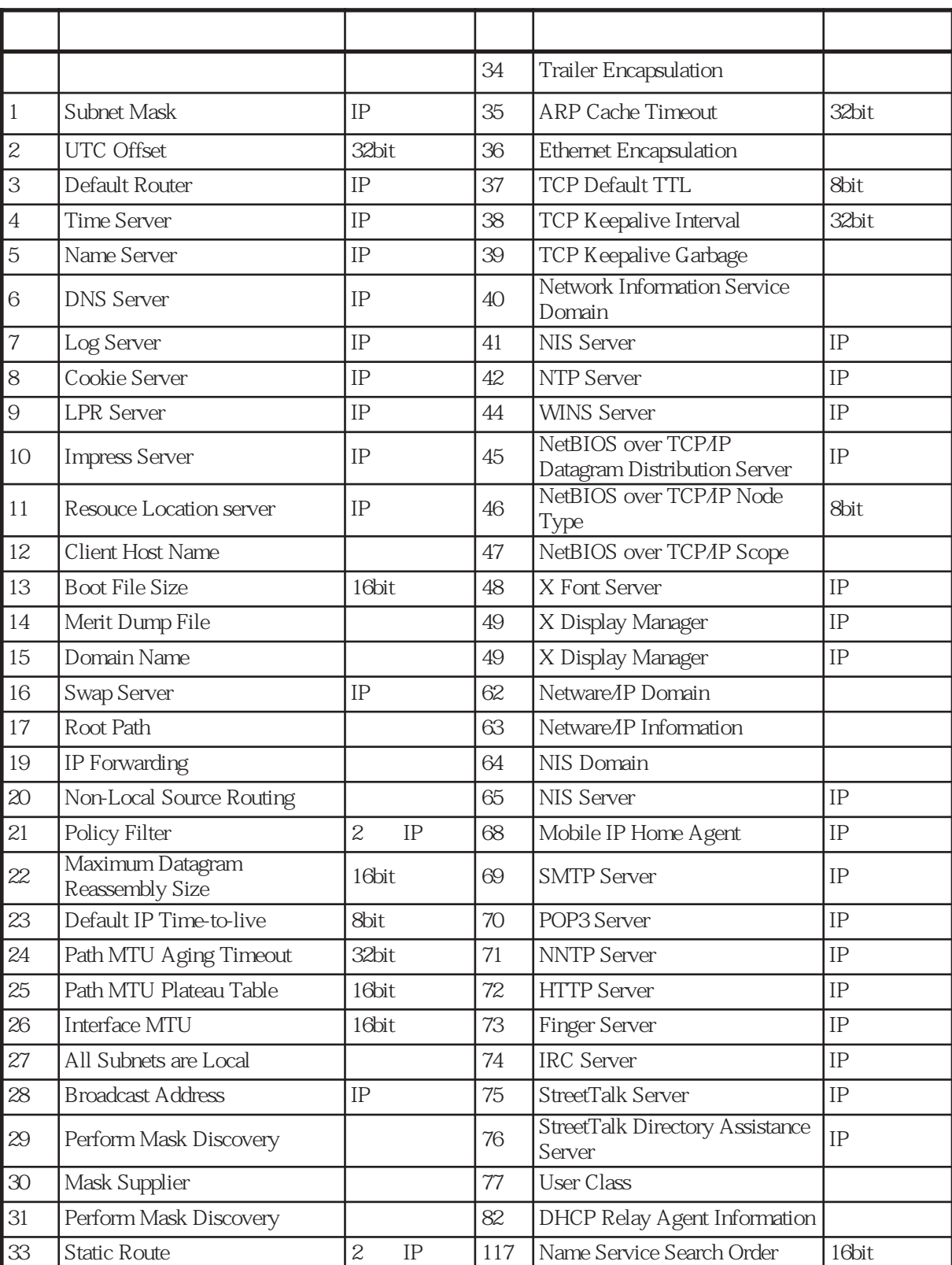

3-2 DHCP

### 3.1.6 dns

dns

 $\overline{\text{DNS}}$ 

```
[ ]set dns{server ipaddr|domain name}
  del dns{server ipaddr|domain}
 mod dns domain name
  disp dns
[ ]server DNS 3
    ipaddr DNS IP
  domain
    name
[ ]set dns server 192.168.1.100
    del dns domain
   mod dns domain sample.ds
    disp dns
[\quad]DNS 192.168.1.100
             sample.ds
    \frac{d}{ds}
```
dns

3.1.7 ether

LAN  $1~4$ 

```
ether
```
ether

```
[ ]set ether {global[{learning{enable|disable}|aging_time n}]|
         e-if[{port n[phy n[prm]]|vlan v-if id n}]}
 del ether {all|global{all|learning|aging_time}|
         e^{-if}{all|port n{all|phy}|vlan v-if all}
 mod ether {global {learning{enable|disable}|aging_time n}|
         e^{-if}{port n phy n[prm] | vlan v-if id n}}
 disp ether
[ ]global ・・・ global イーサネットのグローバル情報に関する設定。
       aging_time MAC
             n 10 1000000
       learning MAC
           enable MAC enable Mdisable MAC
  e-if thermal interface convert Ethernet
                en0 \quad 33-2port \rm LAN \rm I 4
  \mathbf{phy} and \mathbf{LAN}n 10/100 10Mbps 100Mbps
             pm full/half
  vlan interface convert vlan
             v-if vlan0 100 vlan
  id vlann = 1 4094 vlan
```
 $\left[\begin{array}{c} 1 \end{array}\right]$ 

set ether en0 set ether en0 port 1 del ether en0 all mod ether en1 port 2 phy 100 half disp ether

 $[\quad]$ 

en0 " en0" LAN1 enO  $\text{LAN}$  2 en1  $\blacksquare$ ether

 $[-]$ 

 $\text{LAN} \qquad \qquad 3-3$ 

ATM VC 1 ーマモード VC TP

### 3-3 LAN

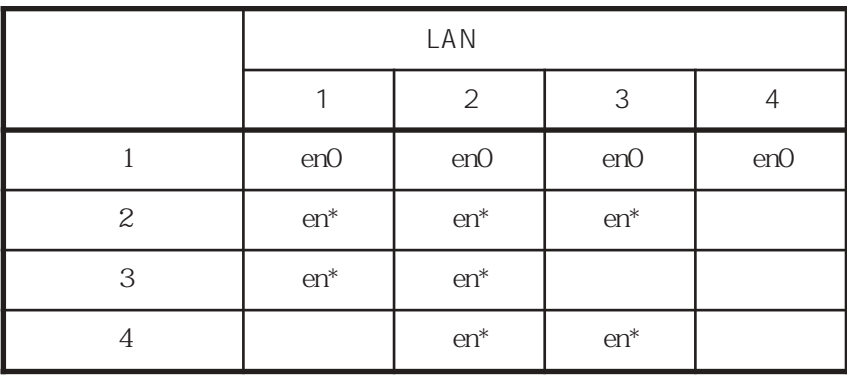

 $"$  en<sup>\*"</sup> en0 2

 $\text{LAN}$  4 1  $\text{LAN}$   $\text{LAN}$   $\text{en}0$ "  $LM4$ 

 $\text{LAN4}$ 

### 3.1.8 filter

#### filter

filter

```
[set filter filter-name[{sa|da}{=|~=}ipaddr[/mask]]
                                     [pr{=|~=}{n|ICMP|TCP|UDP}]
                                     [{sp|dp}{=|~=|<|>}n]
                                    \left[\text{tos}\left\{=\right|\sim\equiv\right\}n\right][\mathbf{if}\{\mathbf{=}\} \sim = \mathbf{if}del filter filter-name{all|[{sa|da}{=|~=}ipaddr[/mask]]
                                     [pr{=|~=}{n|ICMP|TCP|UDP}]
                                     [{sp|dp}{=|~=|<|>}n]
                                    \left[\text{tos}\left\{=\right|\sim\equiv\right\}n\right]\left[\mathbf{if}\left\{=\big|\mathbf{\sim}=\right\} \mathcal{I}\mathcal{F}\right]\right\}mod
   disp filter
\lceilfilter-name
    sa \overline{\phantom{a}}da extensive and a set of \alphaipaddr ・・・ 宛先ホストアドレスまたはネットワークアドレスを指定。
               mask \sim 0 32
    \mathop{\mathrm{pr}}\nolimits and \mathop{\mathrm{pr}}\nolimitsn 1\quad 255ICMP 1 ICMP
               TCP 6 TCP
               \text{UDP} 17 \text{UDP}\mathbf{s}\mathbf{p} , we have \mathbf{s}\mathbf{p} , we have \mathbf{s}\mathbf{p} , we have \mathbf{s}\mathbf{p}\rm dp and \rm p is a set of \rm p -form \rm p -form \rm p -form \rm p -form \rm p -form \rm p -form \rm p -form \rm pn 1 65535
    tos IPn de \overline{0} 255
    i f \blacksquareif \mathbf{e} \cdot \mathbf{n} = \mathbf{0} \cdot \mathbf{3} / \mathbf{a} \cdot \mathbf{m} \mathbf{1} \cdot \mathbf{1} \cdot \mathbf{0} \cdot \mathbf{0}31= ・・・ 左辺のパラメータと右辺の値が一致。
    \blacksquare = \blacksquare \blacksquare \< ・・・ 左辺のパラメータは右辺の値より小さい。
    > ・・・ 左辺のパラメータは右辺の値より大きい。
```
 $[ \quad ]$ 

set filter inetFIL sa=192.168.1.2 pr=TCP sp=23 set filter inetFIL sa=192.168.1.3 pr=TCP sp=80 del filter inetFIL sa=192.168.1.2 pr=TCP sp=23 disp filter

 $[$  ]

 $\lceil$ 

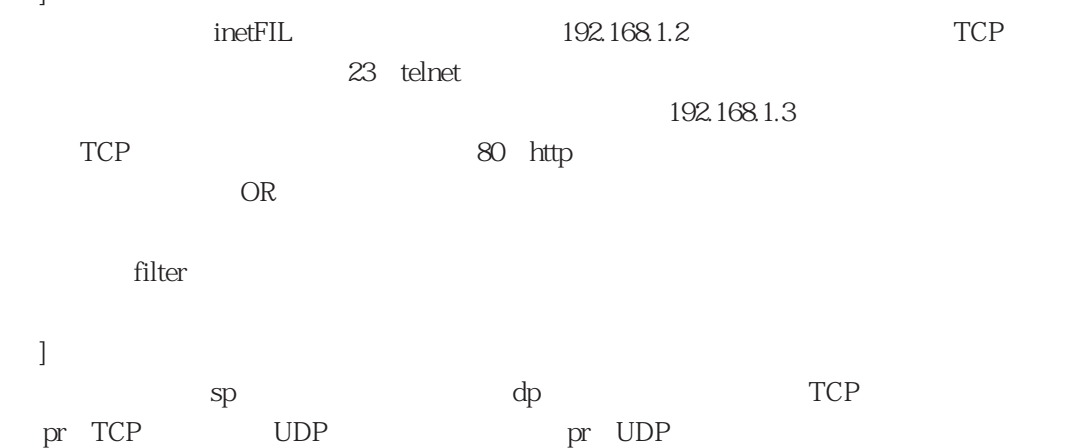

3.1.9 host

 $IP$ 

```
host
                                                    host
[set host{myname|name}host ipaddr
  del host{all|myname host|name host}
 mod host{myname|name}host ipaddr
  disp host
[ ]myname
  name \lambdahost ・・・ ホスト名(最大60文字以内<先頭はアルファベット>)を指
  ipaddr IP
[set host myname blue 192.168.1.1
   del hostname host1
   mod hostname host1 192.168.1.100
   disp host
[ ]\degree blue" IP \degree 192.168.1.1"
         " host1"\text{host1"} IP \text{192.168.1.100"}\log
```
### 3.1.10 interface

 $IP$ 

interface

interface

```
[ ]set interface if
            {numbered {m-ipaddr {mask mask|remote r-ipaddr}|*/*}[down]|
            unnumbered {r-ipaddr[mask mask]|*}[down]|
            queue n[filter filter-name|atm_clp sw|ow_tos n1 n2|
                     priority {high|medium|normal|low}|ratio n]|
            default_queue n |
            own_queue n |
            filter prm|access_includes prm|access_exclude prm|outputfil prm|
            broadcast b-ipaddr[default]|
            vrrp m-if n1[pri n2][int n3][preempt sw][auth{text passwd|none}]|
            qostype{wfq|pq|off}|master m-if[{n|ratio n|
                       priority{high|medium|normal|low}}]|
            bandctl sw|send_redirect sw|
            select{atm|ether}[{v-if|id n}]|atm_clp sw|encap prm[invarp prm]|
            ow_tos n1 n2|secondary ipaddr [mask mask]}
  del interface{all|if
            {all|filter|access_include|access_exclude|outputfil|
            broadcast|vrrp|qostype|master|bandctl|send_redirect|select|
            atm_clp|encap|ow_tos|default_queue|own_queue|secondary ipaddr|
            queue n {all|filter|atm_clp|ow_tos|priority|ratio}}
  mod interface : set
  disp interface
```
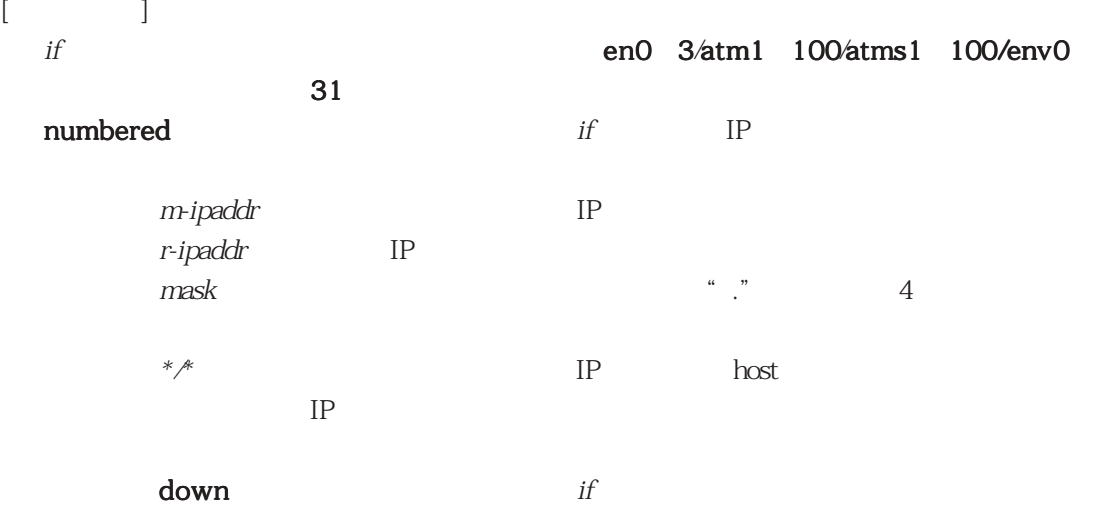

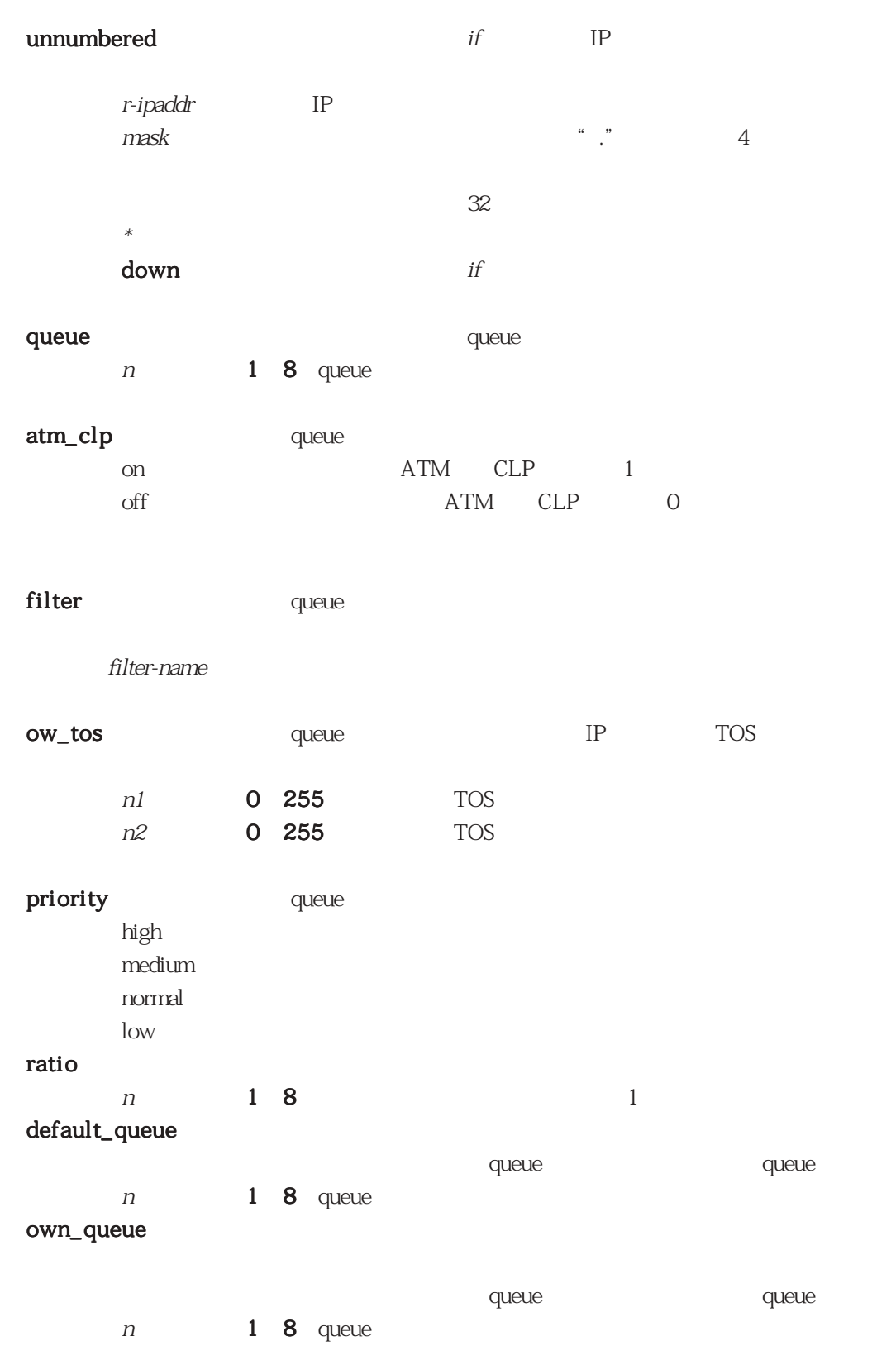

filter + time that the time that the time that the time that the time that the time that the time that the time

 $\mu$ m  $\mu$ 

3-23

### access\_include

 $\mu$ m  $\mu$ 

#### access\_exclude

 $\mu$ m  $\mu$ 

### outputfil

 $\mu$ m  $\mu$ 

#### broadcast

b-ipaddr

<デフォルト:255.255.255.255>

default

### vrrp VRRP VRRP  $m$ -if en0 3 VRRP n1 1 255 VRRP ID pri VRRP  $n2$  1 254 : 100 int VRRP n3 1 255 : 1 preempt

 $on$ off : 切り替えを行わない。 auth text :  $\frac{1}{2}$  $p$ asswd  $1/8$ none

qostype  $pq$  and  $k$  and  $k$  and  $k$  and  $k$  and  $k$  and  $k$  and  $k$  and  $k$  and  $k$  and  $k$  and  $k$  and  $k$  and  $k$  and  $k$  and  $k$  and  $k$  and  $k$  and  $k$  and  $k$  and  $k$  and  $k$  and  $k$  and  $k$  and  $k$  and  $k$  and  $k$  and  $k$  a wfq  $\delta$  of  $f$ master ・・・・ master インタフェースの指定となります。  $m$ -if  $\qquad \qquad$  atm1  $100$ ratio  $n$  1 8 priority high medium normal low bandctl bandctl ・・・ ルータモード時、帯域制御機能の利用指定。このパラメータは互換 " qostype" on off and  $\sigma$  and  $\sigma$  and  $\sigma$  and  $\sigma$ send\_redirect ICMP on  $\mathsf{off}$ select a set is a select of the select of the select of the select  $IP$ Ethernet vlan論理インタフェースを指定する場合は"ether"または"atm"の vlan vlan vlan " $id"$  $\frac{1}{1}$ atm ATM ether Ethernet  $v$ -if vlan0 100 vlan  $id$  vlan n 1 4094 vlan atm\_clp on  $ATM$  CLP  $1$  $\rm off$   $\rm ATM$   $\rm CLP$   $\rm 0$ encap **ATM** ATM encap aal5snap AAL5LLC/SNAP RFC1483

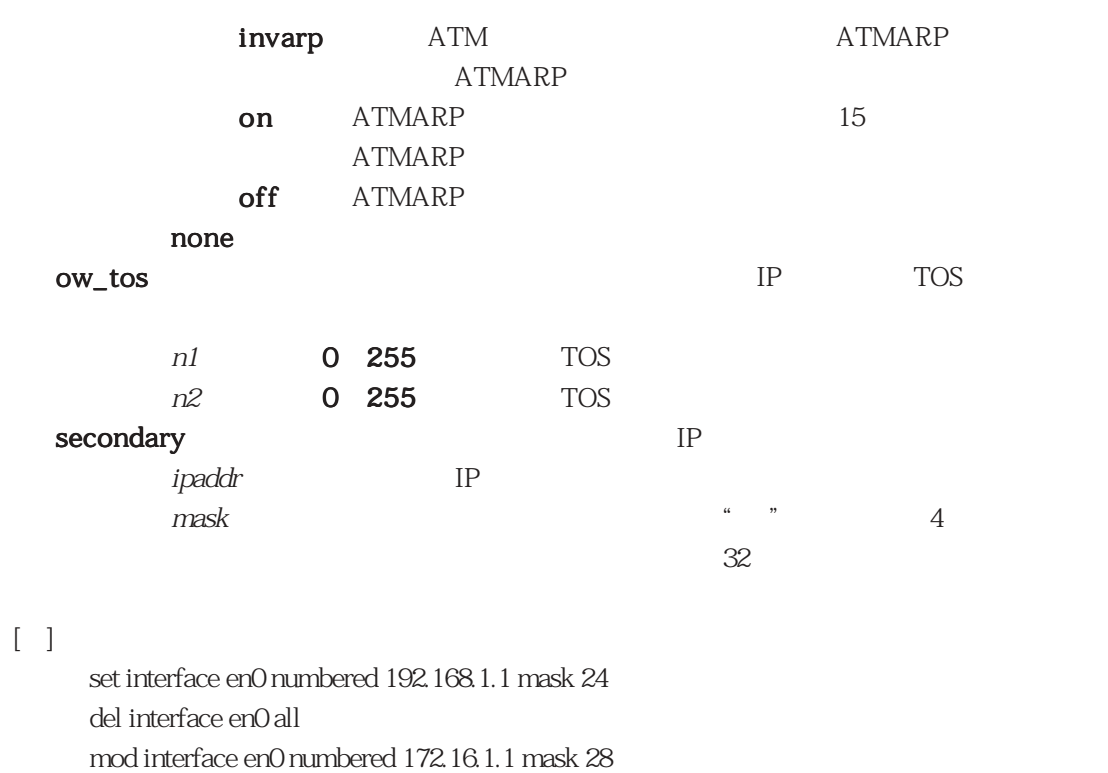

 $[\ ]$ 

disp interface

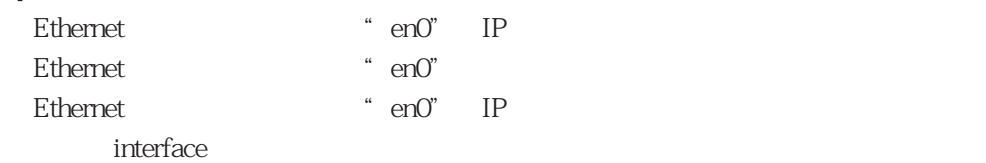

```
3.1.11 invarp
      ATMATM-ARP
     invarp
                                                          invarp
      [ ]set invarp interface a-if pvc n1 n2 ipaddr
       del invarp {all|interface a-if pvc n1 n2}
       mod invarp interface a-if pvc n1 n2 ipaddr
       disp invarp
     [ ]interface
              a-if ATM atm1 100
        pvc vPI VCI IP
              n1 0 255 VPI
              n2 32 2047 VCI
              ipaddr IP
     \lceil \cdot \rceilset invarp interface atm1 pvc 0 32 192.168.1.1
         del invarp interface atm1 pvc 0 32
         mod invarp interface atm1 pvc 0 32 192.168.1.2
         disp invarp
     \lceil \cdot \rceilVPI=0 VCI=32 IP
                          ①で設定した相手ルータのIPアドレスを192.168.1.2に変更。
             invarp
```
### 3.1.12 mode

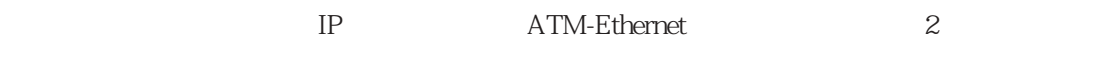

### mode

mode

```
[ ]set mode type{router|converter}
   del mode{all|type}
  mod mode type{router|converter}
   disp mode
[\begin{array}{ccc} \text{Ric} & \text{Ric} \\ \text{Ric} & \text{Ric} \end{array}]type \hspace{0.1cm}router
            converter ATM-Ethernet
[ ]set mode type converter
      del mode type
      mod mode type router
      disp mode
[ ]
                  ATM-Ethernet
```
node and  $\mathbb{R}$ 

3.1.13 ospf OSPF ospf ospf  $[$   $]$ **set ospf**{**global**{**routerid** id|**exdeftag** tag}| **area** id{**extcap** sw|**auth\_type** prm|**stubrange** ipaddr mask| **stub** ipaddr mask cost|**range** ipaddr mask sw|**defcost** cost| **adv\_outof\_range** sw| **interface** if{**type**{**broadcast**|**ptop**|**non\_broadcast**}cost [pri]| **hello\_int** <sup>n</sup>|**router\_dead** <sup>n</sup>|**retransmit** <sup>n</sup>|**trans\_delay** <sup>n</sup> **auth\_key** prm|**neighbor** ipaddr [pri]}| **virtual\_if** if{**trans\_area** r-id e-id|**hello\_int** <sup>n</sup>|**router\_dead** n|**retransmit** <sup>n</sup>| **trans\_delay** <sup>n</sup>|**auth\_key** prm}}} **del ospf**{**all**|**global**{**all**|**exdeftag**}| **area** id{**all**|**extcap**|**auth\_type**|**stabrange** ipaddr mask| **stub** ipaddr mask|**range** ipaddr mask|**defcost**|**adv\_out of\_range**| **interface** if{**all**|**hello\_int**|**router\_dead**|**retransmit**|**trans\_delay**| **auth\_key**|**neighbor** ipaddr}| **virtual\_if** if{**all**|**hello\_int**|**router\_dead**|**retransmit**|**trans\_delay**| **auth\_key**}}} **mod ospf**{**global**{**routerid** id|**exdeftag** tag}| **area** id{**extcap** sw|**auth\_type** prm|**defcost** cost| **adv\_outof\_range** sw| **interface** if{**type**{**broadcast**|**ptop**|**non\_broadcast**}cost [pri]| **hello\_int** <sup>n</sup>|**router\_dead** <sup>n</sup>|**retransmit** <sup>n</sup>|**trans\_delay** <sup>n</sup> **auth\_key** prm}| **virtual\_if** if{**trans\_area** r-id e-id|**hello\_int** <sup>n</sup>|**router\_dead** n|**retransmit** <sup>n</sup>| **trans\_delay** <sup>n</sup>|**auth\_key** prm}}} **disp ospf**

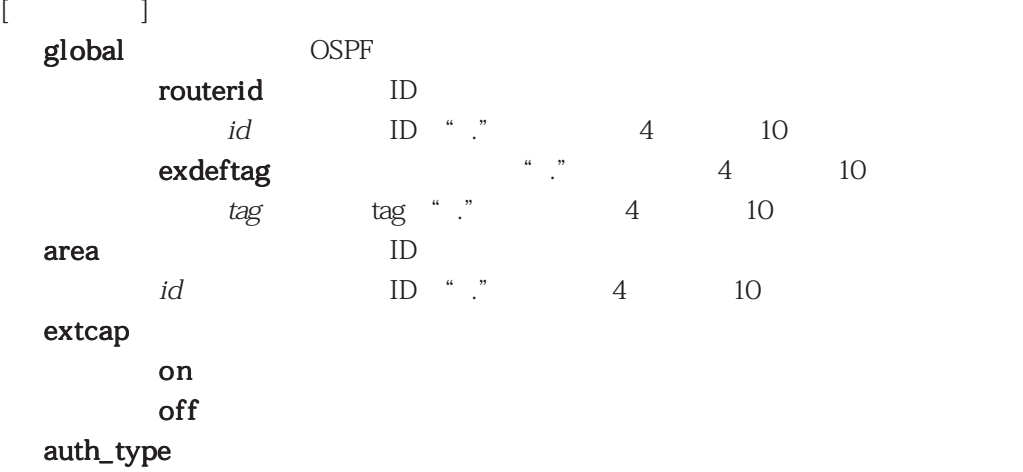

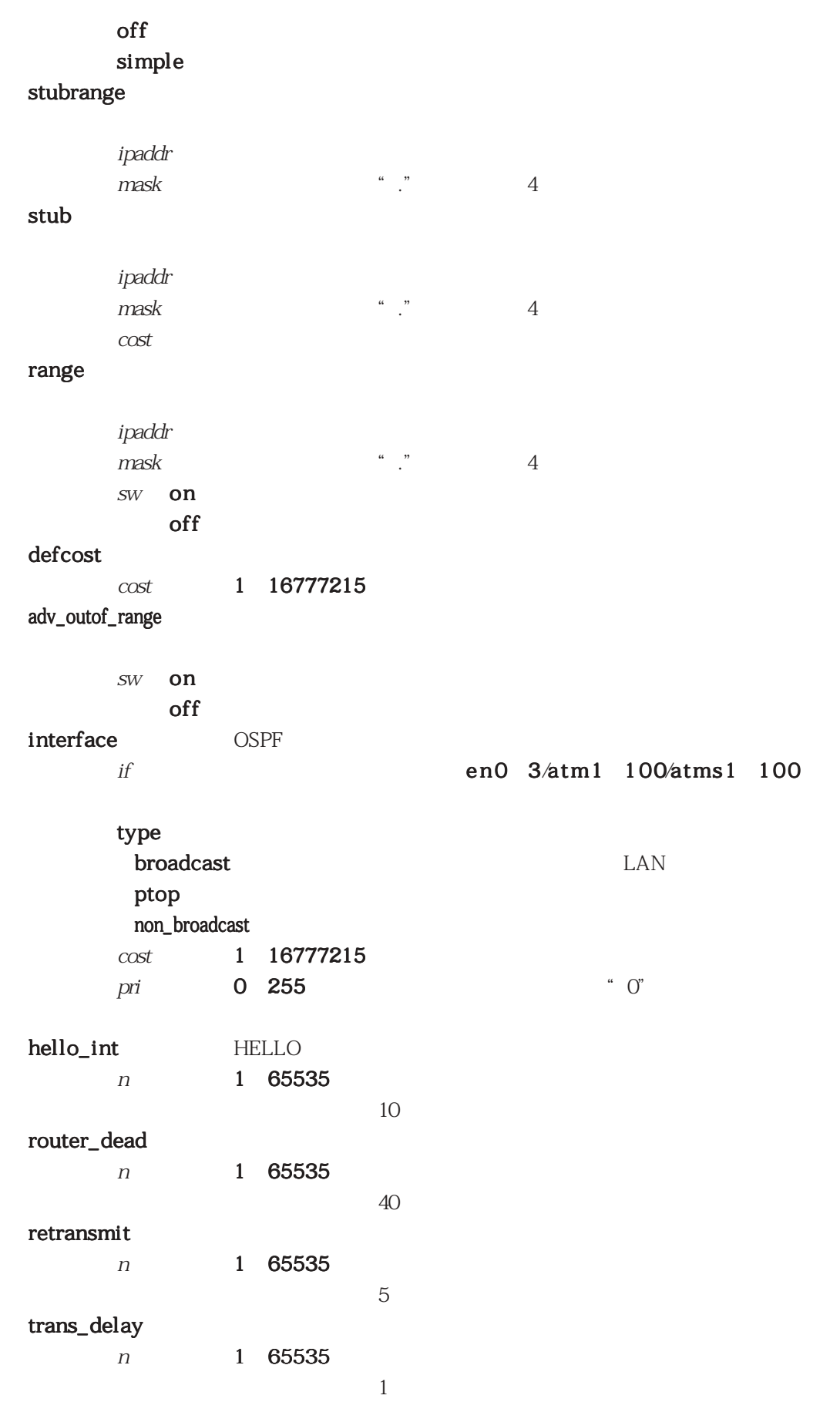

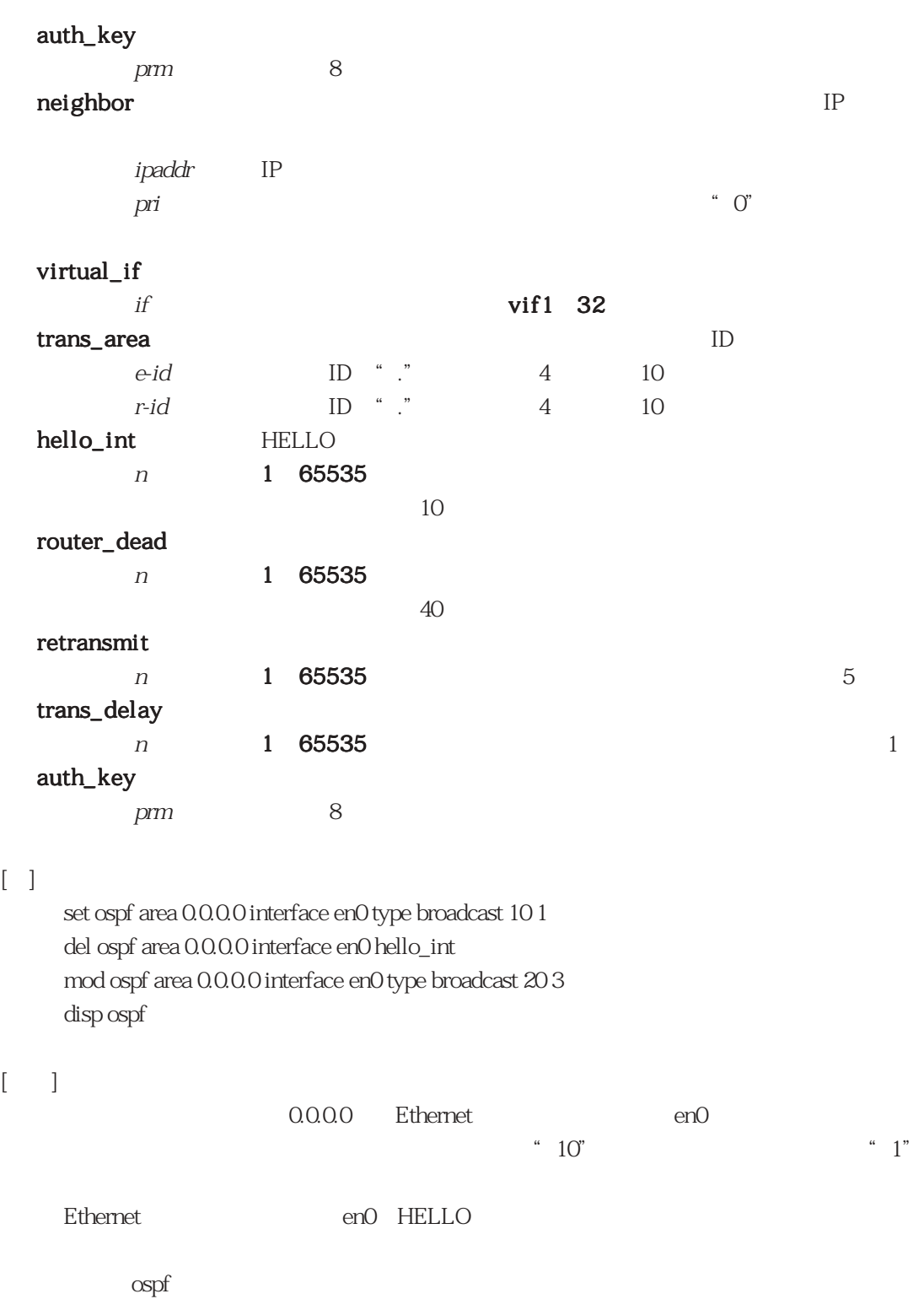

### 3.1.14 ospffilter

OSPF

### ospffilter

```
[ ]set ospffilter{name filter-name[if [r-ipaddr]]|
                  list list-name blocktype{block|nonblock}
                       \{ \text{any} | d\text{-}ipaddr \text{ mask } mask[\text{mask}[bn|off]] \}mod
  del ospffilter{all|name filter-name[if [r-ipaddr]]|list list-name
                       all}
  disp ospffilter
```
ospffilter

 $[$ 

name

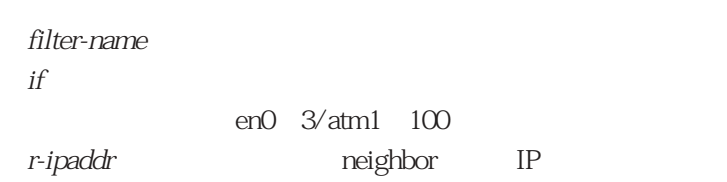

list the state  $\mathbf{r}$ 

```
list-name
blocktype
   block
   nonblock
    any
     d-ipaddr IP
     {\rm mask} : {\rm rank}maskchk IP
     on : \mathbf{p}off \blacksquare
```
 $\left[ \begin{array}{c} 1\\ 1 \end{array} \right]$ 

set ospffilter name fil1 atm1 set ospffilter list fil1 blocktype block 192.1.1.0 mask 24 del ospffilter list fil1 all

 $[\quad]$ 

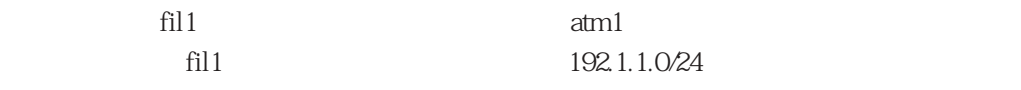

 $\text{fil}1$ 

### 3.1.15 ospfroute

OSPF AS

ospfroute

**ospfroute** 

```
[set ospfroute{type1|type2}d-ipaddr mask tos metric gw[tag]
  del ospfroute{all|{type1|type2}d-ipaddr mask tos}
  mod なし
  disp ospfroute
[ ]type1 1 \t{\rm AS}type2 \hspace{1cm} \hspace{1cm} \hspace{1cm} \hspace{1cm} \hspace{1cm} \hspace{1cm} \hspace{1cm} \hspace{1cm} \hspace{1cm} \hspace{1cm} \hspace{1cm} \hspace{1cm} \hspace{1cm} \hspace{1cm} \hspace{1cm} \hspace{1cm} \hspace{1cm} \hspace{1cm} \hspace{1cm} \hspace{1cm} \hspace{1cm} \hspace{d-ipaddr ・・・ 宛先ホストアドレスまたはネットワークアドレスを指定。
   mask ・・・ ネットマスクを"."で区切った4バイトの十進数で指定。
   tos ・・・ このルートのTOS(0 127)を指定。
   metric 1 16777215
   gw I P
                             " 0.0.00"
   tag tag(フィント) tag(コメント)を4パイトで"."でしょうか。"
\lceil \cdot \rceilset ospfroute type1 200.1.1.0 255.255.255.0 0 10 0.0.0.0
     del ospfroute type1 200.1.1.0 255.255.255.0 0
     disp ospfroute
[ ]200.1.1.0 1
          ospfroute
```
3.1.16 pvcmanage

PVC マネージ

```
pvcmanage
```
pvcmanage

```
[set pvcmanage pvc vpi vci{on[flow{end|seg}][int n][rint n]
    [\text{up } n][\text{down } n][\text{off}]del pvcmanage{all|pvc vpi vci}
 mod pvcmanage set
 disp pvcmanage
[ ]vpi 0 255 PVC PVC PVC VPI
 vci 32 2047 PVC PVC PVC VCI
  on extensive processes and the processes and the processes PVCflow ・・・ flow 送信するループバックセルのフロータイプを指定。
      \rm end : \rm T\mathop{\mathrm{seq}}int \frac{1}{\sqrt{2\pi}}n 5 300 30rint \frac{1}{2}n 3 30 5u p ・・・ DOWNからUPに変化するループバックセル連続応答回数を指定。
      n 3 30 30 3down UP DOWN
      n 3 30 5off EXECUTE EXECUTE EXECUTE EXECUTE EXECUTE EXECUTE EXECUTE EXECUTE EXECUTE EXECUTE EXECUTE EXECUTE EXECUTE E
```
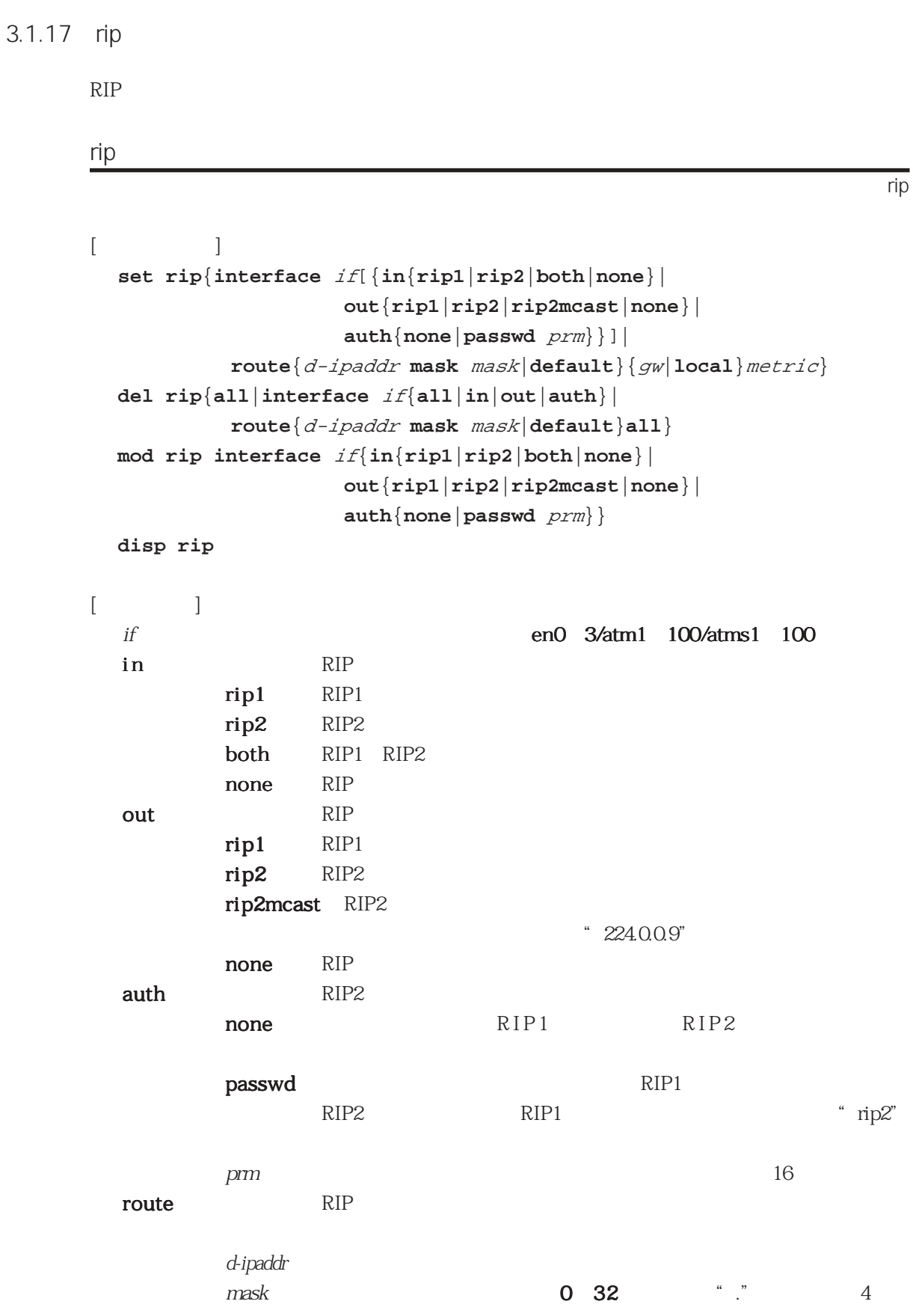

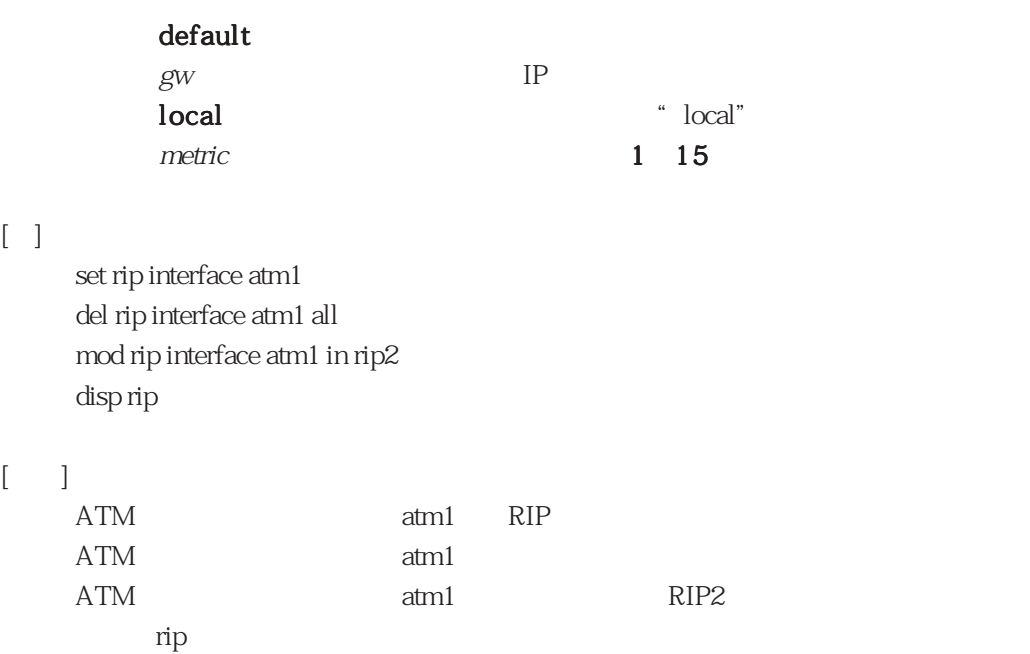

### 3.1.18 route

```
route
                                    route
[set route{d-ipaddr[mask mask]|default}gw metric
      [filter name][ospf{stub|type1|type2}cost][ownroute]
 del route{all|{d-ipaddr[mask mask]|default}gw metric all}
 mod なし
 disp route
[ ]d-ipaddr
     mask 0 32 \ldots \ldots 4
     default
 gw \text{P}3/atm1 100/atms1 100/noforward
          noforward
 metric 1\quad 99filter \blacksquarename filter
 \text{ospf} \hspace{1.5cm} \text{OSPF}stub OSFP
     type1 OSPF AS type1
     type2 OSPF AS type2
     cost OSPF
 ownroute
           ATM\alpha
```
$\left[\begin{array}{c} 1 \end{array}\right]$ 

set route 192.168.1.0 mask 24 atm1 2 del route 192.168.1.0 mask 24 atm1 2 all disp route

 $[$  ]

192.168.1.0/24 atm1

route and route and route and route and route

#### 3.1.19 server

```
server
```
server

```
[ ]set server{telnet{enable[login n][local {host|ipaddr}][remote
          {host|ipaddr}]|disable}|
          vup{enable[local host][remote host]|disable}|
          ospf{enable|disable}|rip{enable|disable}|
          invarp{enable|disable}|snmp{enable|disable}
          dhcp{enable mode{server|relay}|disable}|sntp{enable|disable}}
  del server all
 moddisp server
[telnet telnet telnet telnet telnet telnet telnet telnet telnet telnet telnet telnet telnet telnet telnet teln
        enable Telnet
        disable Telnet
        login
              n 1 5 5local : local 本装置のアドレスがインタフェース毎、複数有する場合、telnetを許
                \ast host
              host \simipaddr
        remote : relent that the matrix \mathcal{F}_t and \mathcal{F}_thost \simipaddr
  \mathbf{v}\mathbf{u}\mathbf{p} , and the system of \mathbf{FTP} is the system of \mathbf{FTP}enable
        disable
        local : local \mathcal{L}\ast host
              host \simremote : remote 本サーバへの接続を許可するノードのホスト名を指定。
              host \simospf OSPF
        enable OSPF
        disable \qquad OSPF
```
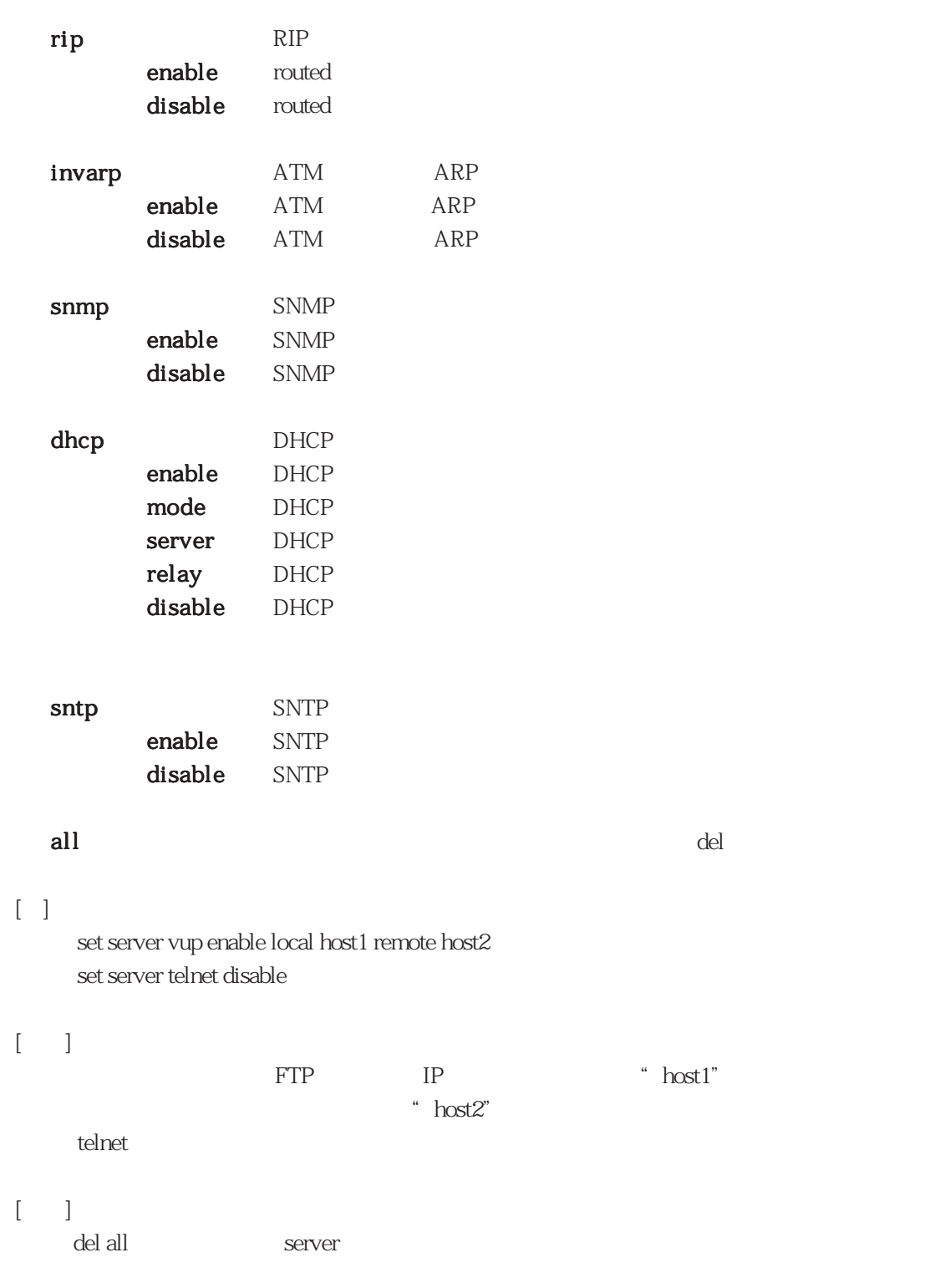

3章

#### 3.1.20 snmp

SNMP Simple Network Management Protocol

#### snmp

```
[ ]set snmp{syscontact'prm'|syslocation'prm'|trap ipaddr[prm[s-ipaddr]]|
       community prm{view1|view2}[ipaddr]|authentrap sw|linktrap sw|
       linktrapifs if|oamloopbacktrap sw}
 del snmp{all|syscontact|syslocation|trap ipaddr|
       community prm{view1|view2}[ipaddr]|authentrap|linktrap|
       linktrapifs if|oamloopbacktrap}
 mod snmp{syscontact prm|syslocation prm|authentrap sw|linktrap sw|
       oamloopbacktrap sw}
 disp snmp
[ ]syscontact
      prm \mathbf{p}syslocation
      prm \mathbf{p}trap SNMP
                20
      ipaddr SNMP IP
      prm
      s-ipaddr トラップの送信元IP
            IP
 community
      prm \mathbb{R}^2view1 SNMPview2 SNNPipaddr IP SNMP IP
 authentrap SNMP
      SW on
```
snmp

off

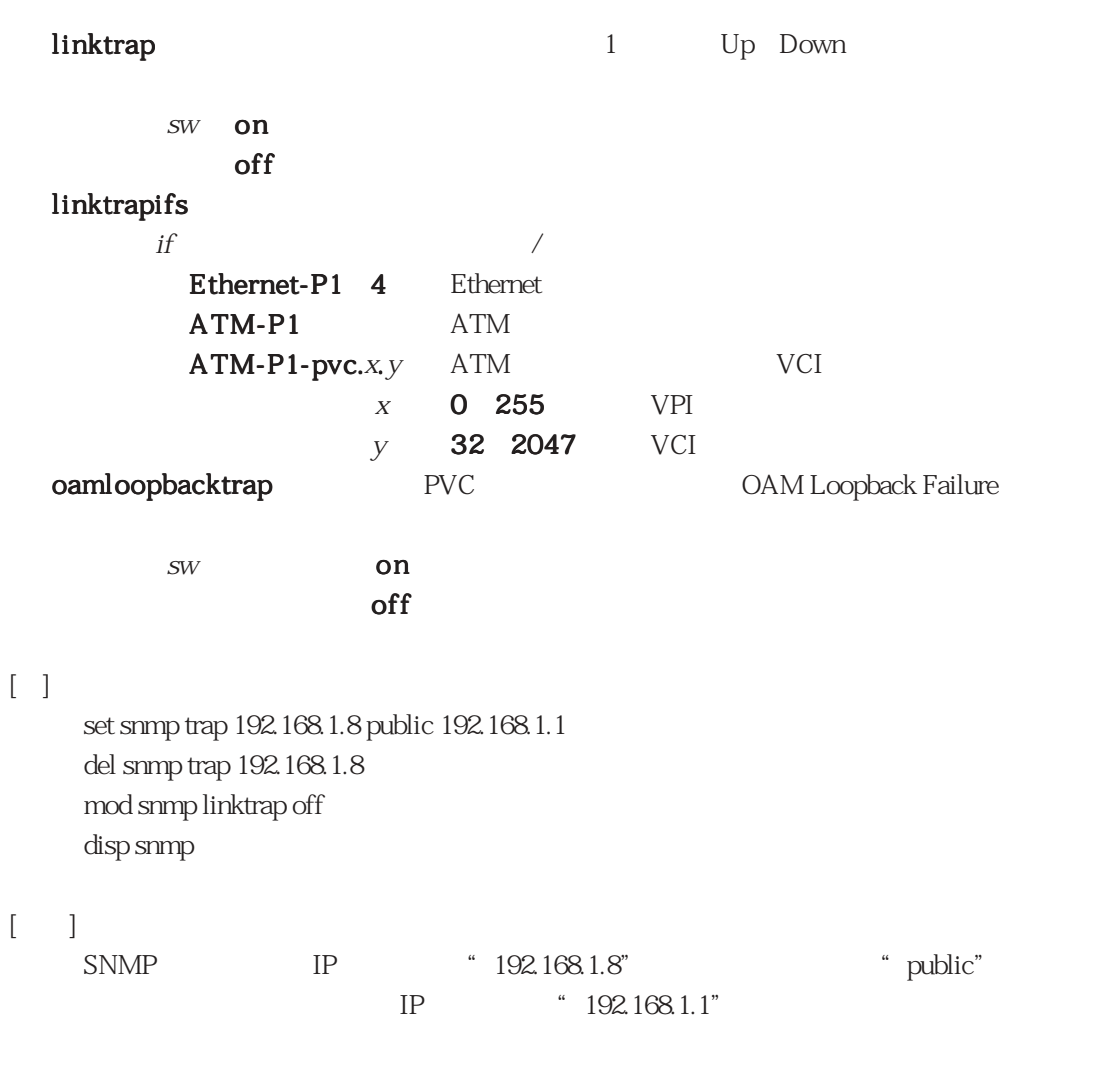

snmp

3章

```
3.1.21 sntp
     SNTP
     sntp
                                                       sntp
     [ ]set sntp{mode sw|server ipaddr|polltime n|timeout n|srcaddr{auto|
             hostname|specify ipaddr}}
       del sntp{all|mode|server|polltime|timeout|srcaddr}
       mod sntp{mode sw|server ipaddr|polltime n|timeout n|srcaddr{auto|
             hostname|specify ipaddr}}
       disp sntp
     [mode SNTP
            on
            off
       server SNTP IP
            ipaddr IP
       polltime SNTP
            n : 60~1800  タイマー値を秒単位で指定。<デフォルト:60>
       timeout timeout timeout timeout timeout timeout timeout times show that \mathbb{R}n 1 10 2
       srcaddr snTP 5 SNTP TP TP
             auto : SNTP IP
                                unnumbered host
                    IPhostname: host IP
            specify IP
            ipaddr IP
     \lceil \cdot \rceilset sntp mode on
        del sntp srcaddr 192.168.1.100
        mod sntp server 192.168.1.254
        disp sntp
     \lceil \cdot \cdot \rceilSNTP
        SNTP IP
        SNTP IP
         \sup
```
3.1.22 syslog

 $\mathop{\mathrm{syslog}}$ 

syslog

 $[$   $]$ **set syslog**{**mode** sw|**host** ipaddr|**facility local** <sup>n</sup>| **srcaddr**{**auto**|**hostname**|**specify** s-ipaddr}} **del syslog**{**all**|**mode**|**host**|**facility**|**srcaddr**} **mod syslog**{**mode** sw|**host** ipaddr|**facility local** <sup>n</sup>| **srcaddr**{**auto**|**hostname**|**specify** s-ipaddr}} **disp syslog**  $[$ mode syslog on syslog off syslog host syslog **host** syslog ipaddr IP facility local syslog n **0 7**  $\log$  local 0  $\log$  17 srcaddr syslog IP auto syslog is a systog in the systog in the  $\mathbb{R}^n$ unnumbered host  $IP$ hostname host IP specify s-ipaddr IP s-ipaddr IP  $\lceil \rceil$ set syslog mode on del syslog srcaddr ③ mod syslog host 192.168.1.2 ④ disp syslog  $[$   $]$ syslog syslog IP syslog 192.168.1.2 syslog

3章

syslog

 $3.2$ 

 $3-4$ 

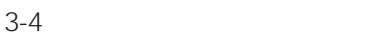

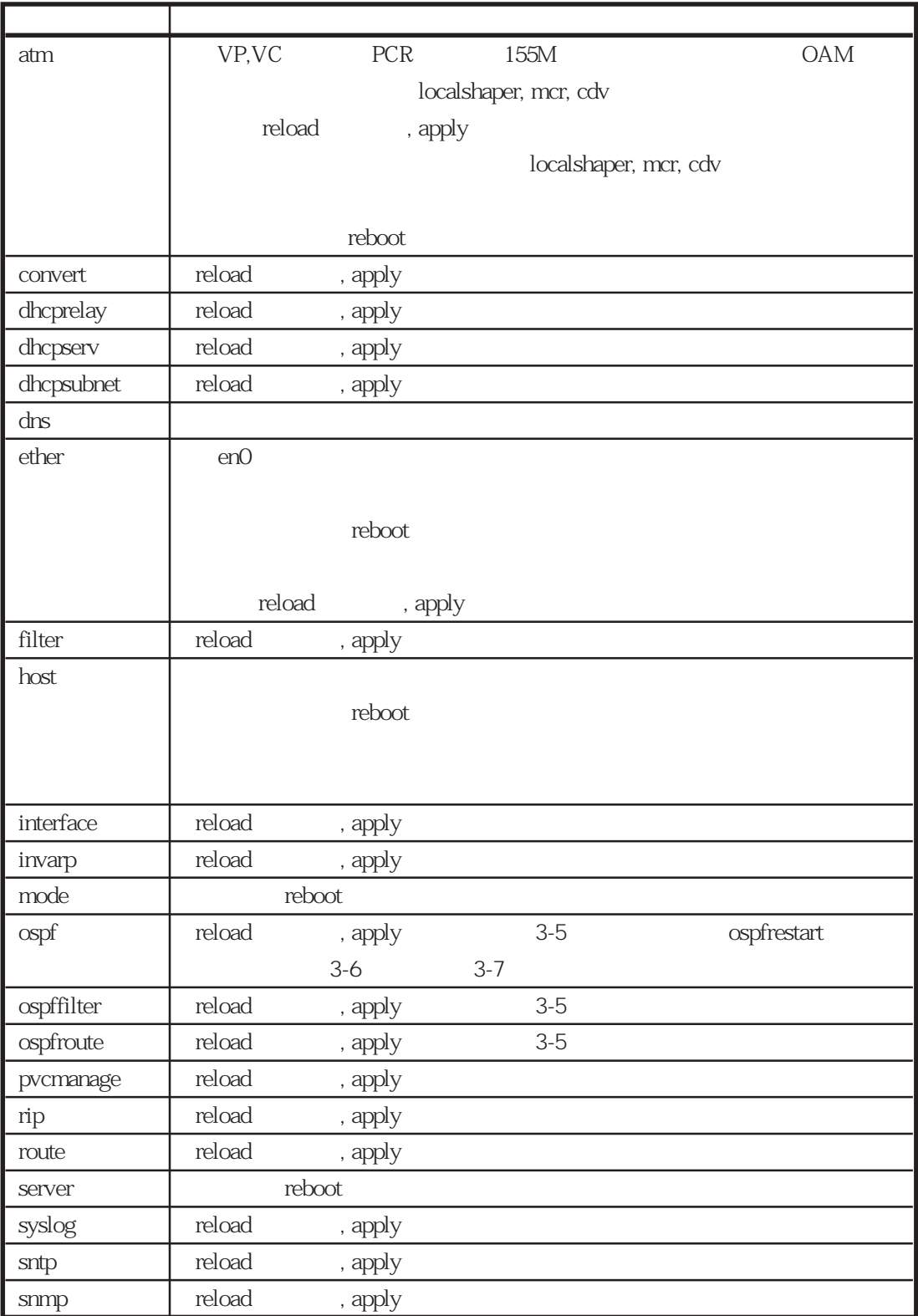

## 3-5 OSPF reload apply

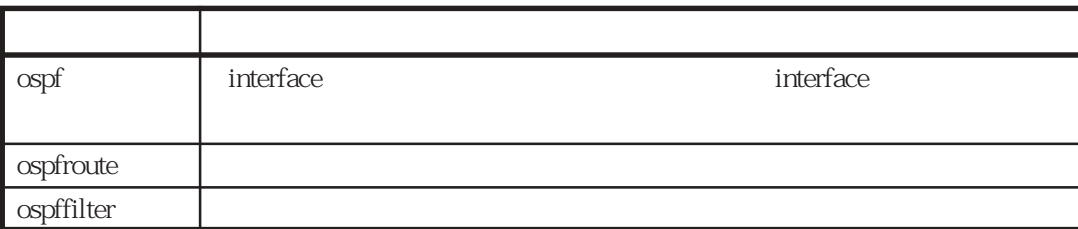

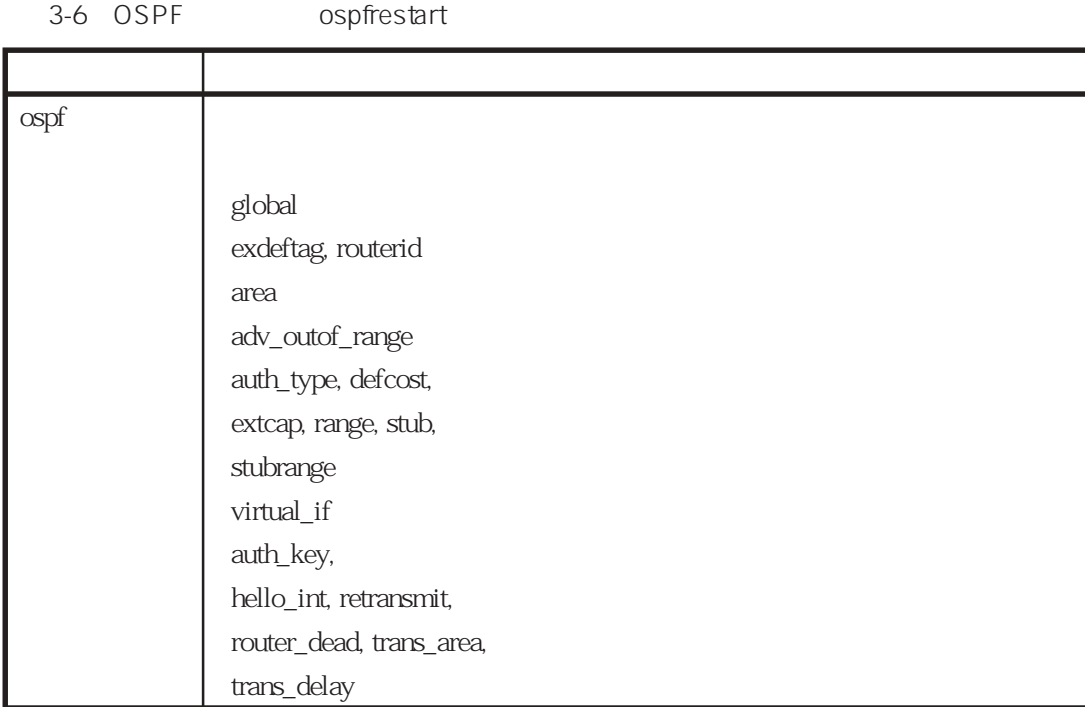

3章

#### OSPF

 $37$ 

 $3-7$ 

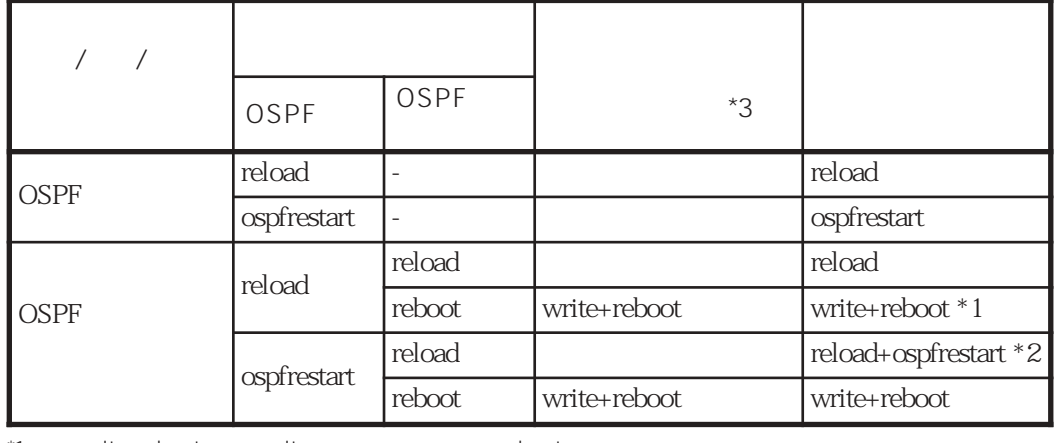

\*1 write+reboot write<br>\*2) reload+ospfrestart reload o reload+ospfrestart reload cospfrestart  $^{*3)}$  exit

ブ(write)と、再起動の実行(reboot)を指示するメッセージが出力されます。表中では「write+reboot」で表

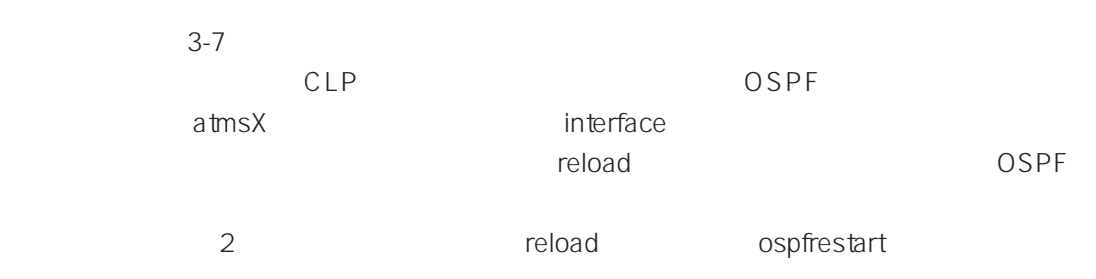

extending the load state  $r$ eload

# 4章

#### $\frac{4}{3}$ Ethernet-ATM

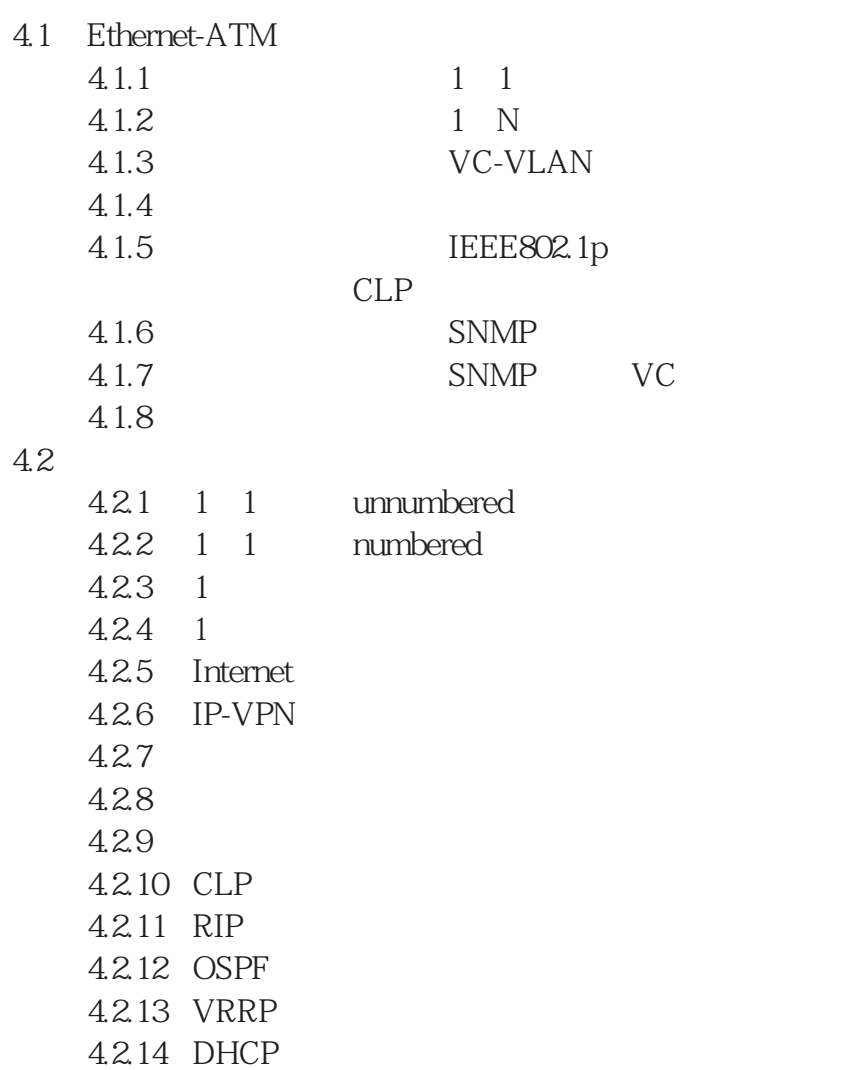

## 4.1 Ethernet-ATM

#### 4.1.1 コンバータ接続(1対1)

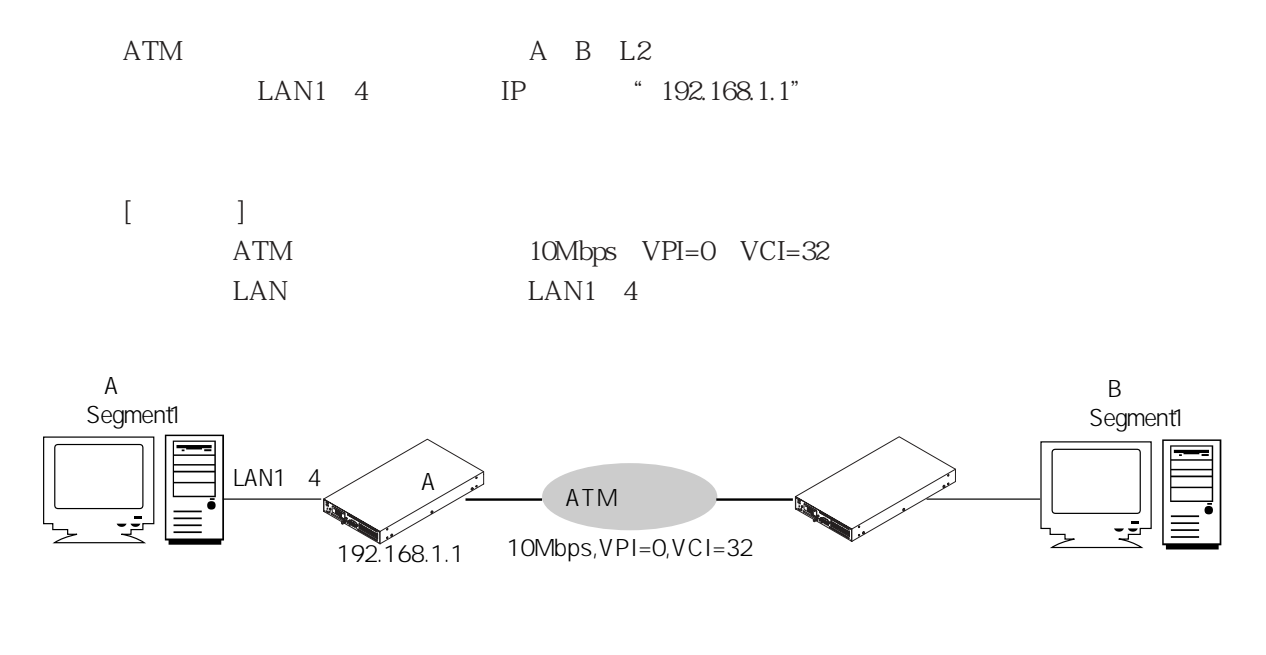

図4-1 コンバータ接続(1対1)構成図

```
[A \quad A \quad I
```

```
del all↓
Do you really want to delete all categories?(y/n)y↓
set mode type converter
set host myname blue 192.168.1.1
set ether en0
set ether en0 port 1
set ether en0 port 2
set ether en0 port 3
set ether en0 port 4
set interface en0 numbered */*
set atm vpi 0
set atm vpi 0 vci 32 interface atm1 ubr 10Mbps
set convert atm1 target en0
```
# $[-]$

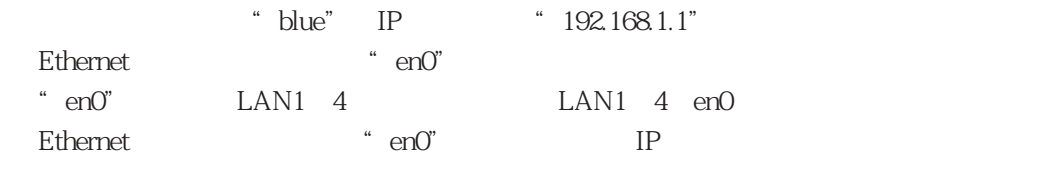

ATM "VPI=0"

VPI=0 "VCI=32" "ubr" "10Mbps" ATM  $\ddot{\text{at}}$  atm1"

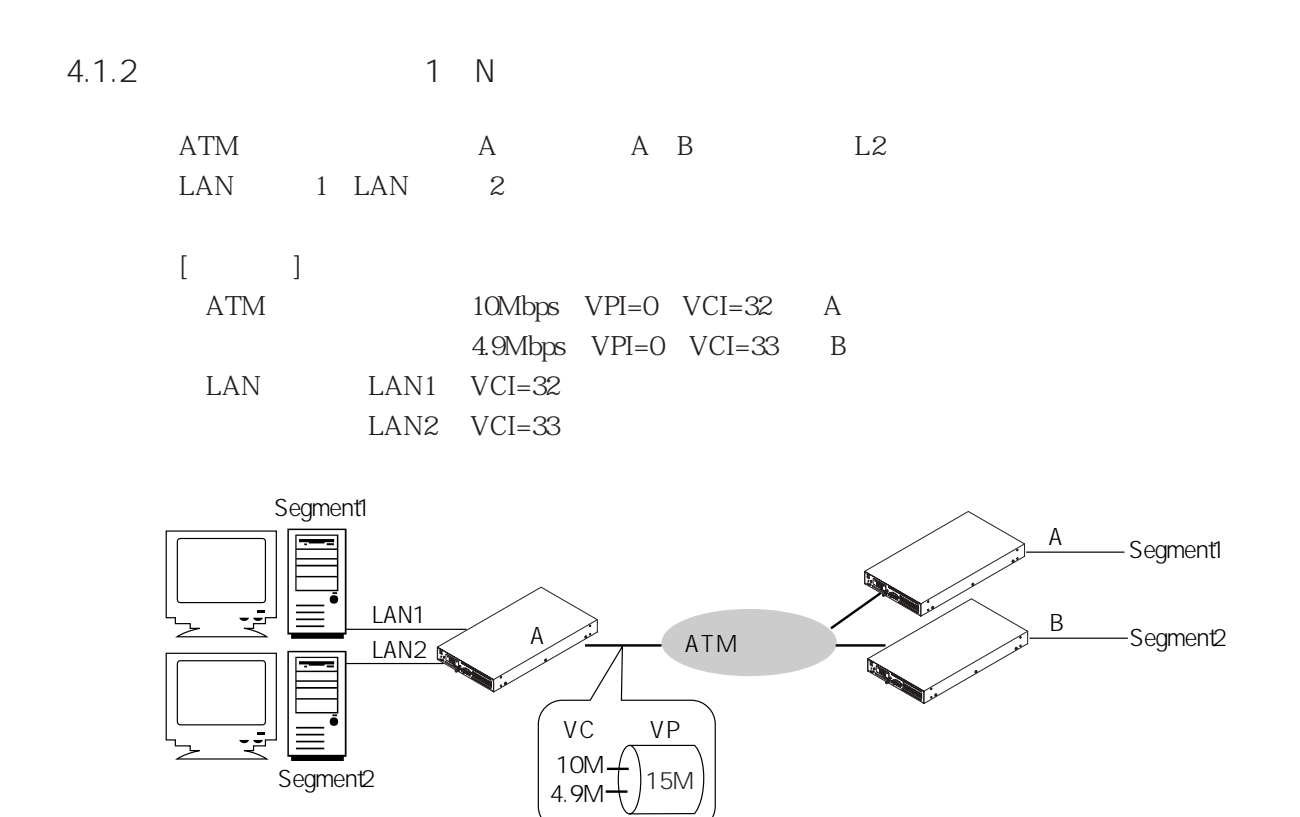

 $4-2$  1 N

 $[A \quad A \quad ]$ 

```
del all↓
Do you really want to delete all categories?(y/n)y↓
set mode type converter
set host myname blue 192.168.1.1
set ether en0
set ether en1
set ether en0 port 1
set ether en1 port 2
set interface en0 numbered */*
set atm vpi 0
set atm vpi 0 pcr 15Mbps
set atm vpi 0 vci 32 interface atm1 ubr 10Mbps
set atm vpi 0 vci 33 interface atm2 ubr 4900
set convert atm1 target en0
set convert atm2 target en1
```
# $\lceil \cdot \rceil$

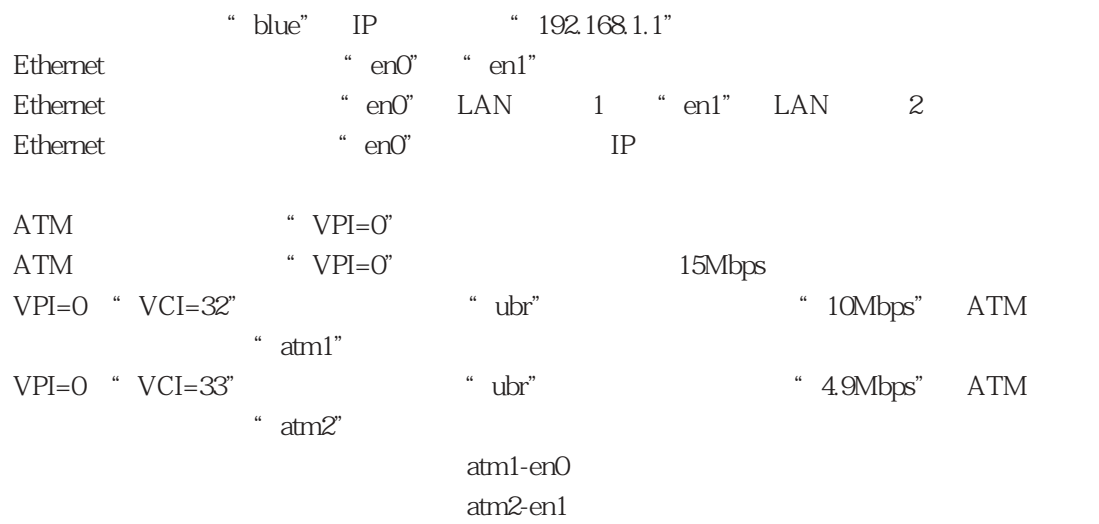

4.1.3  $VCAU AN$ 

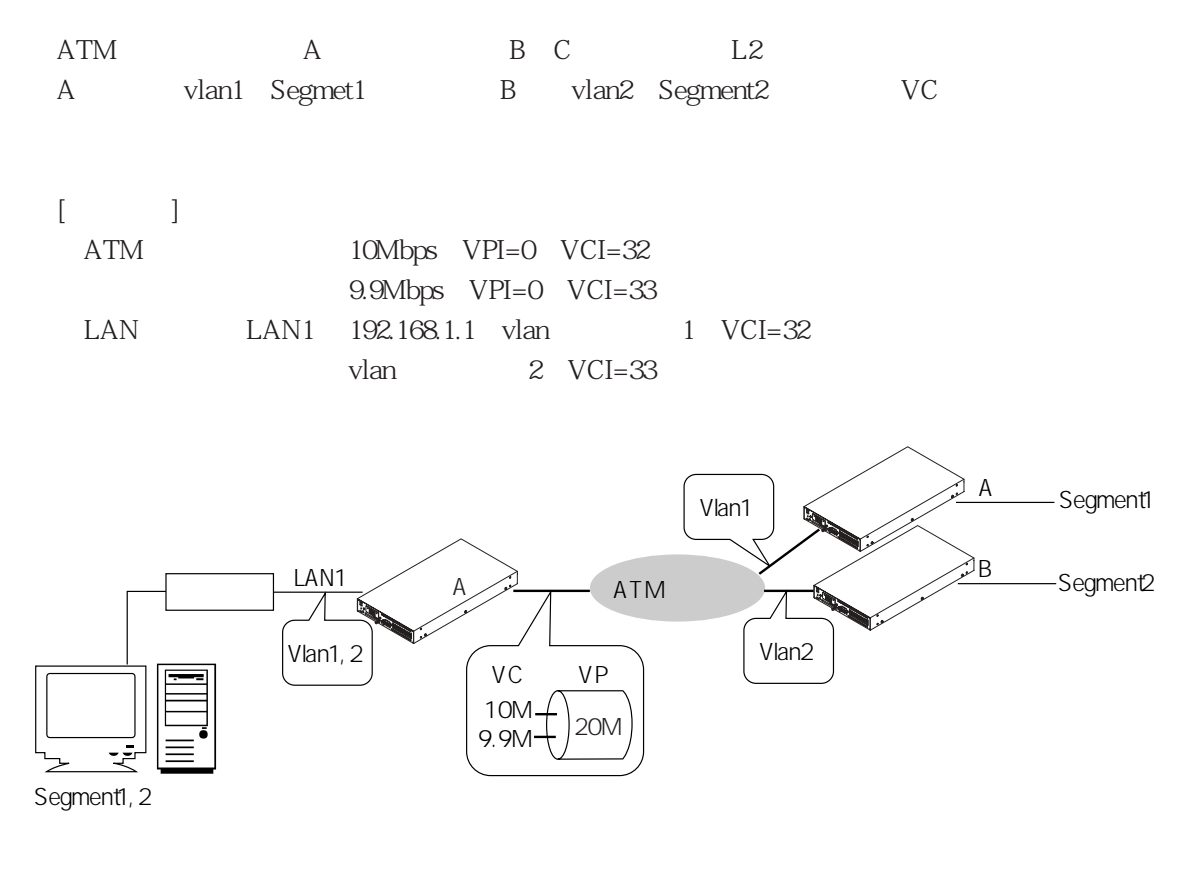

4-3 VC-VLAN

```
[A \quad A \quad ]
```

```
del all↓
Do you really want to delete all categories?(y/n)y↓
set mode type converter
set host myname blue 192.168.1.1
set ether en0
set ether en0 port 1
set ether en0 vlan vlan1 id 1
set ether en0 vlan vlan2 id 2
set interface en0 numbered */*
set atm vpi 0
set atm vpi 0 pcr 20Mbps
set atm vpi 0 vci 32 interface atm1 ubr 10Mbps
set atm vpi 0 vci 33 interface atm2 ubr 9900
set convert atm1 target vlan1
set convert atm2 target vlan2
```
# $[$   $]$

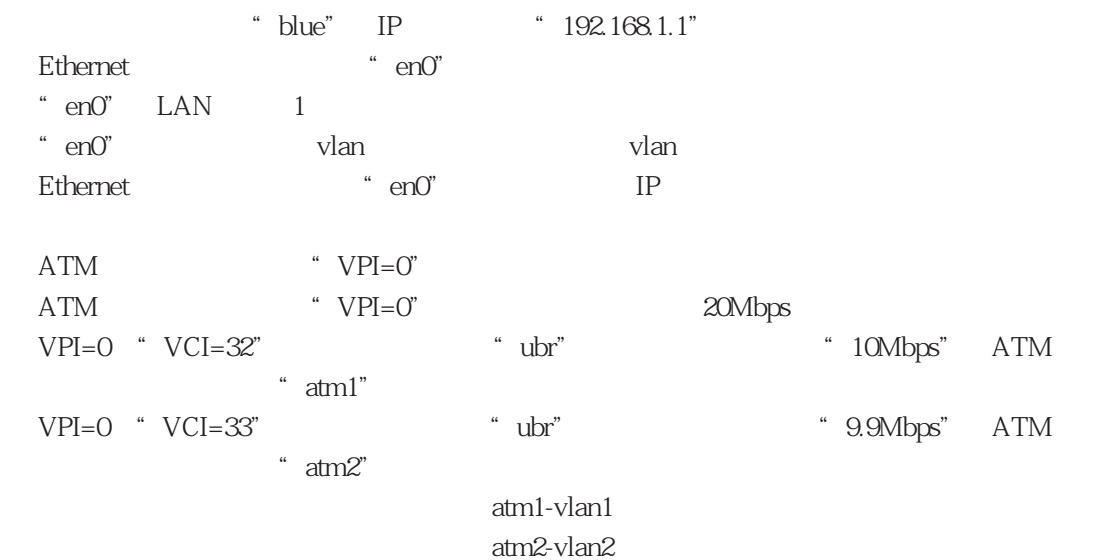

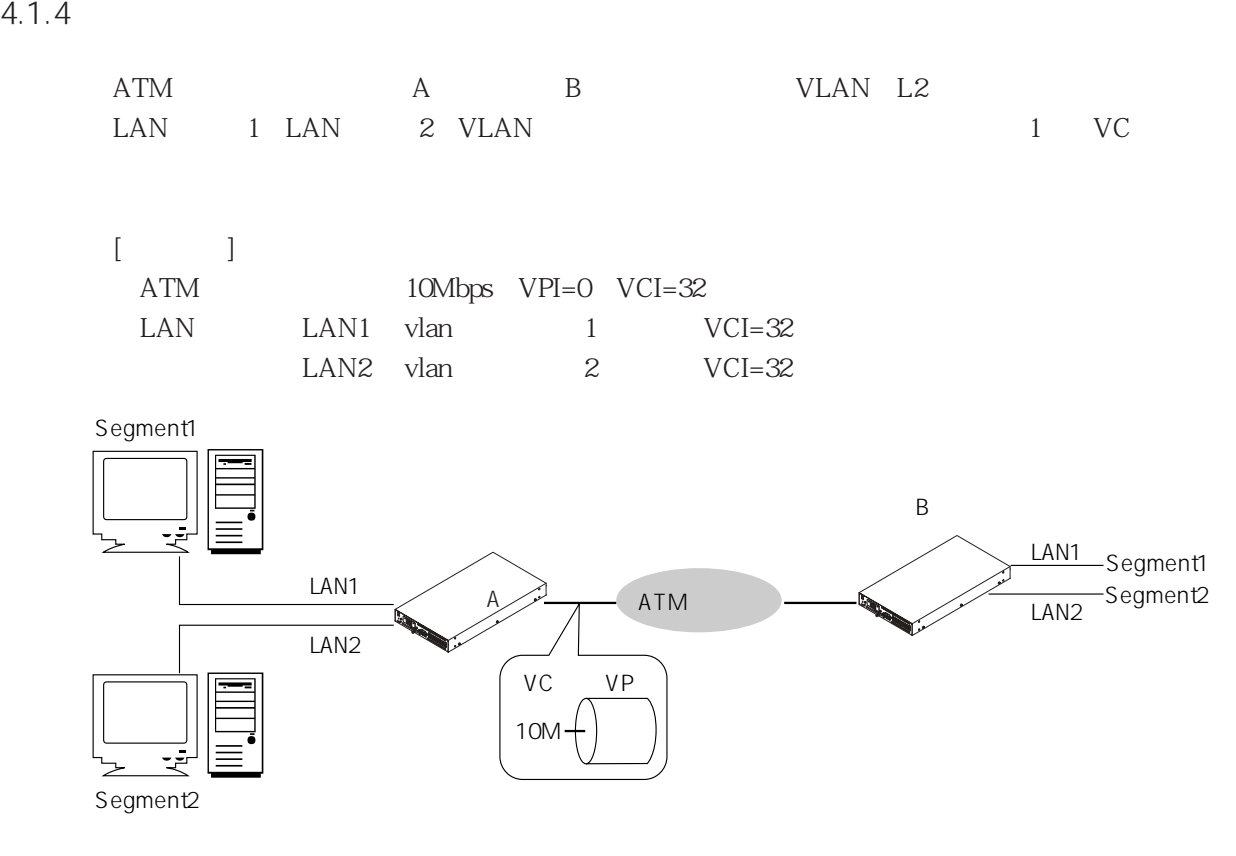

 $4-4$ 

```
[A \quad A \quad ]
```

```
del all\downarrowDo you really want to delete all categories?(y/n)y↓
set mode type converter
set host myname blue 192.168.1.1
set ether en0
set ether en0 port 1
set ether en1
set ether en1 port 2
set interface en0 numbered */*
set atm vpi 0
set atm vpi 0 vci 32 interface atm1 ubr 10Mbps
set convert atm1 target en0
set convert atm1 target en0 vlan_atoe remove
set convert atm1 target en0 vlan_etoa insert 1
set convert atm1 target en1
set convert atm1 target en1 vlan_atoe remove
set convert atm1 target en1 vlan_etoa insert 2
```
# $[$   $]$

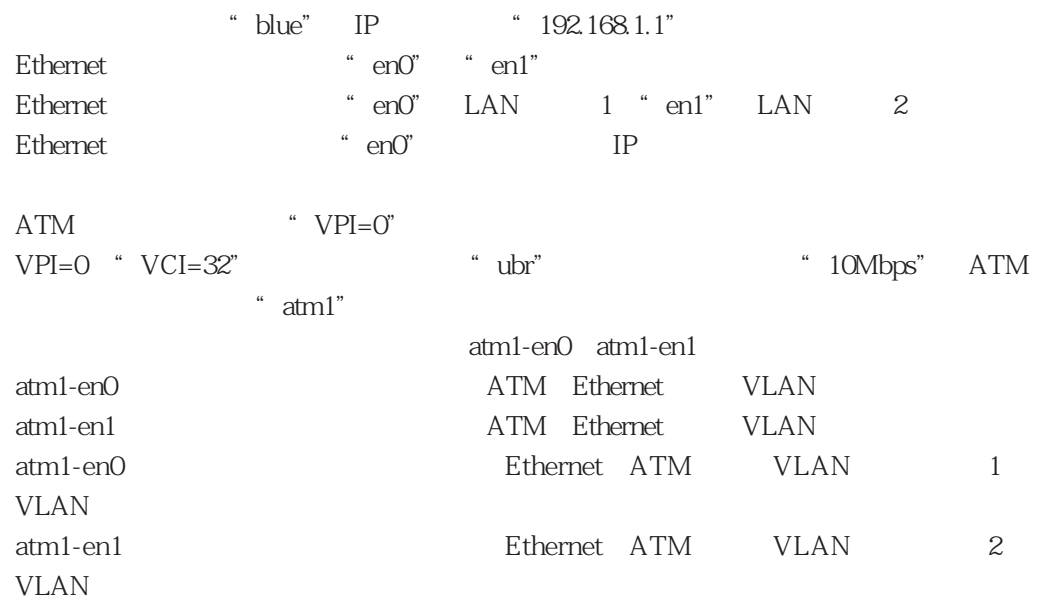

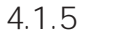

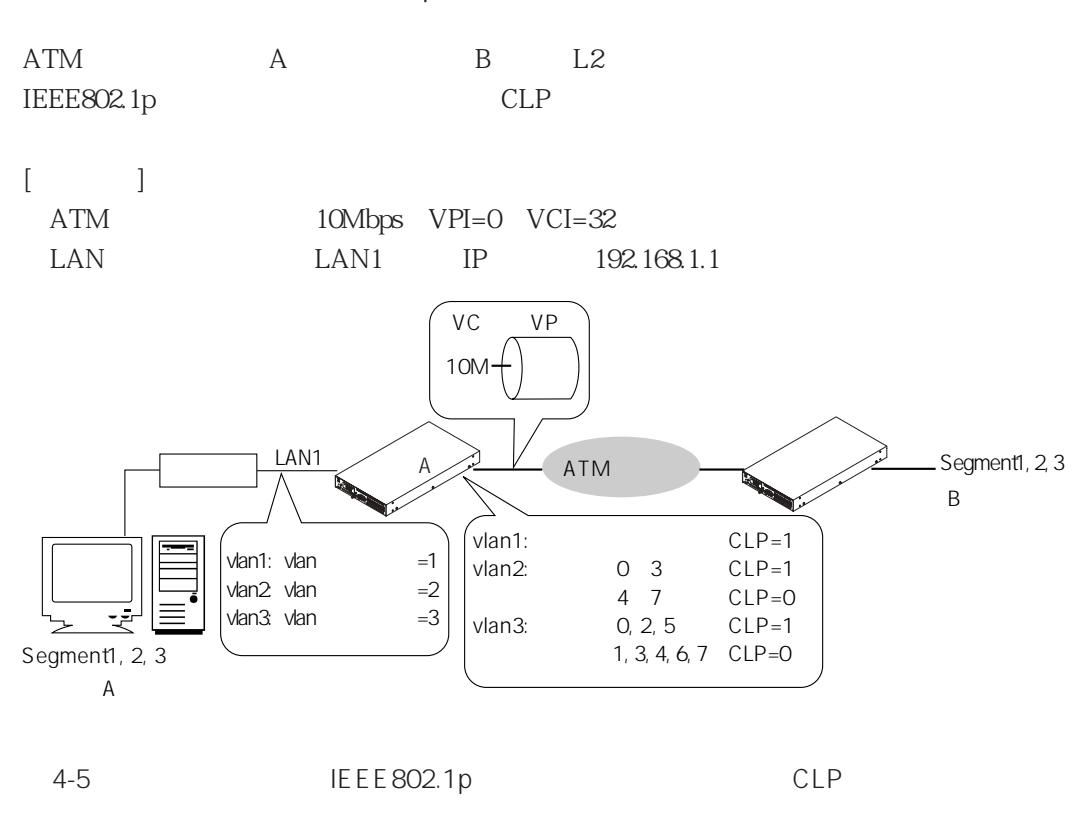

```
[A \quad A \quad ]
```

```
del all↓
Do you really want to delete all categories?(y/n)y↓
set mode type converter
set host myname blue 192.168.1.1
set ether en0
set ether en0 port 1
set ether en0 vlan vlan1 id 1
set ether en0 vlan vlan2 id 2
set ether en0 vlan vlan3 id 3
```

```
set interface en0 numbered */*
set atm vpi 0
set atm vpi 0 vci 32 interface atm1 ubr 10Mbps
set convert atm1 target vlan1
set convert atm1 target vlan1 atm_clp on
set convert atm1 target vlan2
set convert atm1 target vlan2 atm_clp dot1p 0-3
set convert atm1 target vlan3
set convert atm1 target vlan3 atm_clp dot1p 0,2,5
```
## $[-]$

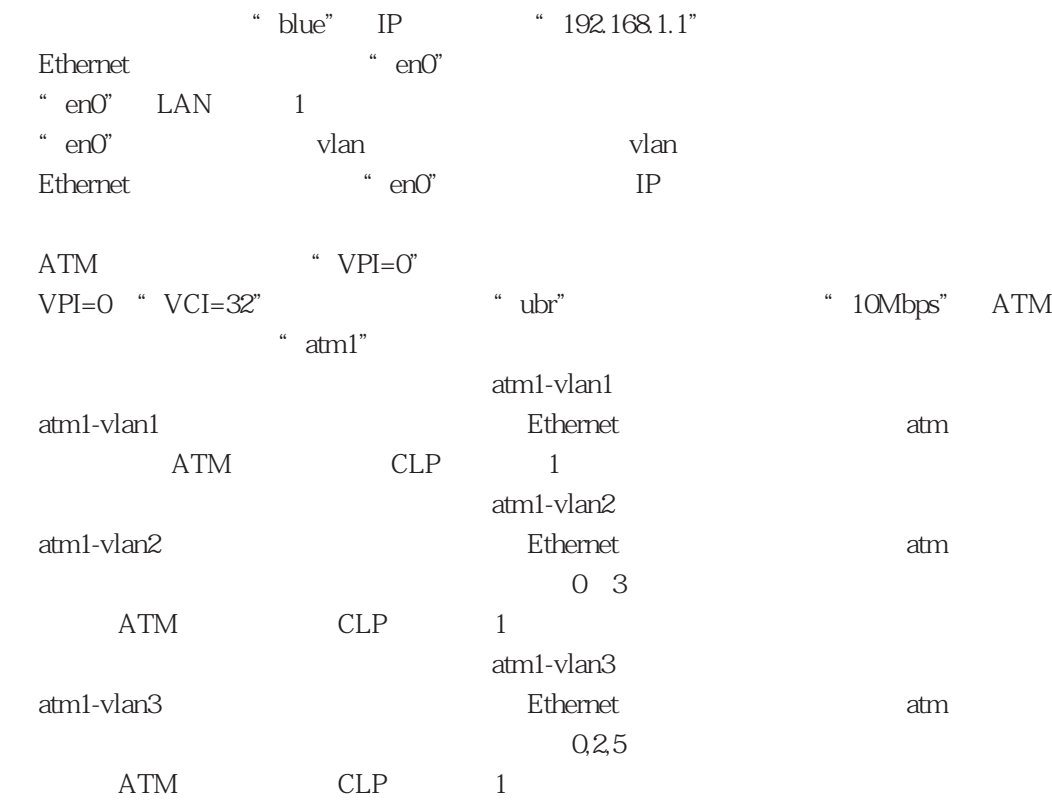

## 4.1.6 SNMP

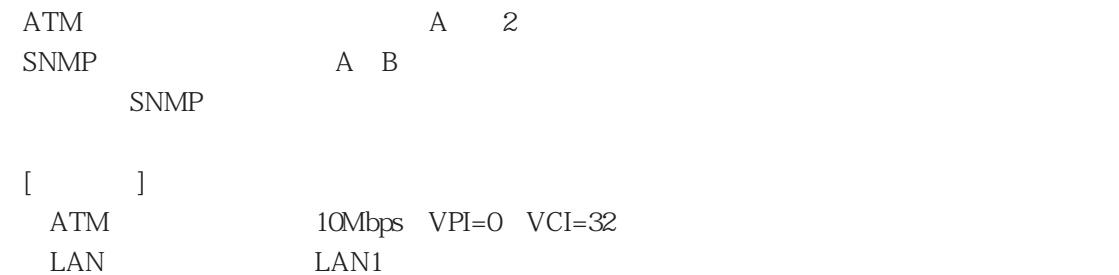

SNMP

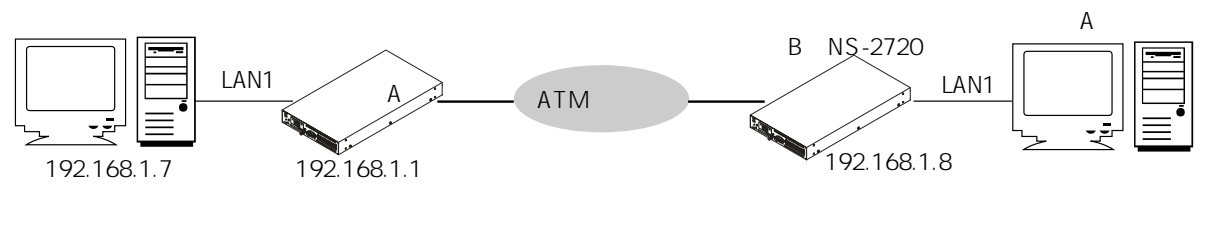

 $4-6$  SNMP

 $[A \quad A \quad ]$ 

```
del all↓
Do you really want to delete all categories?(y/n)y↓
set mode type converter
set host myname blue 192.168.1.1
set ether en0
set ether en0 port1
set atm vpi 0
set atm vpi 0 vci 32 interface atm1 ubr 10Mbps
set interface en0 numbered */*
set interface en0 select ether
set convert atm1 target en0
set server snmp enable
set snmp syscontact 'network-mana 1234'
set snmp syslocation 'site-A'
set snmp trap 192.168.1.7 public
set snmp community public view2 192.168.1.7
set snmp linktrap on
set snmp linktrapifs ATM-P1
set snmp linktrapifs ATM-P1-pvc.0.32
```
# $\lbrack -1 \rbrack$

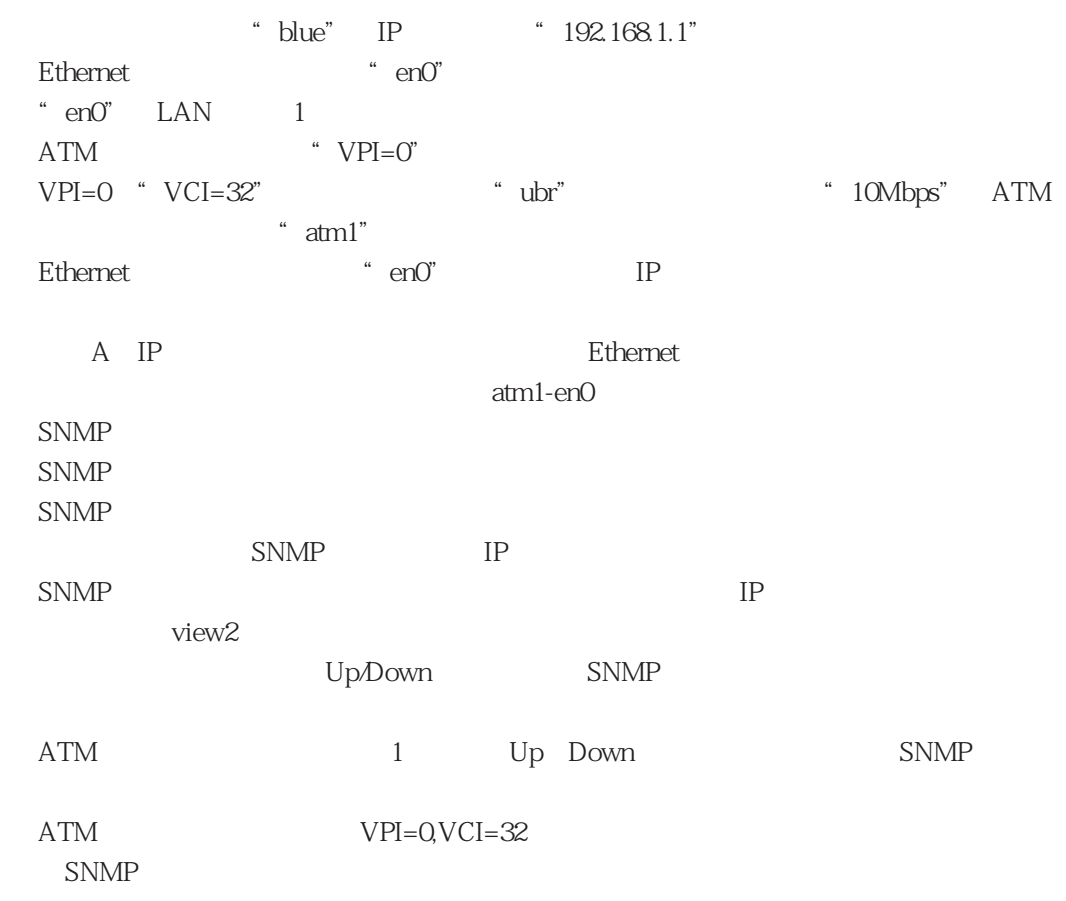

 $[$  B  $]$ 

```
del all↓
Do you really want to delete all categories?(y/n)y↓
set mode type converter
set host myname red 192.168.1.8
set ether en0
set ether en0 port1
set atm vpi 0
set atm vpi 0 vci 32 interface atm1 ubr 10Mbps
set interface en0 numbered */*
set interface en0 select atm
set convert atm1 target en0
set server snmp enable
set snmp syscontact 'network-mana1234'
set snmp syslocation 'site-B'
set snmp trap 192.168.1.7 public
set snmp community public view2 192.168.1.7
set snmp linktrap on
set snmp linktrapifs Ethernet-P1
```
 $\lceil \cdot \rceil$ 

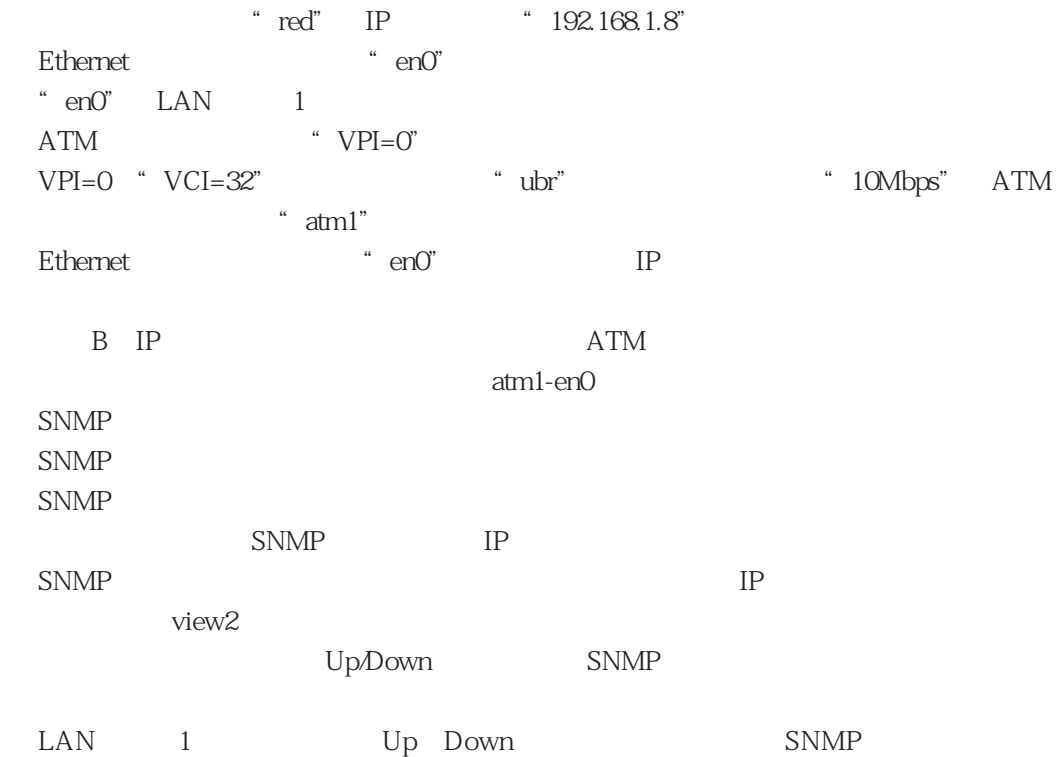

 $\overline{a}$ 

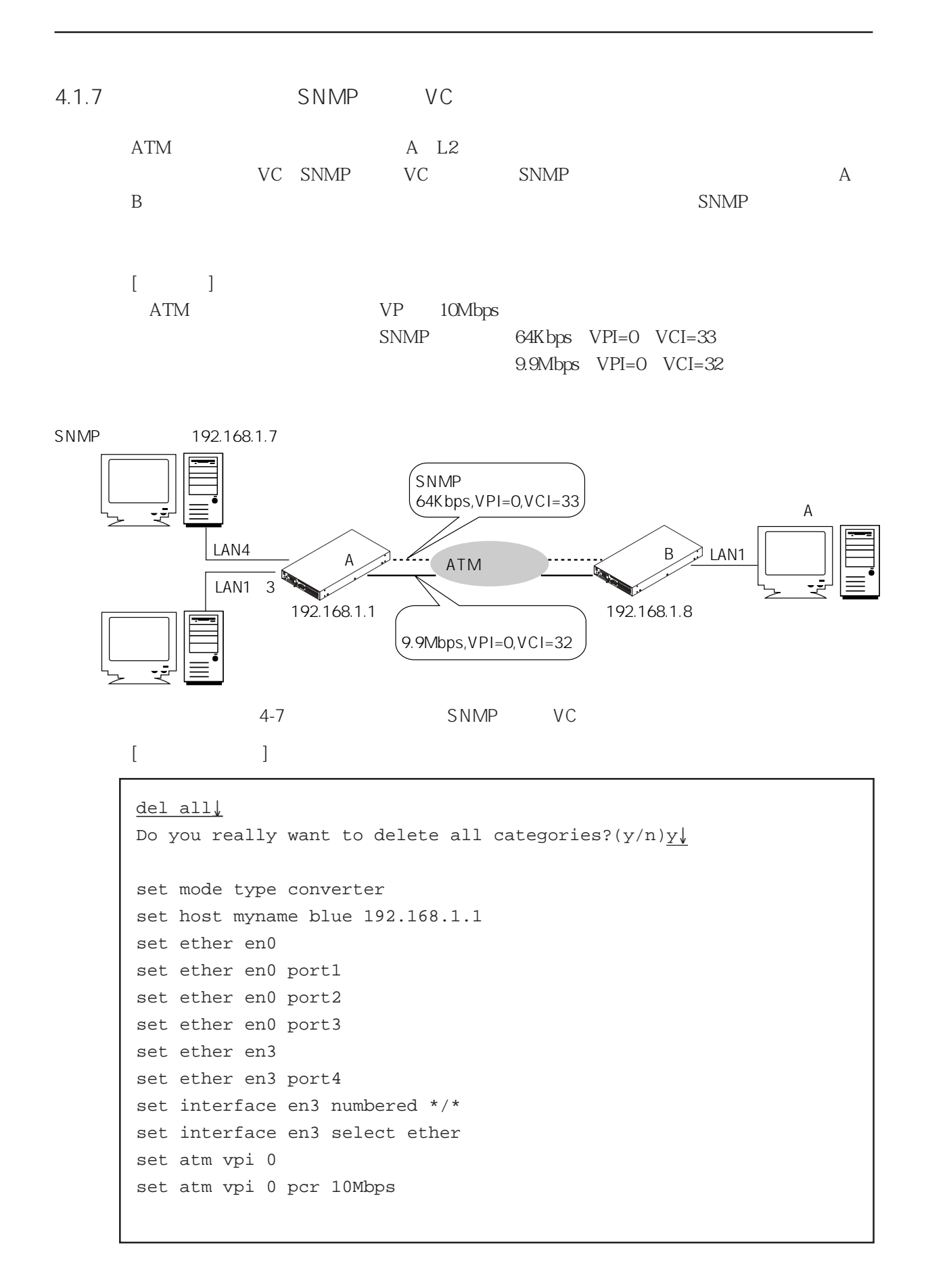

```
set atm vpi 0 vci 32 interface atm1 ubr 9900
set atm vpi 0 vci 33 interface atm2 ubr 64
set convert atm1 target en0
set convert atm2 target en3
set server snmp enable
set server telnet enable
set snmp syscontact'network-mana 1234'
set snmp syslocation'site-A'
set snmp trap 192.168.1.7 public
set snmp community public view2 192.168.1.7
set snmp linktrap on
set snmp linktrapifs ATM-P1
set snmp linktrapifs ATM-P1-pvc.0.32
set snmp linktrapifs ATM-P1-pvc.0.33
```
 $\lceil \cdot \cdot \rceil$ 

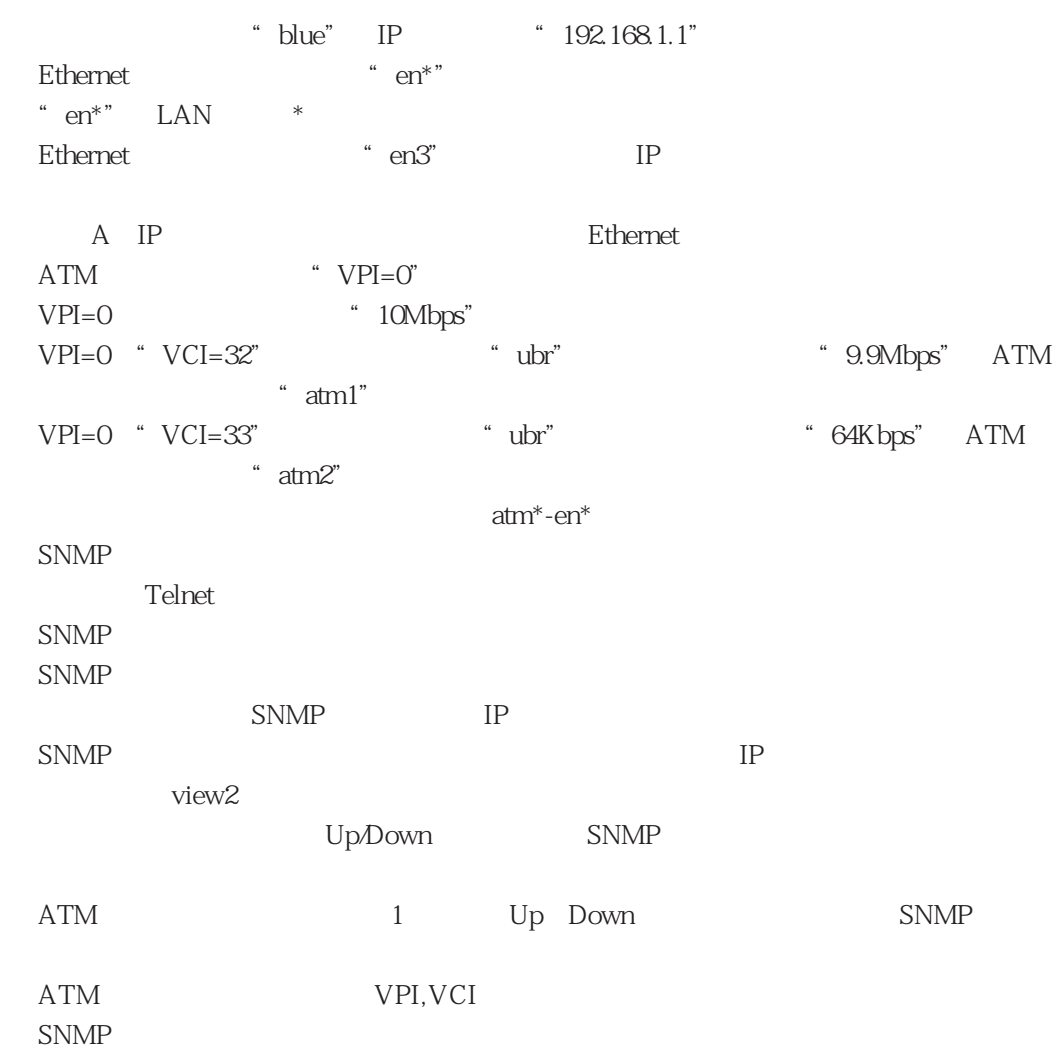

4章

 $[$ 

```
del all\downarrowDo you really want to delete all categories?(y/n)y↓
set mode type converter
set host myname red 192.168.1.8
set ether en0
set ether en0 port 1
set ether en3
set ether en3 port 4
set interface en3 numbered */*
set interface en3 select atm
set atm vpi0
set atm vpi0 pcr 10Mbps
set atm vpi0 vci 32 interface atm1 ubr 9900
set atm vpi0 vci 33 interface atm2 ubr 64
set convert atm1 target en0
set convert atm2 target en3
set server snmp enable
set server telnet enable
set snmp syscontact'network-mana1234'
set snmp syslocation'site-B'
set snmp trap 192.168.1.7 public
set snmp community public view2 192.168.1.7
set snmp linktrap on
set snmp linktrapifs Ethernet-P1
```
 $[$   $]$ 

```
自身のホスト名を"red"、IPアドレスを"192.168.1.8"に設定。
 Ethernet \qquad \qquad \text{en*}^*"en*" LAN *
 Ethernet "en3" IP
B IP ATM
 ATM   VPI=0"VPI=0 ' 10Mbps"
 VPI=0 "VCI=32" "ubr" "9.9Mbps" ATM
          " atm1"
 VPI=0 "VCI=33" "ubr" "G4Kbps" ATM
         "atm2"atm*-en*
 SNMP
     Telnet
```
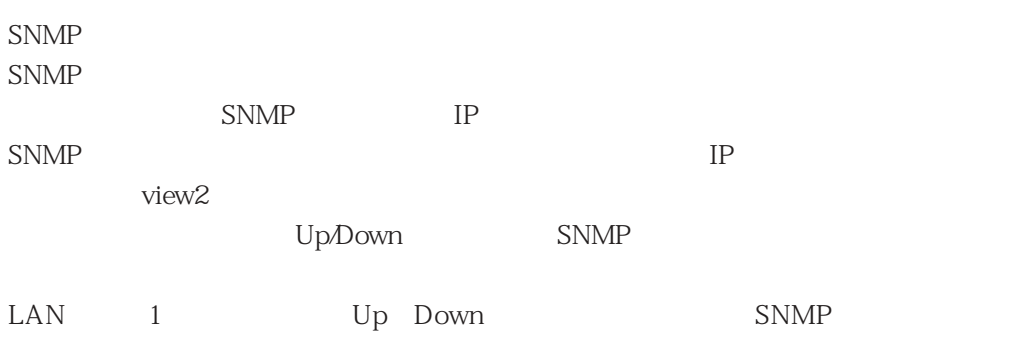

4.1.8

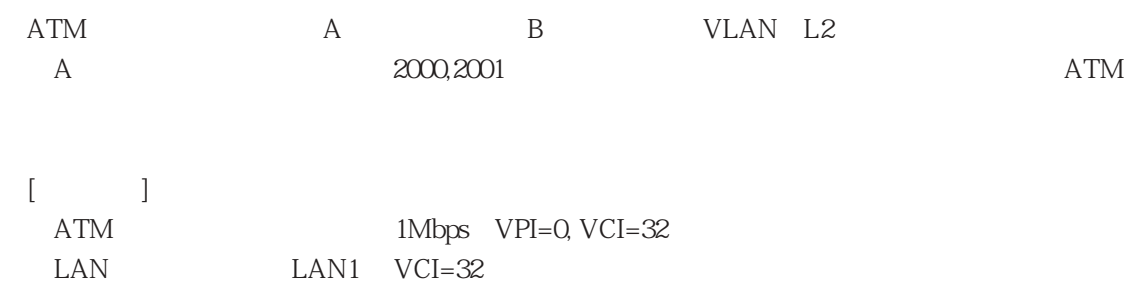

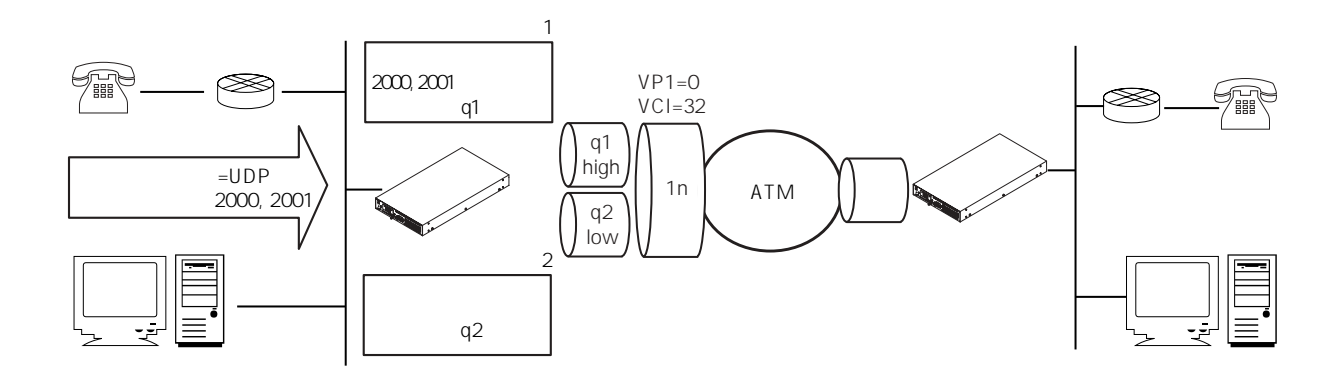

 $4-8$ 

```
[
```

```
del all↓
Do you really want to delete all categories?(y/n)y↓
set mode type converter
set host myname blue 192.168.1.1
set ether en0
set ether en0 port 1
set interface en0 numbered */*
set atm vpi 0
set atm vpi 0 vci 32 interface atm1 ubr 1Mbps
set convert atm1 target en0
set convert atm1 target en0 classify_etoa 1 q1 dport 2000-2001
set convert atm1 target en0 classify_etoa 2 q2 any
set convert qgroup atm1 qostype pq
set convert qgroup atm1 queue q1
set convert qgroup atm1 queue q1 priority high
set convert qgroup atm1 queue q2
set convert qgroup atm1 queue q2 priority low
```
 $[ \quad \ ]$ 

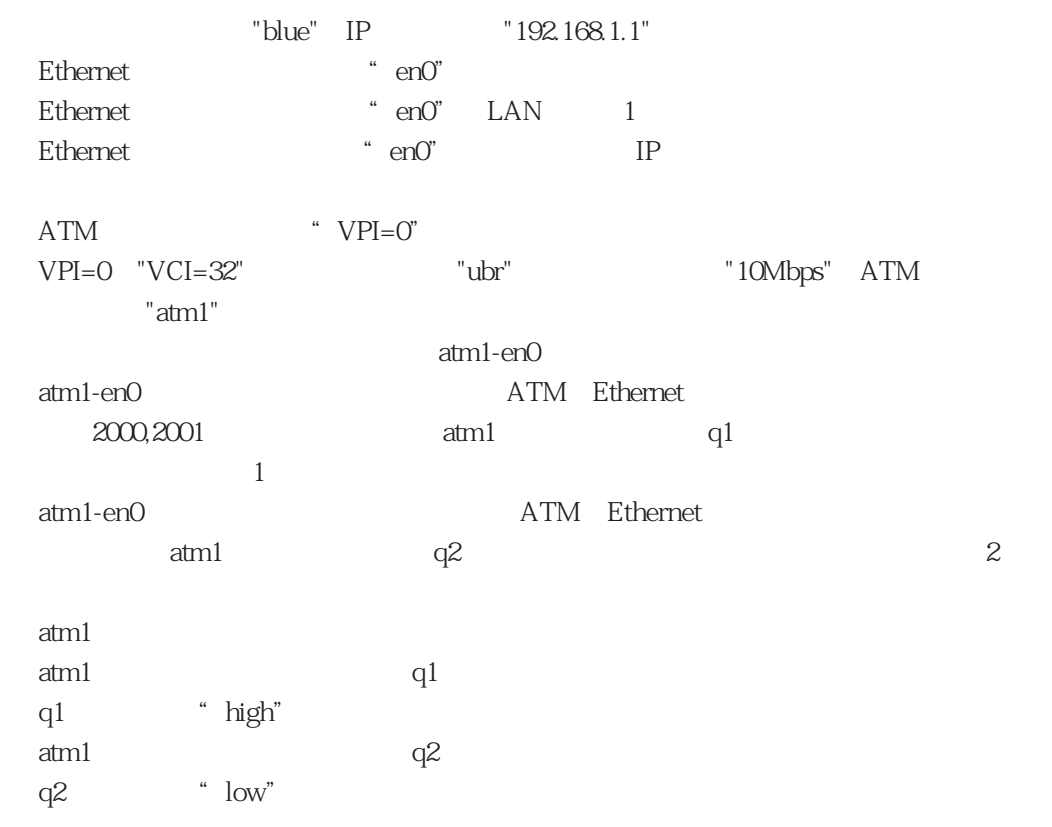

 $[ \qquad \qquad ]$ 

 $4.2$ 

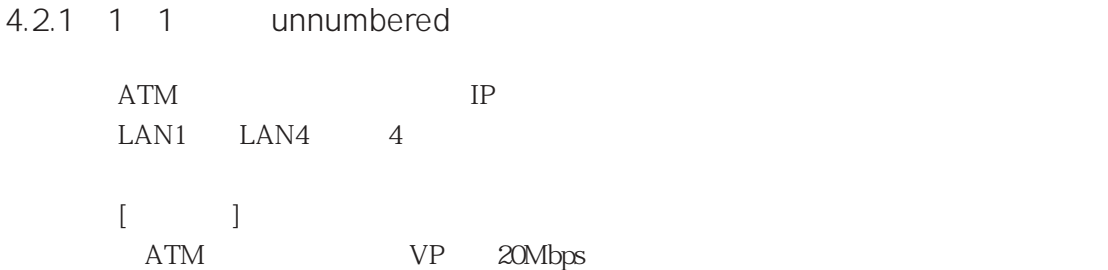

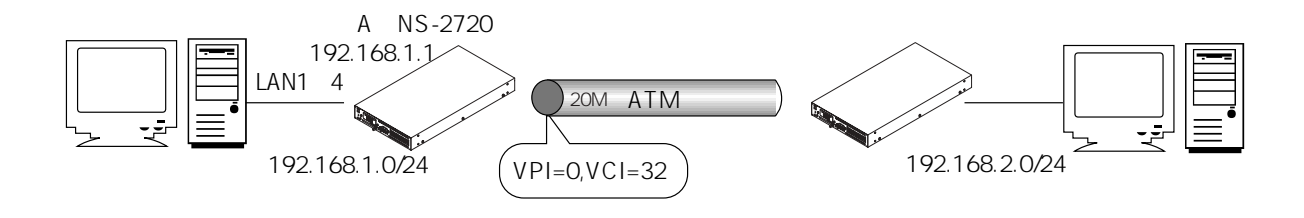

4-9 1 1 unnumbered

```
[del all\downarrowDo you really want to delete all categories?(y/n)y↓
set host myname blue 192.168.1.1
set mode type router
set atm vpi0
set atm vpi 0 vci 32 interface atm1 ubr 20Mbps
set ether en0
set ether en0 port 1
set ether en0 port 2
set ether en0 port 3
set ether en0 port 4
set interface en0 numbered 192.168.1.1 mask 24
set interface atm1 unnumbered 192.168.2.0 mask 24
```
## $[-1]$

\* blue" IP \* 192.168.1.1"

```
ATM ' VPI=0"
 VPI=0 "VCI=32"        "ubr"         "20Mbps" ATM
 \ddot{\text{at}} atm1"
 Ethernet "en0"
\degree en0" LAN 1 4
 Ethernet "en0" IP
 ATM "atm1" IP
 192.168.20/24"
```
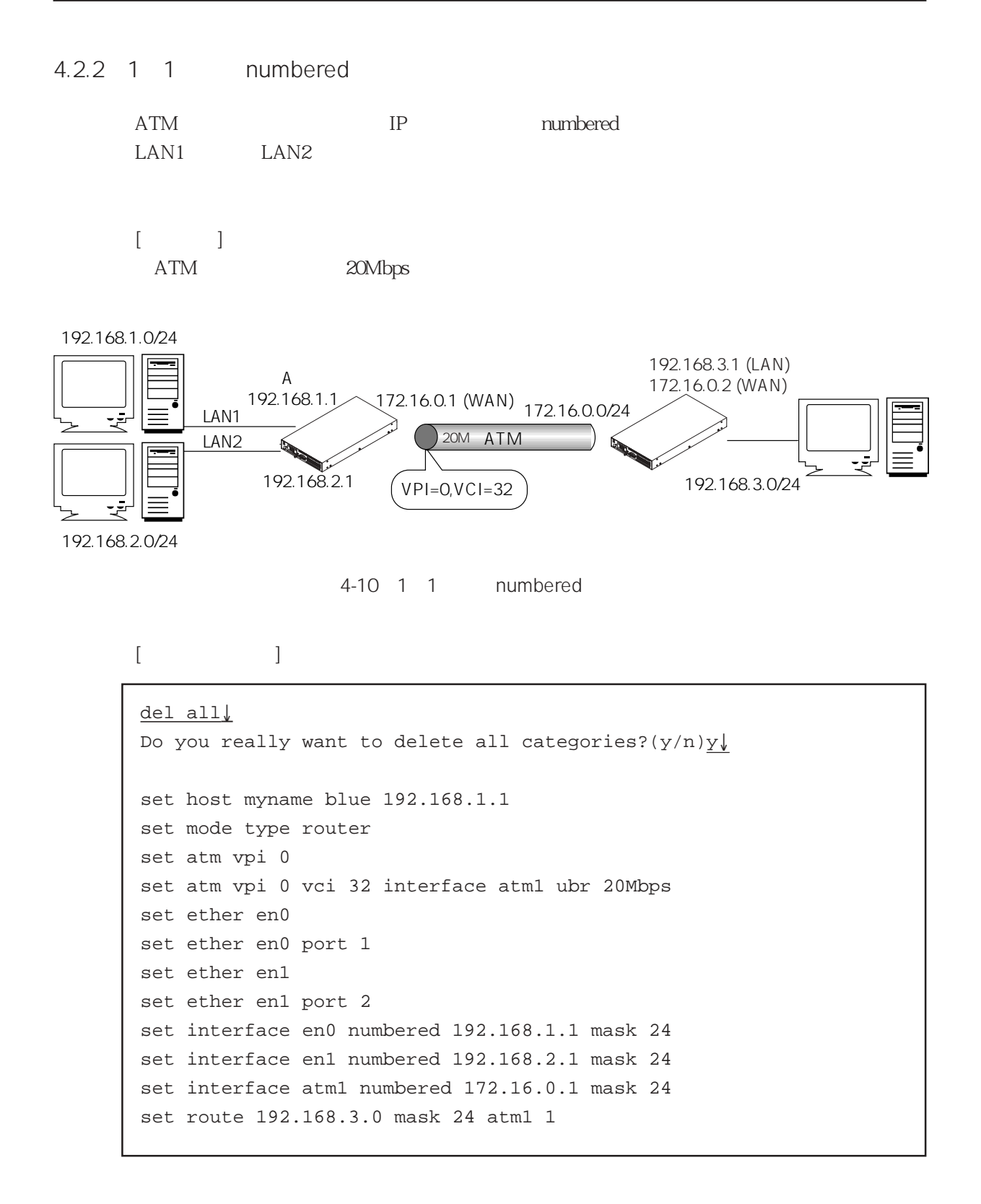

## $[-]$

自身のホスト名を"blue"、IPアドレスを"192.168.1.1"に設定。

```
ATM "VPI=0"
 VPI=0 "VCI=32"        "ubr"         "20Mbps" ATM
 \ddot{\text{at}} atm1"
 \mathsf{Ethernet} "en*"
 Ethernet<br>" en*" LAN<br>" en*" IP
 Ethernet "en*" IP
 ATM論理インタフェース"atm1"に固有のIPアドレス"172.16.0.1"を設定し、ネット
 172.16.00/24"\degree 192.168.3.0/24" \degree atm1"
        \cdots<sup>"</sup>
```
4章

4.2.3 1

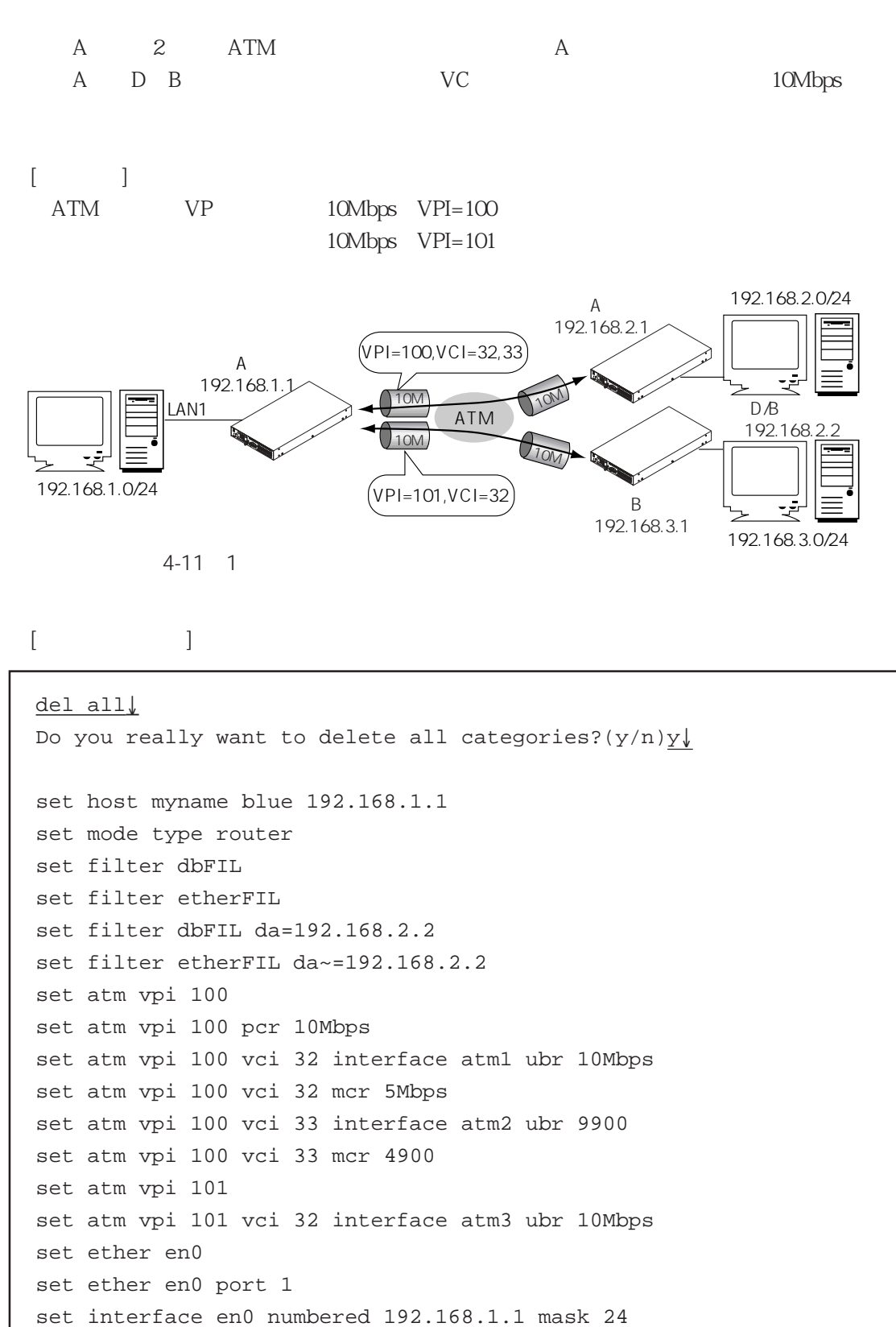
```
set interface atm1 unnumbered 192.168.2.0 mask 24
set interface atm1 filter dbFIL
set interface atm2 unnumbered 192.168.2.0 mask 24
set interface atm2 filter etherFIL
set interface atm3 unnumbered 192.168.3.0 mask 24
```

```
[ ]
```
\* blue" IP \* 192.168.1.1"

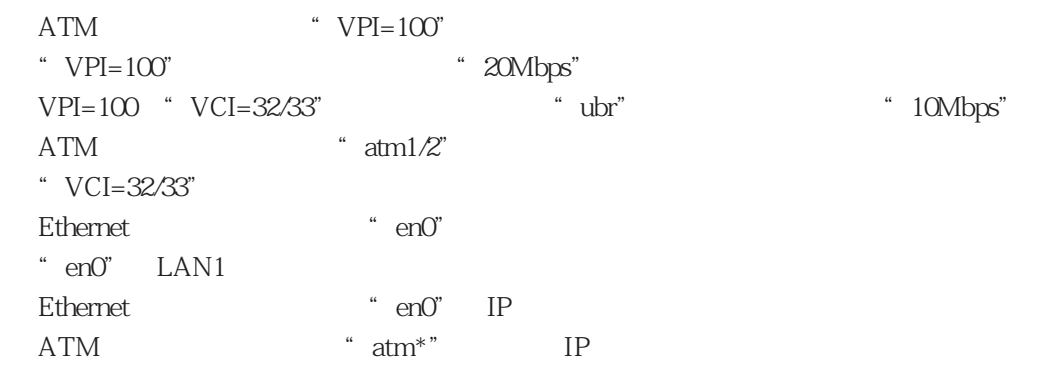

 $[1, 1]$ 

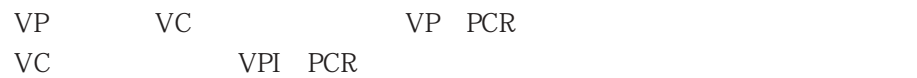

VC VP PCR VC MCR

VPI=100 PCR 10Mbps VCI MCR 9.9Mbps

 $4.2.4$  1

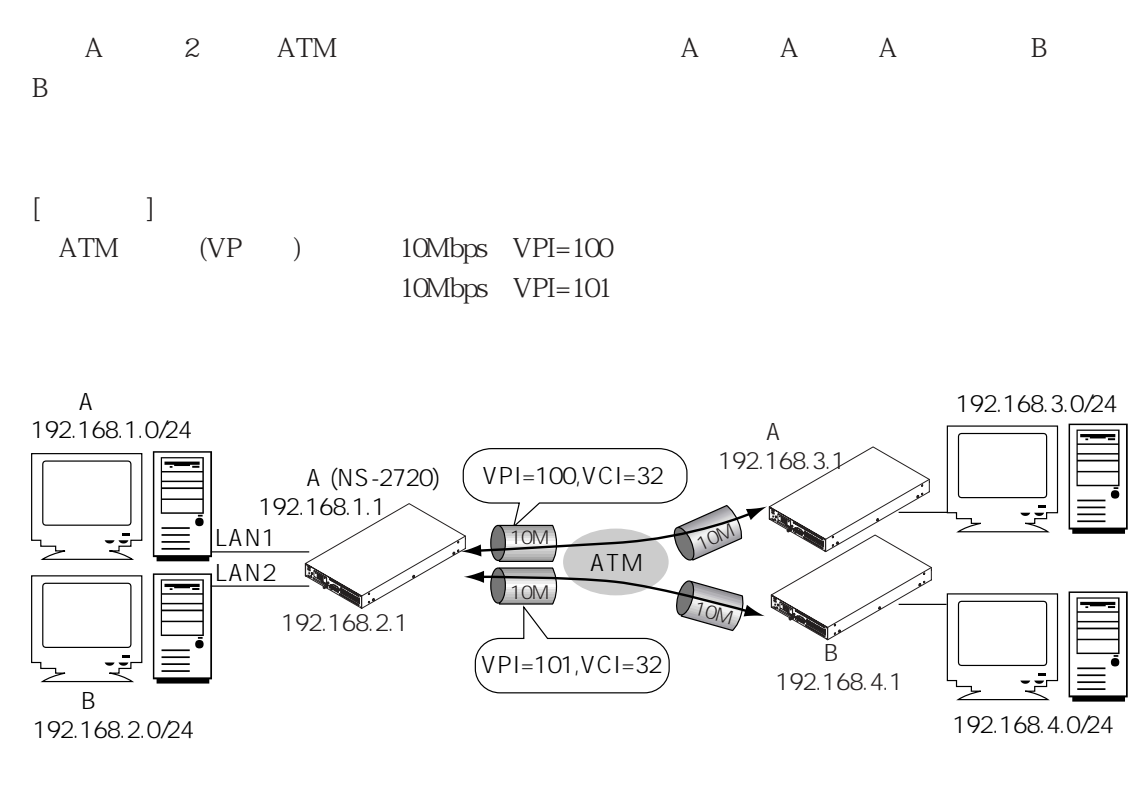

 $4-12$  1

 $[-]$ 

```
del all↓
Do you really want to delete all categories?(y/n)y↓
set host myname blue 192.168.1.1
set mode type router
set filter a_lanFIL
set filter a_atmFIL
set filter b_lanFIL
set filter b_atmFIL
set filter a_lanFIL interface=atm1
set filter b_lanFIL interface=atm2
set filter a_atmFIL interface=en0
set filter b_atmFIL interface=en1
set atm vpi 100
set atm vpi 101
set atm vpi 100 vci 32 interface atm1 ubr 10Mbps
set atm vpi 101 vci 32 interface atm2 ubr 10Mbps
```

```
set ether en0
set ether en0 port 1
set ether en1
set ether en1 port 2
set interface en0 numbered 192.168.1.1 mask 24
set interface en0 filter a_lanFIL
set interface en1 numbered 192.168.2.1 mask 24
set interface en1 filter b_lanFIL
set interface atm1 unnumbered 192.168.3.0 mask 24
set interface atm1 filter a_atmFIL
set interface atm2 unnumbered 192.168.4.0 mask 24
set interface atm2 filter b_atmFIL
```

```
\lceil \cdot \rceil
```
" blue" IP "192.168.1.1"

"interface=\*" ATM  $VPI=100,101"$ VPI=100,101 "VCI=32" \* ubr" + 10Mbps" ATM  $\qquad \qquad$   $\qquad \qquad$   $\qquad \qquad$   $\qquad$   $\qquad \qquad$   $\qquad \qquad$   $\qquad$   $\qquad$ Ethernet "en0,1" "  $en0,1$ " LAN Ethernet  $\qquad \qquad \text{en} \text{O},1\text{''} \qquad \text{IP}$ 

ATM  $\qquad \qquad$   $\qquad \qquad$   $\qquad$   $\qquad$   $\qquad$   $\qquad$  IP

 $\lceil \cdot \cdot \rceil$ 

VP VC VP PCR VC VPI PCR

4.2.5 Internet

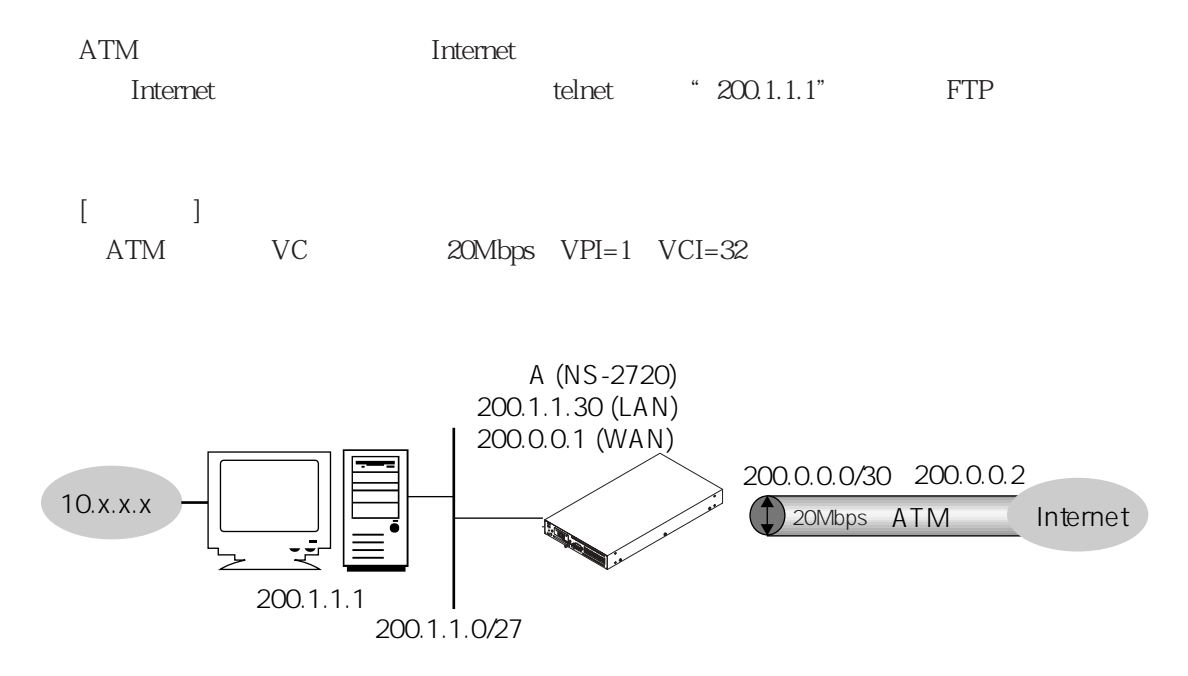

4-13 Internet

 $[$ 

```
del all↓
Do you really want to delete all Categories ? (y/n) y↓
set host myname blue 200.1.1.30
set mode type router
set filter inetFIL
set filter inetFIL pr=TCP dp=23
set filter inetFIL pr=TCP dp=21 da~=200.1.1.1
set atm vpi 1
set atm vpi 1 vci 32 interface atm1 ubr 20Mbps
set ether en0
set ether en0 port 1
set interface en0 numbered 200.1.1.30 mask 27
set interface atm1 numbered 200.0.0.1 mask 30
set interface atm1 access_exclude inetFIL
set route 10.0.0.0 mask 8 200.1.1.1 2
set route default 200.0.0.2 2
```
# $[\quad]$

 $\therefore$  blue" IP  $\therefore$  200.1.1.30"

### ATM

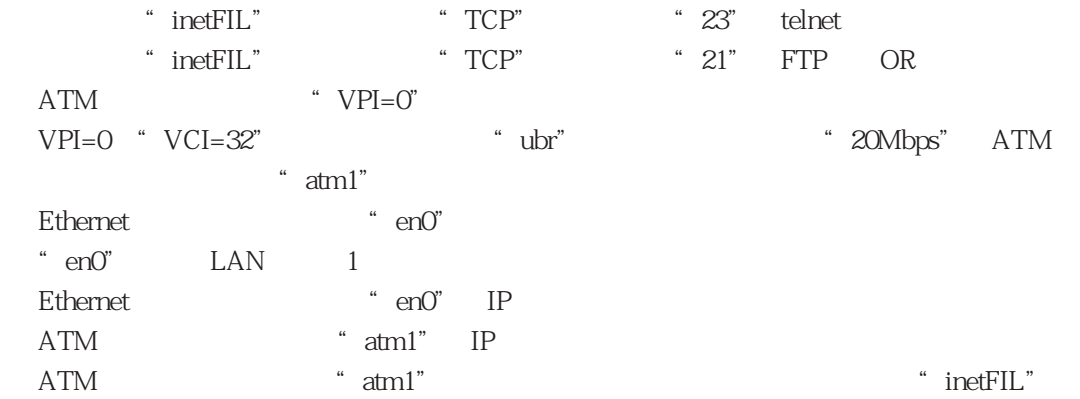

 $4.2.6$  IP-VPN

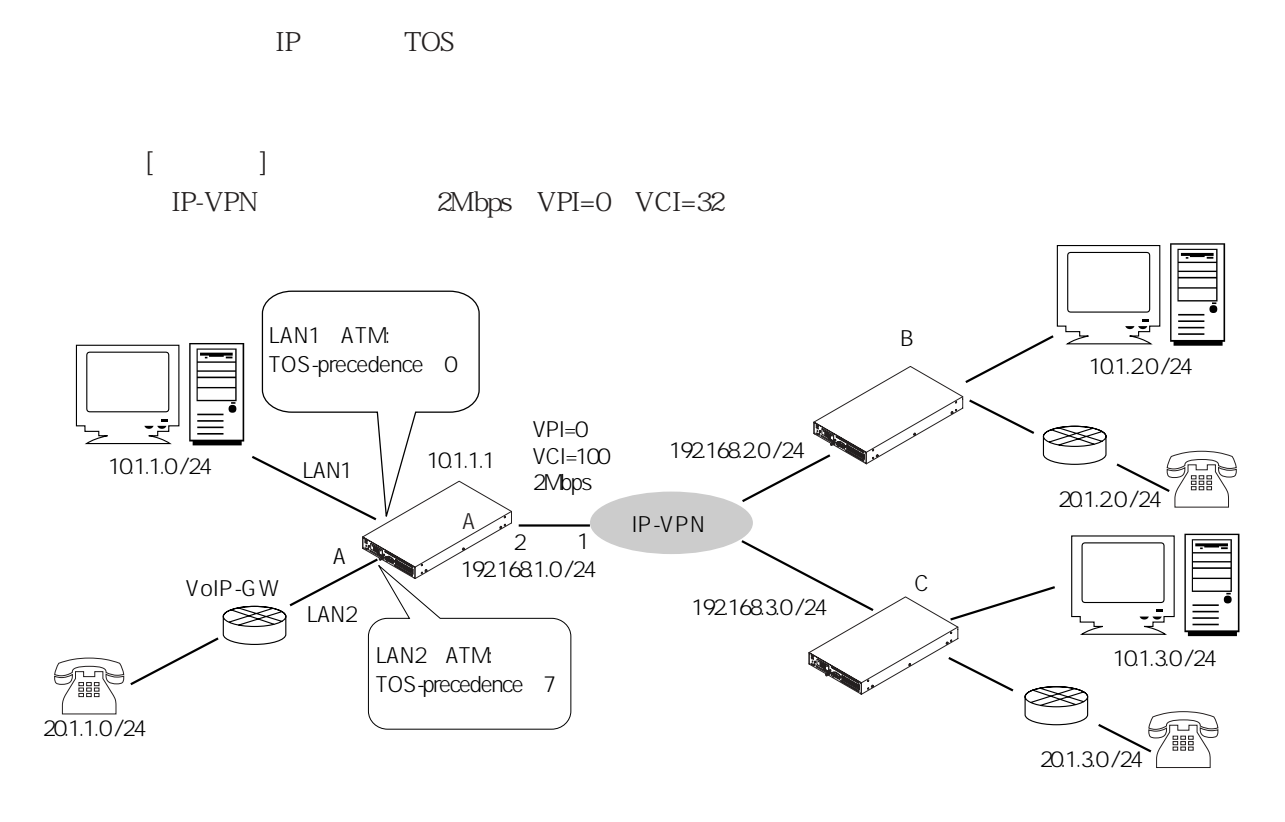

4-14 IP-VPN

 $[$ 

```
del all↓
Do you really want to delete all Categories ? (y/n) y↓
set mode type router
set host myname blue 10.1.1.1
set filter voice
set filter voice if=en1
set atm vpi 0
set atm vpi 0 vci 32 interface atm1 ubr 2Mbps
set ether en0
set ether en0 port 1
set ether en1
set ether en1 port 2
set interface en0 numbered 10.1.1.1 mask 24
set interface en1 numbered 20.1.1.1 mask 24
set interface atm1 numbered 192.168.1.2 mask 24
```

```
set interface atm1 qostype pq
set interface atm1 queue 1
set interface atm1 queue 1 priority high
set interface atm1 queue 1 filter voice
set interface atm1 queue 1 ow_tos 224 224
set interface atm1 queue 2
set interface atm1 queue 2 priority medium
set interface atm1 queue 2 ow_tos 224 224
set interface atm1 own_queue 2
set interface atm1 queue 3
set interface atm1 queue 3 priority low
set interface atm1 default_queue 3
set interface atm1 queue 3 ow_tos 224 0
set route default atm1 1
```
 $\lceil \cdot \rceil$ 

```
" blue" IP \blacksquare 10.1.1.1"
```

```
"if=en^*"
ATM   ' VPI=0"VPI=0 "VCI=32" "ubr" "2Mbps" ATM
        " atm1"
Ethernet "en0,1"
 " en0.1"
 Ethernet "en0.1" IP
ATM * atm1" IP
 " atm1""atm1"IPIP TOS precedence "7"
IPIP TOS precedence "0"
 "atm1"
```
 $4.2.7$ 

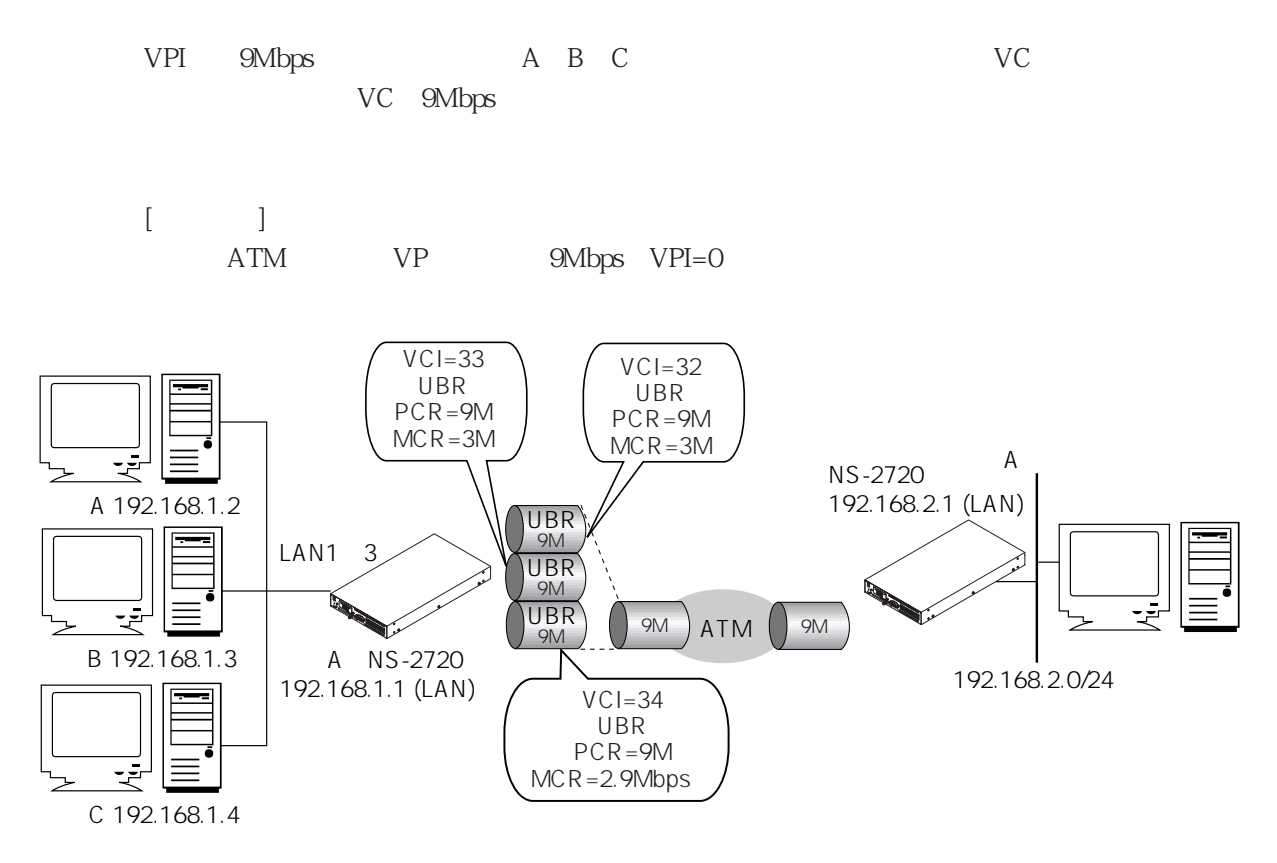

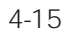

 $[$ 

```
del all↓
Do you really want to delete all Categories ? (y/n) y↓
set host myname blue 192.168.1.1
set mode type router
set filter a_servFIL
set filter b servFIL
set filter c_servFIL
set filter a_servFIL sa=192.168.1.2
set filter b servFIL sa=192.168.1.3
set filter c_servFIL sa!=192.168.1.2 sa~=192.168.1.3
set atm vpi 0
set atm vpi 0 vci 32 interface atm1 ubr 9Mbps
set atm vpi 0 vci 32 mcr 3Mbps
set atm vpi 0 vci 33 interface atm2 ubr 9Mbps
set atm vpi 0 vci 33 mcr 3Mbps
set atm vpi 0 vci 34 interface atm3 ubr 9Mbps
set atm vpi 0 vci 34 mcr 2999
set ether en0
set ether en0 port 1
set ether en0 port 2
set ether en0 port 3
set interface en0 numbered 192.168.1.1 mask 24
set interface atm1 unnumbered 192.168.2.0 mask 24
set interface atm1 filter a_servFIL
set interface atm2 unnumbered 192.168.2.0 mask 24
set interface atm2 filter b_servFIL
set interface atm3 unnumbered 192.168.2.0 mask 24
set interface atm3 filter c_servFIL
```
 $[$  ]

自身のホスト名を"blue"、IPアドレスを"192.168.1.1"に設定。

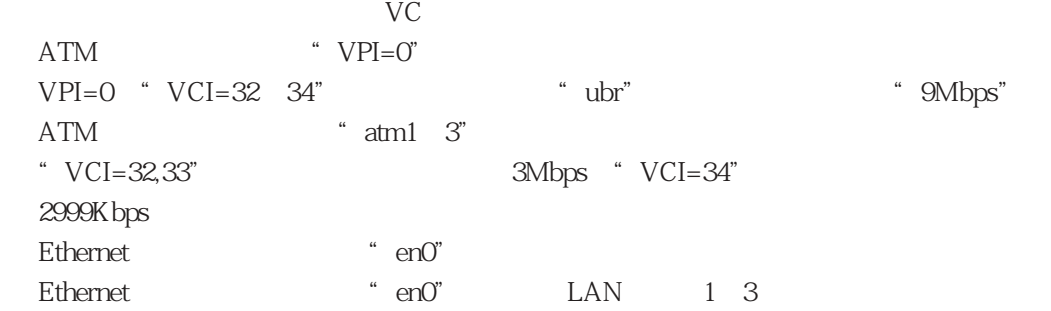

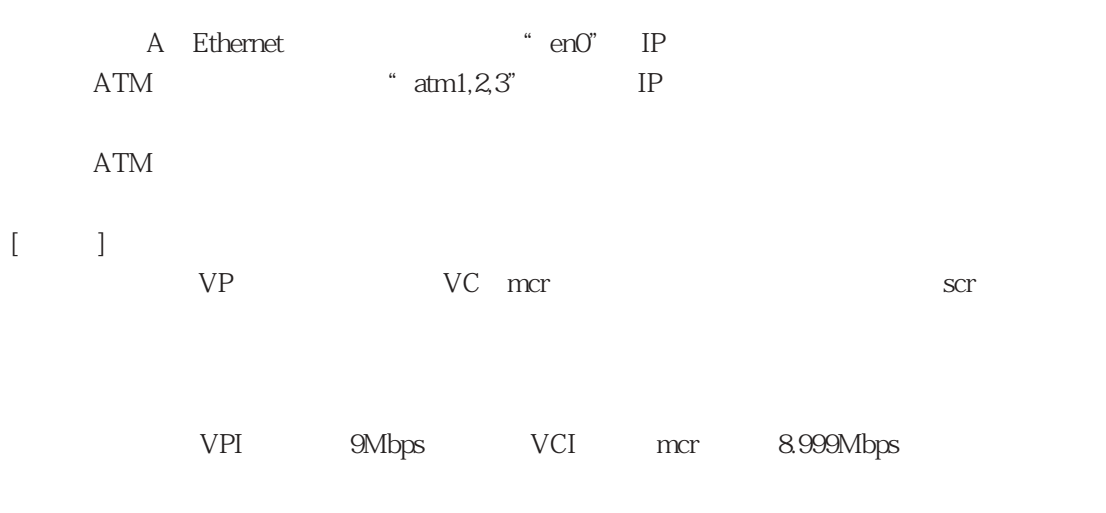

 $\rm VC$ 

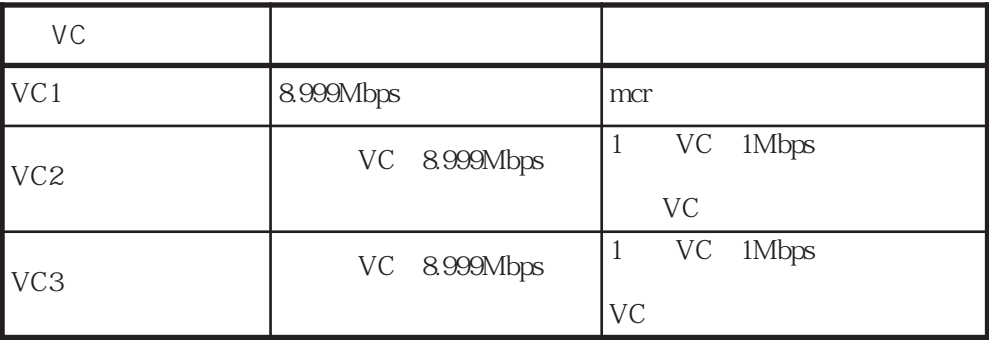

 $\overline{4}$ 

4.28

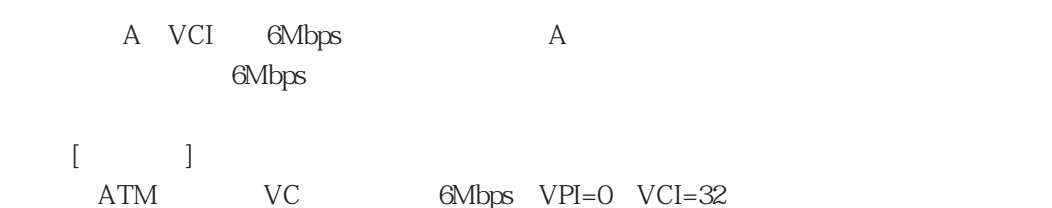

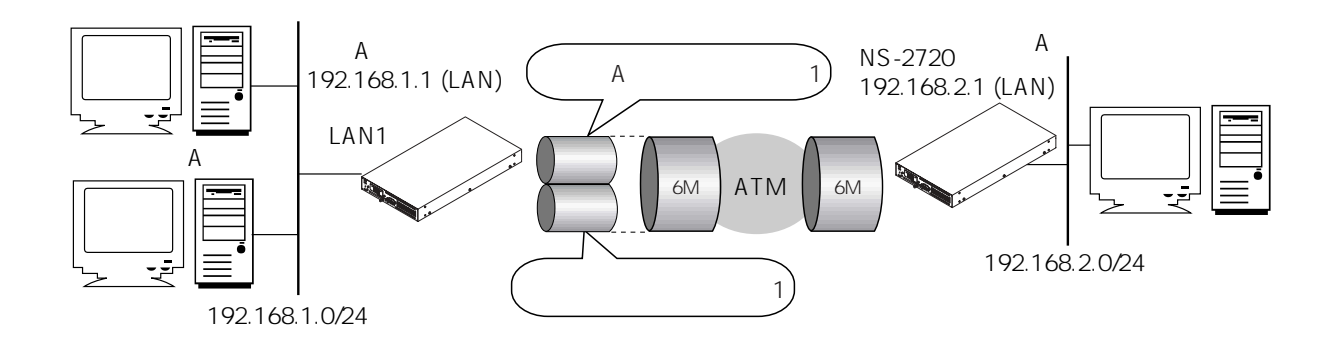

```
4-16
```

```
[del all↓
Do you really want to delete all Categories ? (y/n) y↓
set host myname blue 192.168.1.1
set mode type router
set filter a_servFIL
set filter a_servFIL sa=192.168.1.2
set atm vpi 0
set atm vpi 0 vci 32 interface atm1 ubr 6Mbps
set ether en0
set ether en0 port 1
set interface en0 numbered 192.168.1.1 mask 24
set interface atm1 unnumbered *
set interface atm1 qostype wfq
set interface atm1 queue 1
set interface atm1 queue 1 ratio 1
set interface atm1 own_queue 1
set interface atm1 queue 2
```

```
set interface atm1 queue 2 ratio 1
set interface atm1 queue 2 filter a_servFIL
set interface atm1 queue 3
set interface atm1 queue 3 ratio 1
set interface atm1 default_queue 3
set route 192.168.2.0 mask 24 atm1 1
```

```
[ ]
```

```
自身のホスト名を"blue"、IPアドレスを"192.168.1.1"に設定。
```
4章

```
\mathcal AATM " VPI=0"
VPI=0 "VCI=32" "ubr" "GMbps" ATM
     " atm1"<br>"en0"
Ethernet
Ethernet "en0" \rm LAN 1
A Ethernet "en0" IP
⑩ ATM論理インタフェース"atm1"に固有のIPアドレス持たない設定とし、リモート
```
"  $atm1"$ 

" $atm1"$ 

 $IP$ IP

 $[1, 1]$ 

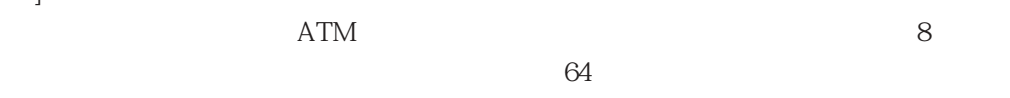

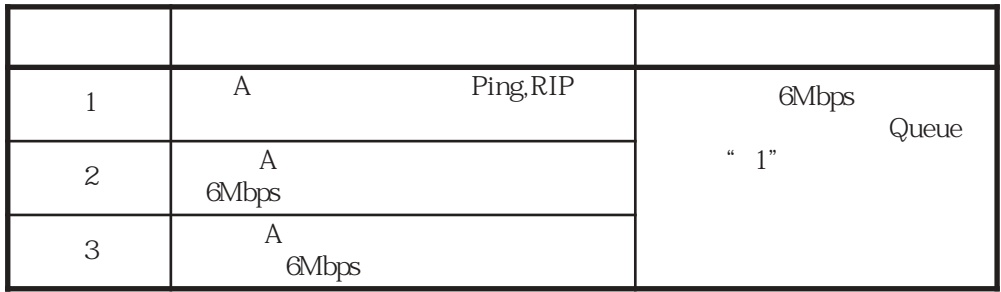

4.2.9

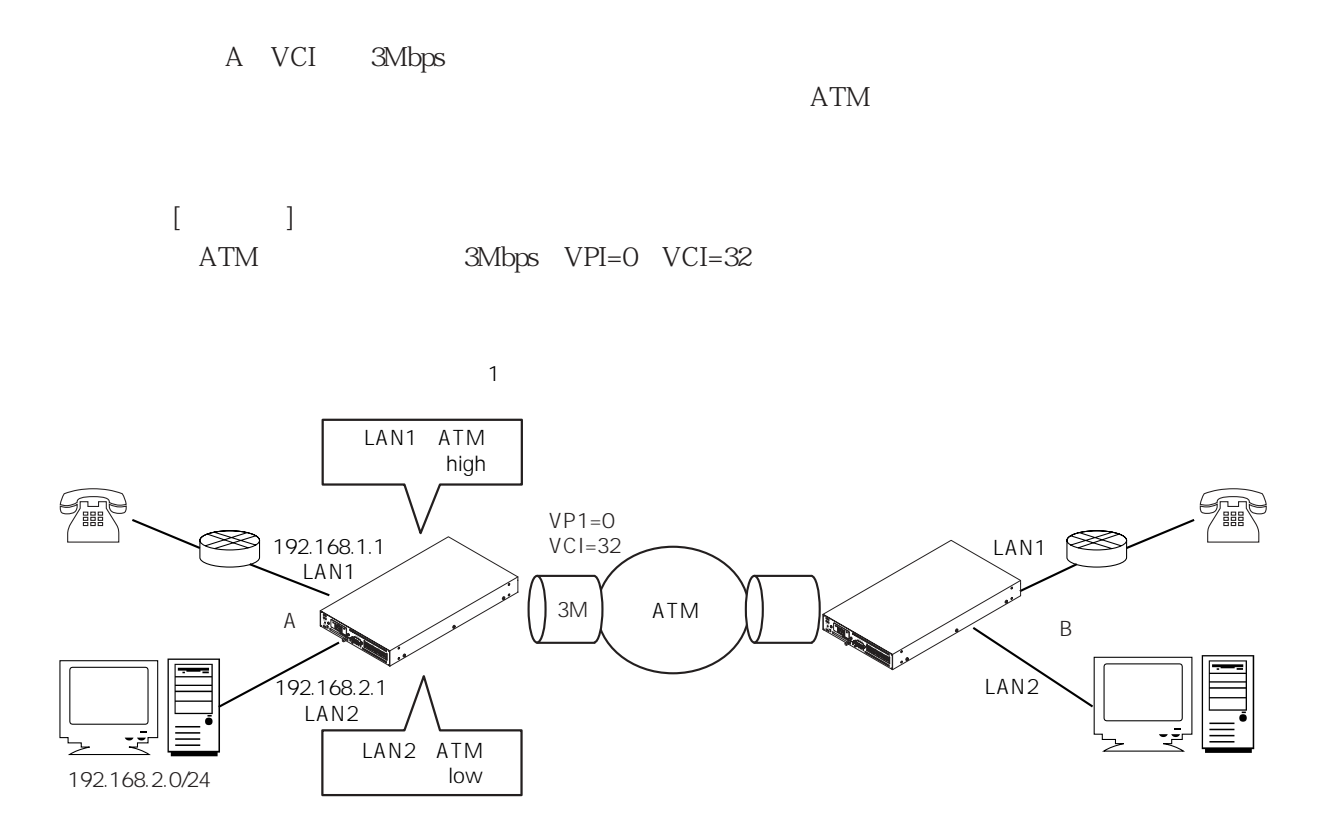

```
4-17
```
 $[$ del all↓ Do you really want to delete all Categories ? (y/n) y↓ set host myname blue 192.168.1.1 set mode type router set filter lan1FIL set filter lan2FIL set filter lan1FIL if=en0 set filter lan2FIL if=en1 set atm vpi 0 set atm vpi 0 vci 32 interface atm1 ubr 3Mbps set ether en0 set ether en0 port 1 set ether en1 set ether en1 port 2

```
set interface en0 numbered 192.168.1.1 mask 24
set interface en1 numbered 192.168.2.1 mask 24
set interface atm1 unnumbered *
set interface atm1 qostype pq
set interface atm1 queue 1
set interface atm1 queue 1 priority high
set interface atm1 queue 1 filter lan1FIL
set interface atm1 queue 2
set interface atm1 queue 2 priority medium
set interface atm1 own_queue 2
set interface atm1 queue 3
set interface atm1 queue 3 priority low
set interface atm1 queue 3 filter lan2FIL
set route 192.168.2.0 mask 24 atm1 1
```
 $\text{blue}^* \quad \text{IP} \quad \text{4} \quad 192.168.1.1"$ 

" $if=en^*$ " ATMインタフェースに"VPI=0"を設定。 VPI=0 "VCI=32" "wbr" "Wor" "3Mbps" ATM " atm1" Ethernet "en0,1" Ethernet "en0,1" LAN A Ethernet "en0,1" IP ⑩ ATM論理インタフェース"atm1"に固有のIPアドレス持たない設定とし、リモート " $atm1"$ 

" $atm1"$ 

 $IP$ 

 $1$  $4 \t\t 64$ 

4.2.10 CLP

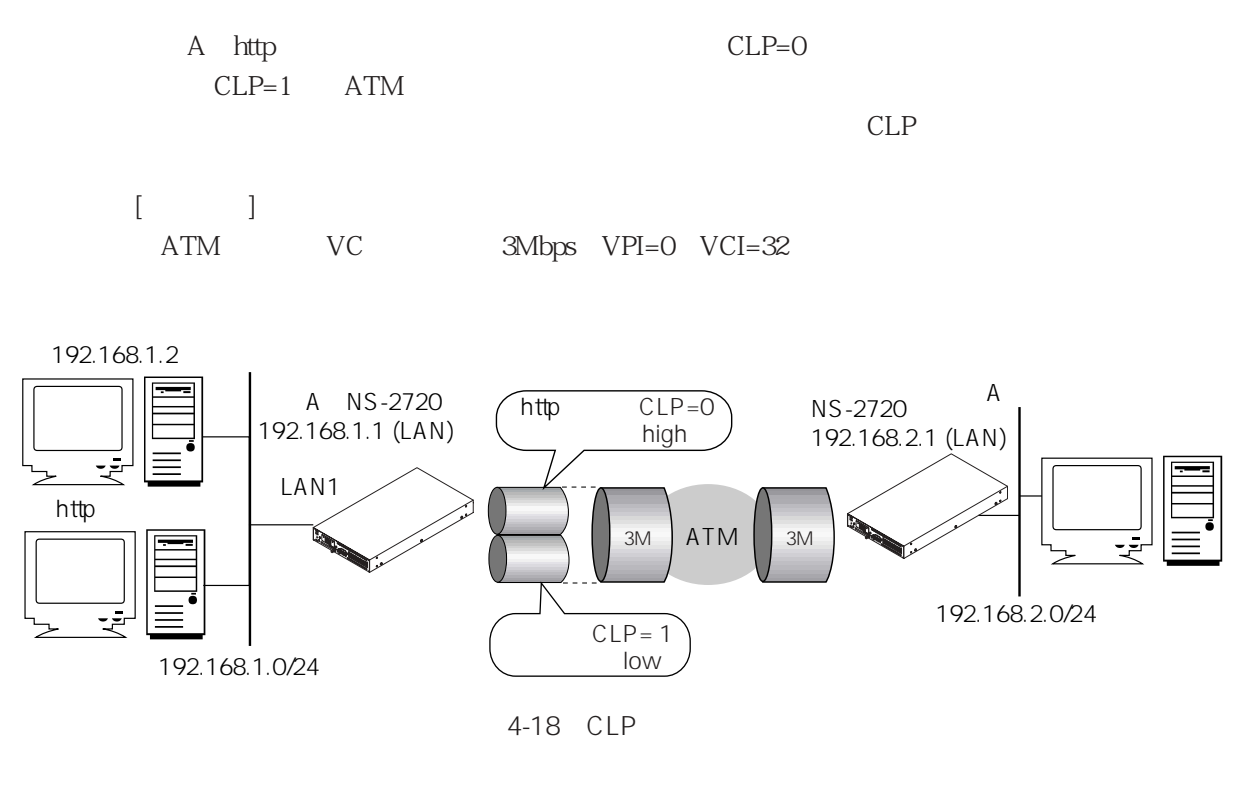

```
[A \quad A \quad ]
```

```
del all↓
Do you really want to delete all categories ? (y/n) y\downarrowset host myname blue 192.168.1.1
set mode type router
set filter httpFIL
set filter httpFIL sa=192.168.1.2 sp=80
set atm vpi 0
set atm vpi 0 vci 32 interface atm1 ubr 3Mbps
set ether en0
set ether en0 port 1
set interface en0 numbered 192.168.1.1 mask 24
set interface atml unnumbered *
set interface atm1 qostype pq
set interface atm1 queue 1
set interface atm1 queue 1 priority high
set interface atm1 queue 1 filter httpFIL
set interface atm1 queue 1 atm_clp off
set interface atm1 queue 2
set interface atm1 queue 2 priority medium
```

```
set interface atm1 own_queue 2
set interface atm1 queue 2 atm_clp off
set interface atm1 queue 3
set interface atm1 queue 3 priority low
set interface atm1 default_queue 3
set interface atm1 queue 3 atm_clp on
set route 192.168.2.0 mask 24 atm1 1
```

```
[ ]
```
\* blue" IP \* 192.168.1.1"

```
http
ATM " VPI=0"
VPI=0 "VCI=32" "ubr" "GMbps" ATM
     " atm1"
Ethernet \qquad \qquad \text{en}0"
Ethernet "en0" \text{LAN} \qquad 1A Ethernet " en0" IP
ATM ^* atm1" IP
"atm1"
```
" $atm1"$ 

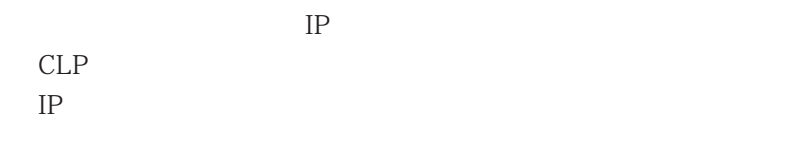

 $\lceil \cdot \cdot \rceil$ 

 $ATM$ 

|  | 64 |
|--|----|
|--|----|

4章

4.2.11 RIP

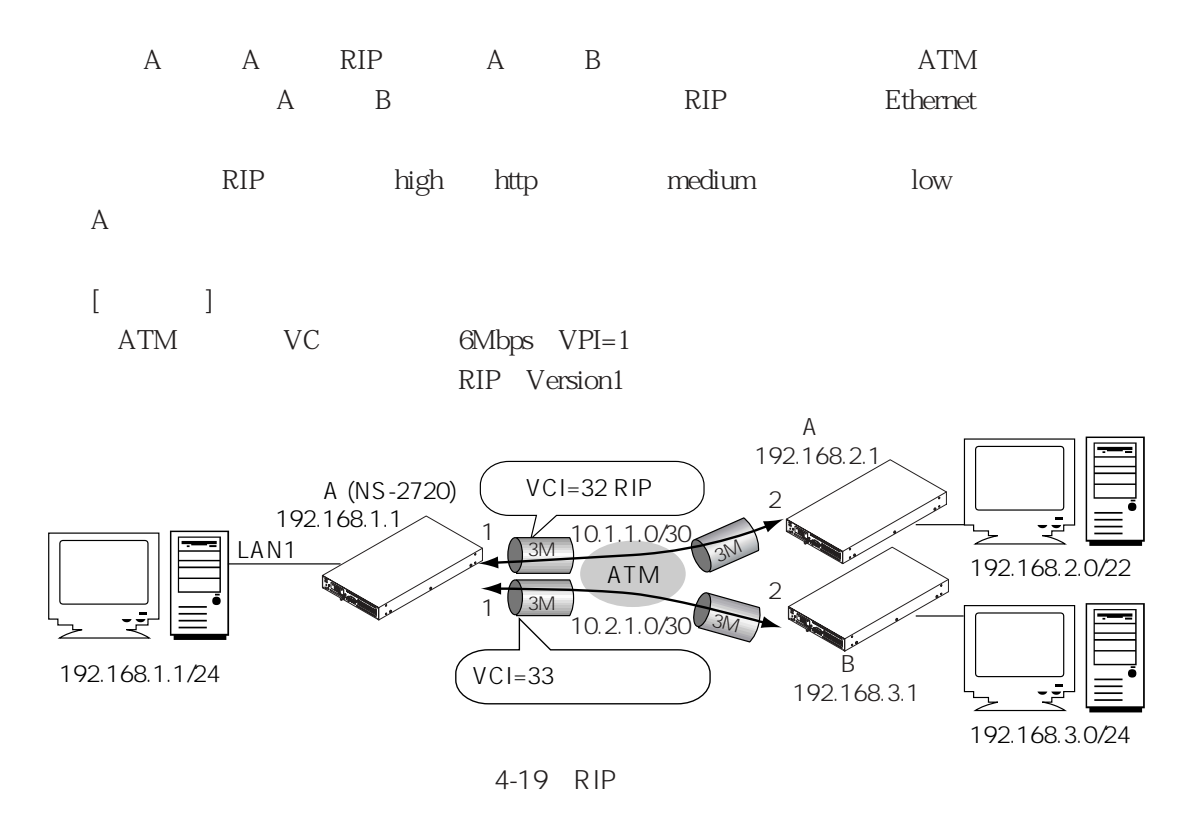

 $[A \quad A \quad ]$ 

```
del all↓
Do you really want to delete all categories ? (y/n) y↓
set host myname blue 192.168.1.1
set mode type router
set filter httpFIL
set filter httpFIL sa=192.168.1.0/24 sp=80
set atm vpi 1
set atm vpi 1 pcr 6Mbps
set atm vpi 1 vci 32 interface atm1 ubr 3Mbps
set atm vpi 1 vci 33 interface atm2 ubr 3Mbps
set ether en0
set ether en0 port 1
set interface en0 numbered 192.168.1.1 mask 24
set interface atm1 numbered 10.1.1.1 remote 10.1.1.2
set interface atm1 qostype pq
set interface atm1 queue 1
set interface atm1 queue 1 priority high
set interface atm1 own_queue 1
set interface atm1 queue 2
```

```
set interface atm1 queue 2 priority medium
set interface atm1 queue 2 filter httpFIL
set interface atm1 queue 3
set interface atm1 queue 3 priority low
set interface atm1 default_queue 3
set interface atm2 numbered 10.2.1.1 remote 10.2.1.2
set server rip enable
set rip interface en0
set rip interface atm1
set rip route 192.168.3.0 mask 24 local 2
set route 192.168.3.0 mask 24 1
                                                         21
                                                         22
                                                         23
```
4章

```
\lceil \cdot \rceil
```
#### \* blue" IP \* 192.168.1.1"

http://www.com/distances.com/distances.com/distances.com/distances.com/distances.com/distances.com/ ATM "  $VPI=1$ " о "VPI=1" ("6Mbps") VPI=1 "VCI=32/33" "ubr" "3Mbps" ATM "  $atm1/2$ " Ethernet "en0"  $"$  en $0"$  LAN1 Ethernet "en0" IP ATM  $\qquad \qquad \text{atm1"} \qquad \text{IP} \qquad \qquad \text{ATM} \qquad \text{IP}$ " atm1" " $atm1"$  $RIP$  $IP$  $IP$ ATM \* atm2" IP ATM IP RIPサーバを起動する設定。 Ethernet "en0" RIP " atm1" RIP  $\mathbb{R}$  B  $\mathbb{R}$  RIP  $\mathbb{Z}^3$  B  $[$   $]$ 21 ATM 22 B

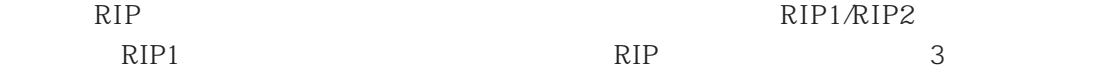

### 4.2.12 OSPF

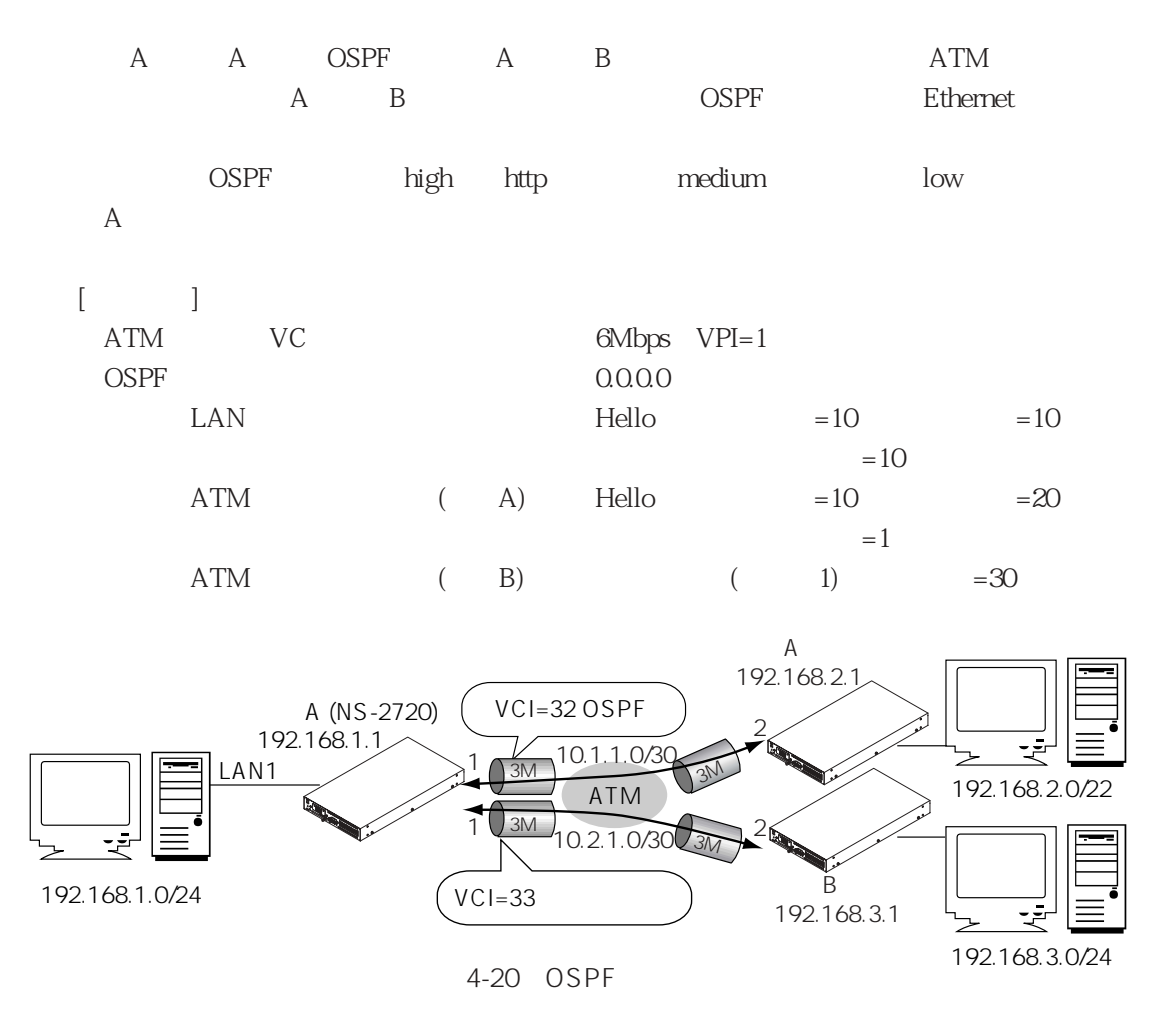

 $[A \quad A \quad ]$ 

```
del all↓
Do you really want to delete all categories ? (y/n) y↓
set host myname blue 192.168.1.1
set mode type router
set filter httpFIL
set filter httpFIL sa=192.168.1.0/24 sp=80
set atm vpi 1
set atm vpi 1 pcr 6Mbps
set atm vpi 1 vci 32 interface atm1 ubr 3Mbps
set atm vpi 1 vci 33 interface atm2 ubr 3Mbps
set ether en0
```

```
set ether en0 port 1
set interface en0 numbered 192.168.1.1 mask 24
set interface atm1 numbered 10.1.1.1 mask 30
set interface atm1 qostype pq
set interface atm1 queue 1
set interface atm1 queue 1 priority high
set interface atm1 own_queue 1
set interface atm1 queue 2
set interface atm1 queue 2 priority medium
set interface atm1 queue 2 filter httpFIL
set interface atm1 queue 3
set interface atm1 queue 3 priority low
set interface atm1 default_queue 3
set interface atm2 numbered 10.2.1.1 mask 30
set route 192.168.3.0 mask 24 atm2 2 ospf type1 30
set server ospf enable
set ospf global routerid 192.168.1.1
set ospf area 0.0.0.0
set ospf area 0.0.0.0 interface en0 type broadcast 10 10
set ospf area 0.0.0.0 interface atm1 type ptop 20 1
                                                               21
                                                               22
                                                               23
                                                               24
```

```
\lceil \cdot \rceil
```
#### 自身のホスト名を"blue"、IPアドレスを"192.168.1.1"に設定。

http://www.com/distances.com/distances.com/distances.com/distances.com/distances.com/distances.com/ ATM  $'$  VPI=1" " VPI=1" " "6Mbps" VPI=1 "VCI=32/33" "ubr" "3Mbps" ATM " $atm1/2$ " Ethernet "en0"  $"$  en $0"$  LAN1 Ethernet "en0" IP ATM **atm1**" IP ATM IP " $atm1"$ " $atm1"$  $OSPF-hello$  $IP$  $IP$ ATM  $\qquad$   $*$   $atm2$  IP  $ATM$  IP

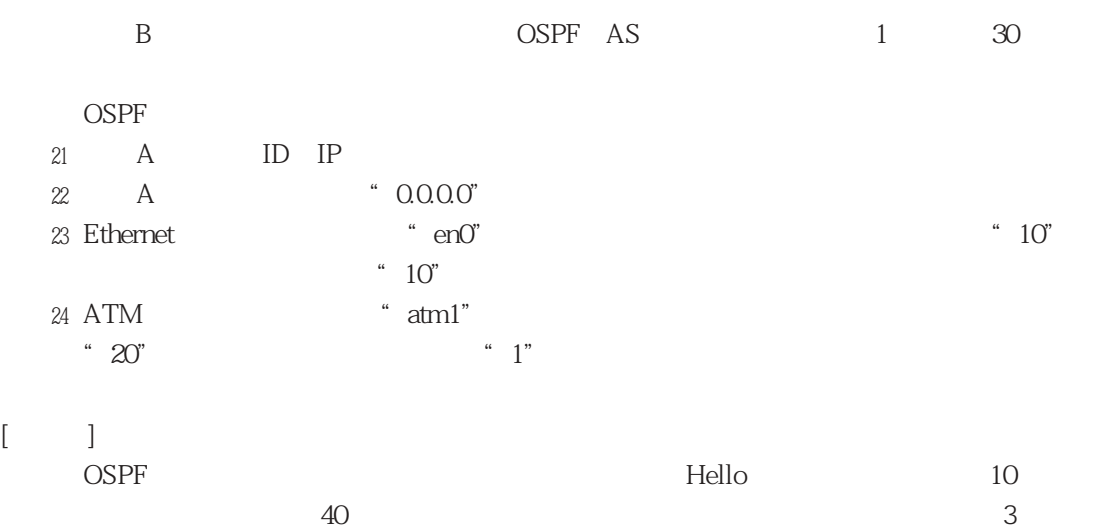

 $\overline{4}$ 

4.2.13 VRRP

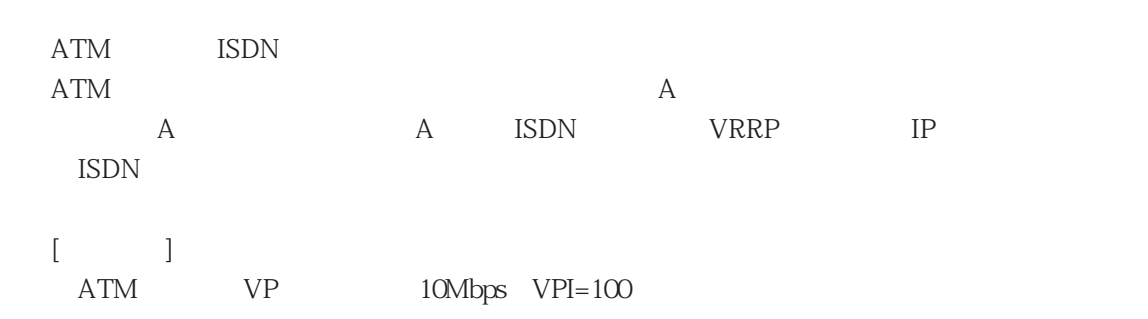

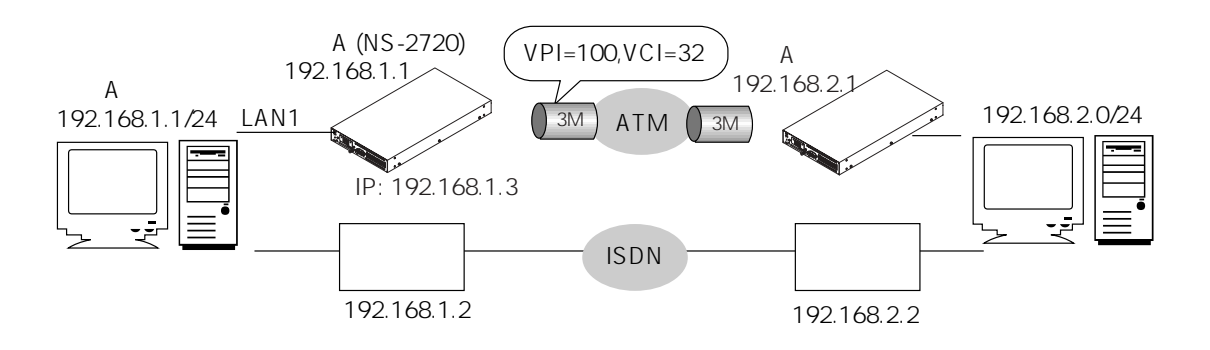

4-21 VRRP

```
[A \quad A \quad ]
```

```
del all↓
Do you really want to delete all categories ? (y/n) y↓
set host myname blue 192.168.1.1
set mode type router
set atm vpi 100
set atm vpi 100 vci 32 interface atm1 ubr 3Mbps
set ether en0
set ether en0 port 1
set interface en0 numbered 192.168.1.1 mask 24
set interface env0 numbered 192.168.1.3 mask 24
set interface env0 vrrp en0 1 pri 200
set interface atm1 unnumbered 192.168.2.0 mask 24
set route 192.168.2.0 mask 24 192.168.1.2 10
```
# $[$   $]$

自身のホスト名を"blue"、IPアドレスを"192.168.1.1"に設定。

 $\begin{aligned} & \textrm{ATM} & \quad \textrm{`` VPI=100''} \\ & \textrm{VPI=100} & \quad \textrm{`` VCI=32''} \end{aligned}$ VPI=100に"VCI=32"でサービスクラス"ubr"、ピークセルレート"3Mbps"のATM " atm1" Ethernet " $en0"$  $"$  en $0"$  LAN1 Ethernet "en0" IP **Ethernet**  $\qquad \qquad \text{envO}$  IP **Ethernet** "envO" VRRP "en0"に、VRRPグループIDを"1"に、VRRP優先順位を"200"に設定。 ⑩ ATM論理インタフェース"atm1"に固有のIPアドレス持たない設定とし、リモート

A ATM

#### $[$   $]$

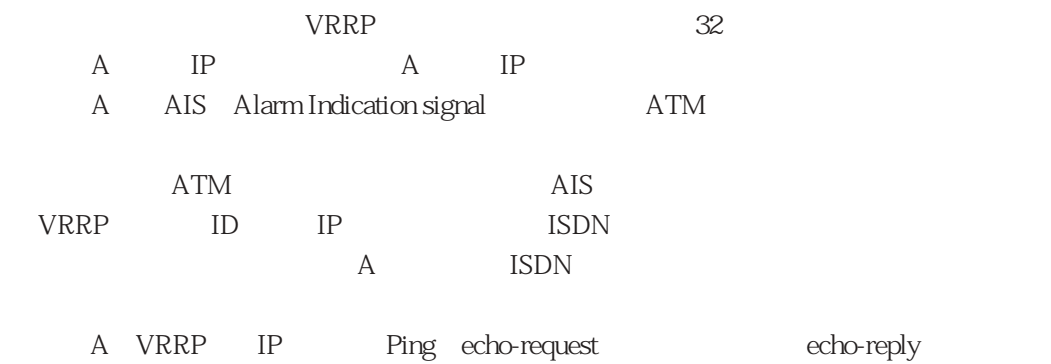

A Ethernet Ping

4章

### 4.2.14 DHCP

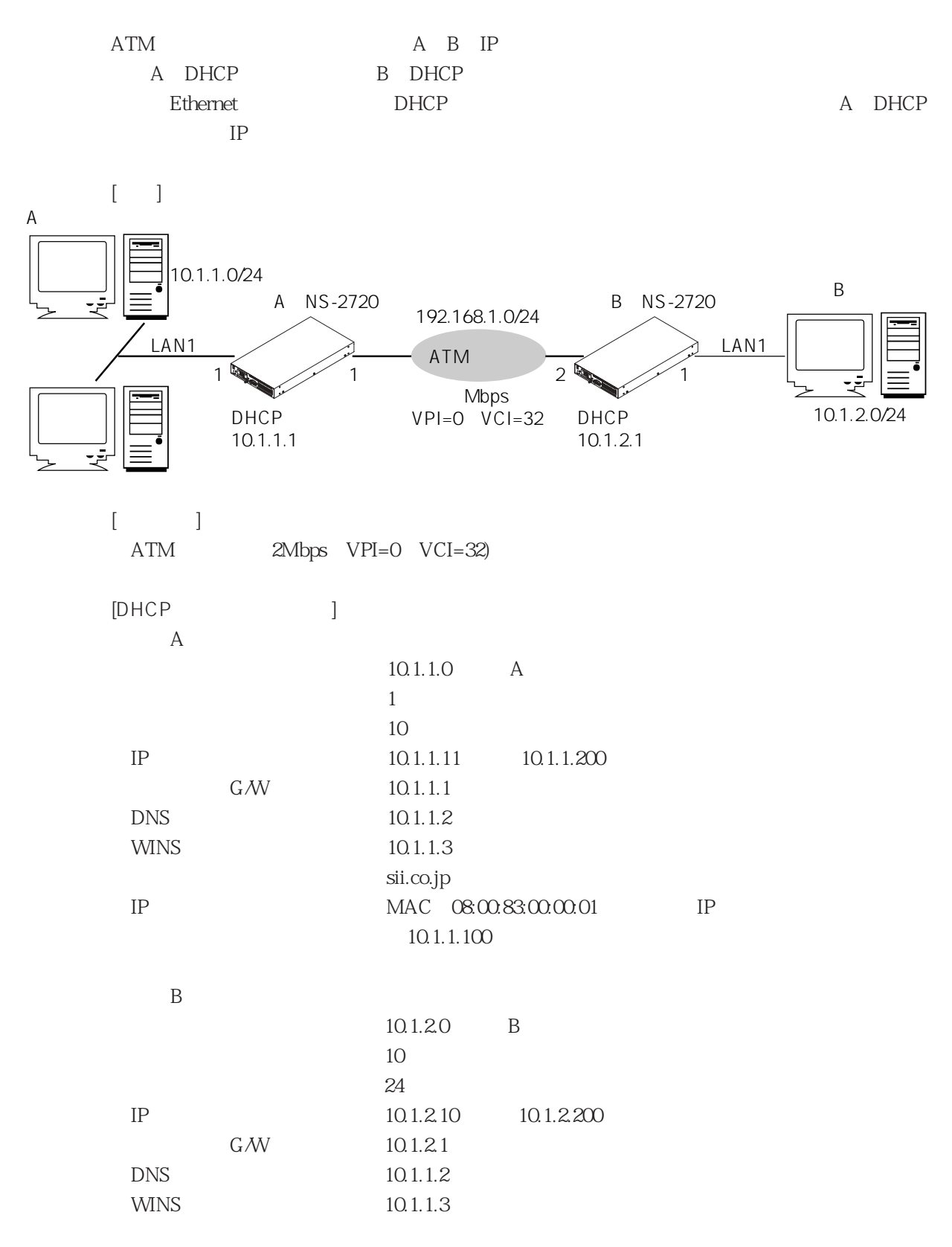

#### $[A \quad A \quad ]$

```
del all\downarrowDo you really want to delete all categories ? (y/n) y↓
set host myname DHCPserv 10.1.1.1
set mode type router
set atm vpi 0
set atm vpi 0 vci 32 interface atm1 ubr 2Mbps
set ether en0
set ether en0 port 1
set interface atm1 numbered 192.168.1.1 mask 24
set interface en0 numbered 10.1.1.1 mask 24
set route 10.1.2.0 mask 24 atm1 1
set server dhcp enable mode server
set dhcpsubnet subnet 1
set dhcpsubnet subnet 1 ip_addr 10.1.1.0 mask 24
set dhcpsubnet subnet 1 lease 86400
set dhcpsubnet subnet 1 max_lease 864000
set dhcpsubnet subnet 1 range 10.1.1.11 10.1.1.200
set dhcpsubnet subnet 1 opt_router 10.1.1.1
set dhcpsubnet subnet 1 opt_dns 10.1.1.2
set dhcpsubnet subnet 1 opt_wins 10.1.1.3
set dhcpsubnet subnet 1 opt_domain sii.co.jp
set dhcpsubnet subnet 1 client mac 08:00:83:00:00:01
set dhcpsubnet subnet 1 client mac 08:00:83:00:00:01 21
 cl_ipaddr 10.1.1.100
set dhcpsubnet subnet 2 22
set dhcpsubnet subnet 2 ip_addr 10.1.2.5 mask 24 23
set dhcpsubnet subnet 2 range 10.1.2.10 10.1.2.200 24
set dhcpsubnet subnet 2 opt_router 10.1.2.1 25
set dhcpsubnet subnet 2 opt_dns 10.1.1.2 26
set dhcpsubnet subnet 2 opt wins 10.1.1.3 27
set dhcpsubnet subnet 2 opt_domain sii.co.jp 28
```
4章

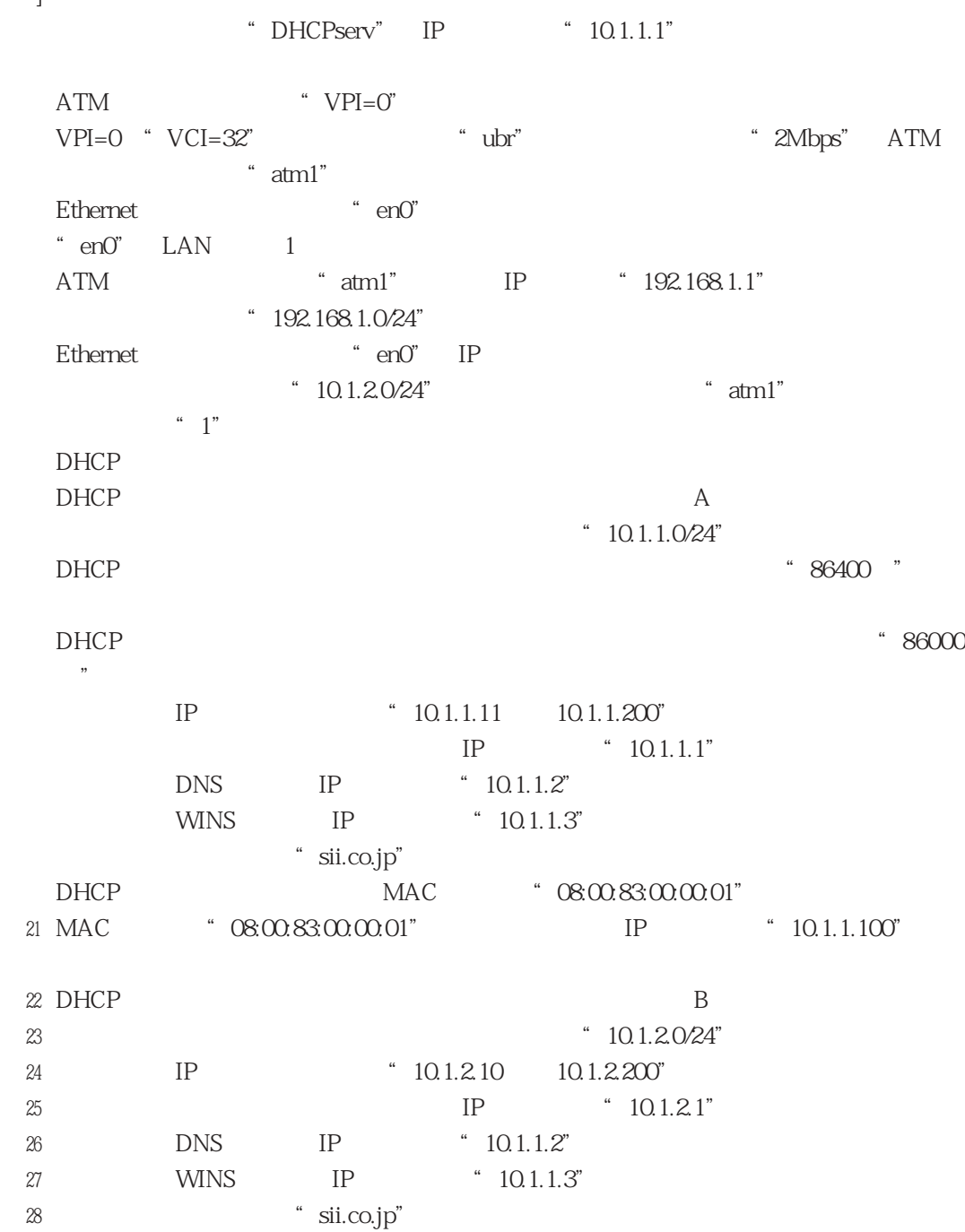

 $[$  B  $]$ 

```
del all↓
Do you really want to delete all categories ? (y/n) y↓
set host myname DHCPrelay 10.1.2.1
set mode type router
set atm vpi 0
set atm vpi 0 vci 32 interface atm1 ubr 2Mbps
set ether en0
set ether en0 port 1
set interface atm1 numbered 192.168.1.2 mask 24
set interface en0 numbered 10.1.2.1 mask 24
set route default atm1 1
set server dhcp enable mode relay
set dhcprelay server 10.1.1.1
```
 $\lceil \cdot \rceil$ 

```
"DHCPrelay" IP "10.1.2.1"
ATM ' VPI=0"
VPI=0 "VCI=32" "ubr" "2Mbps" ATM
        " atm1"
Ethernet "en0"\degree en0" LAN 1
ATM論理インタフェース"atm1"に固有のIPアドレス"192.168.1.2"を設定し、ネット
         "192.168.1.0/24"
Ethernet "en0" IP
          ATM "atm1"
DHCP
DHCP DHCP IP
```
 $\overline{\mathcal{A}}$ 

 $A.1$  $A.2$ 

 $A-1$ 

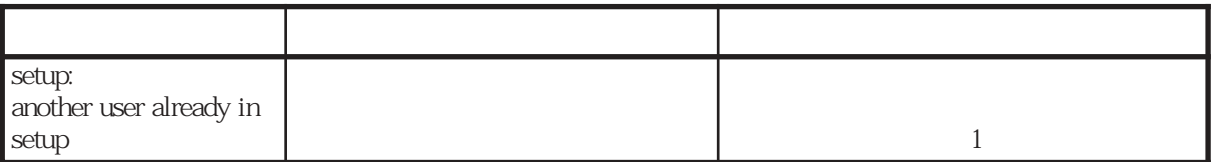

 $\sim$  2

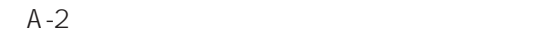

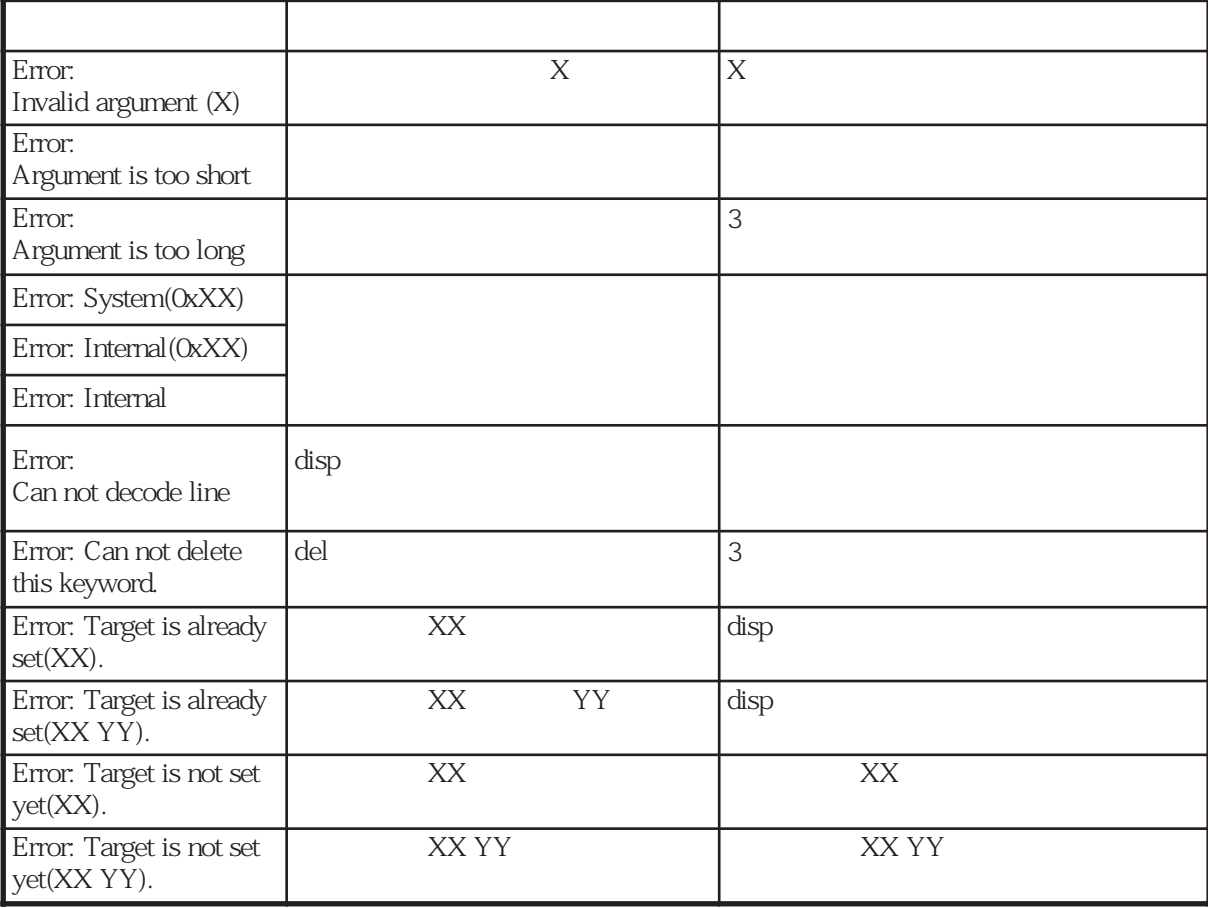

### A-3 atm

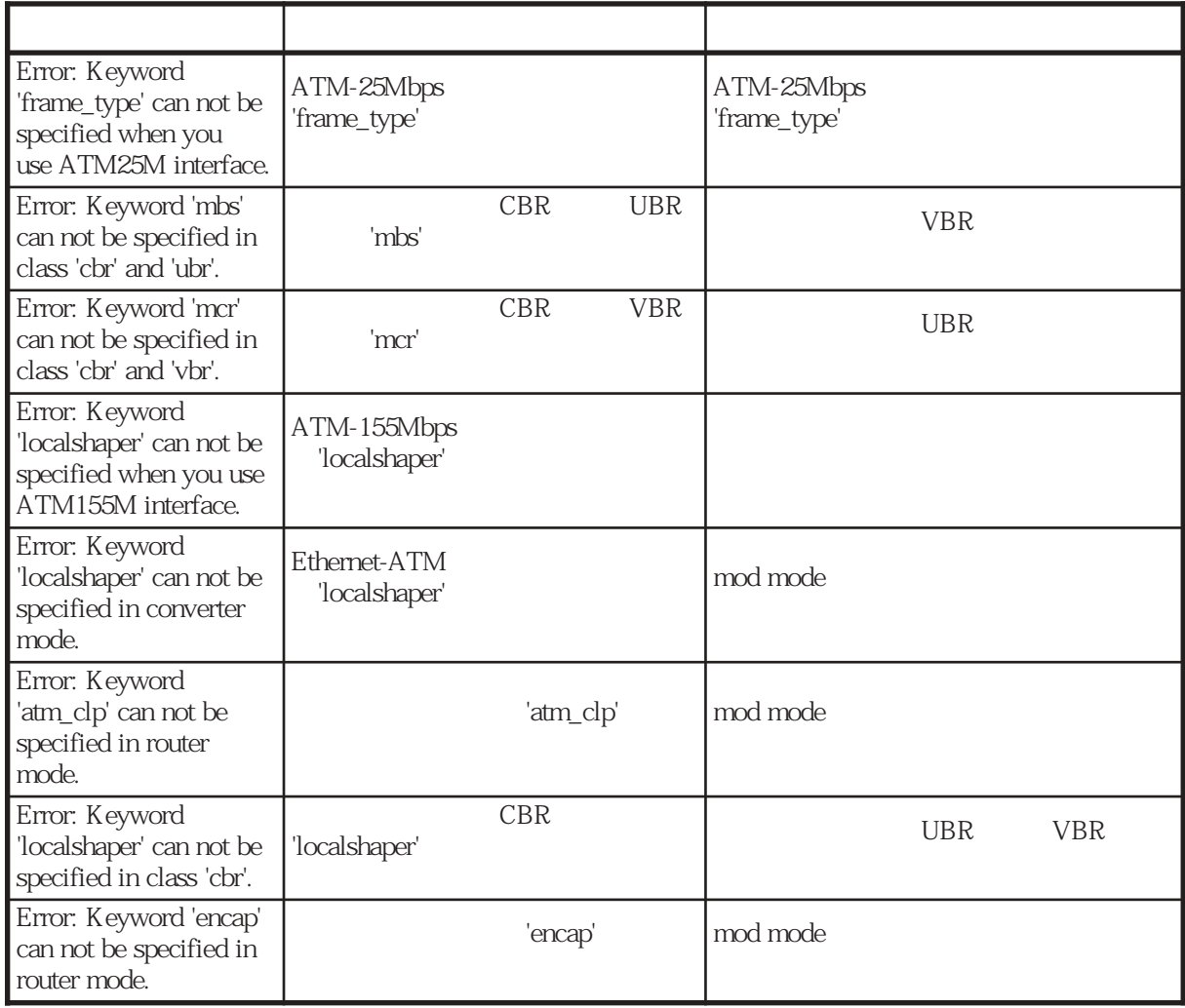

#### A-4 convert

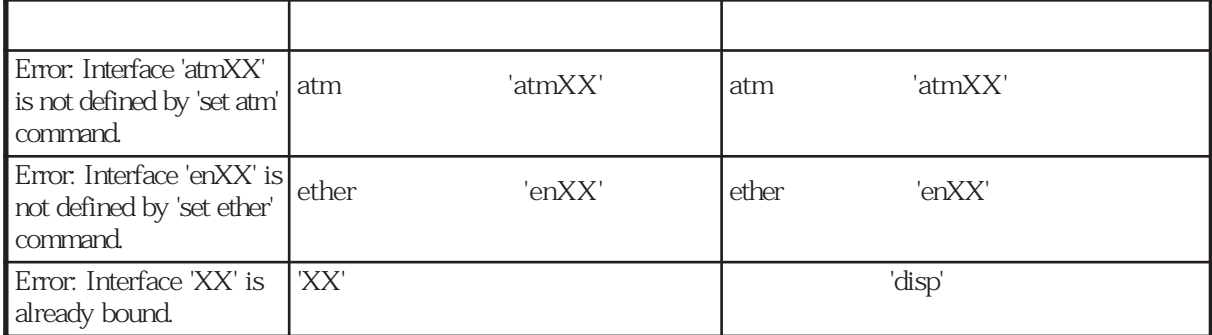

### A-5 ether

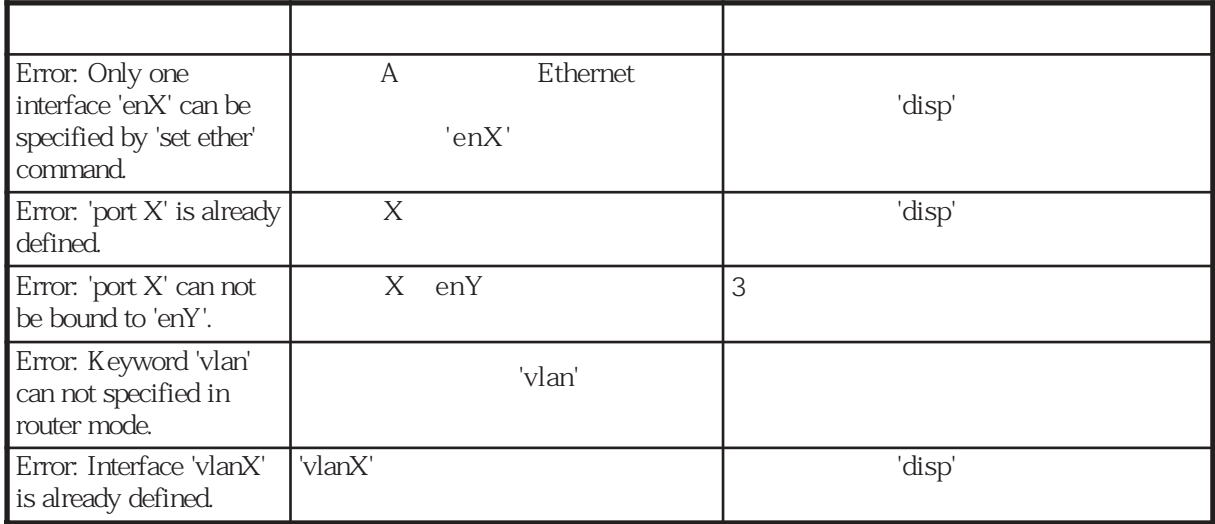

#### A-6 filter

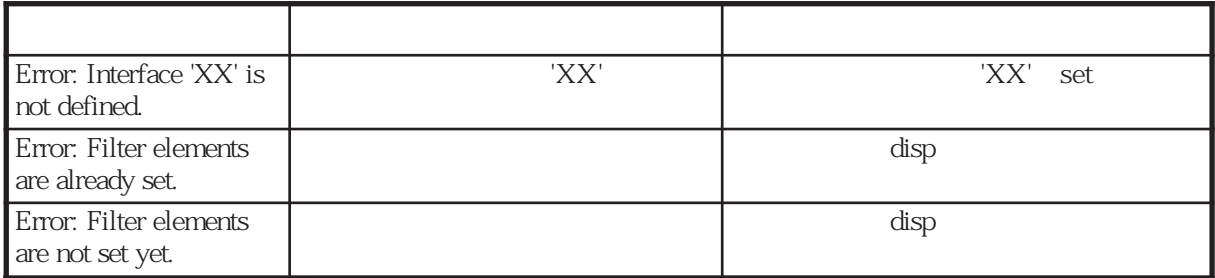

A-7 host

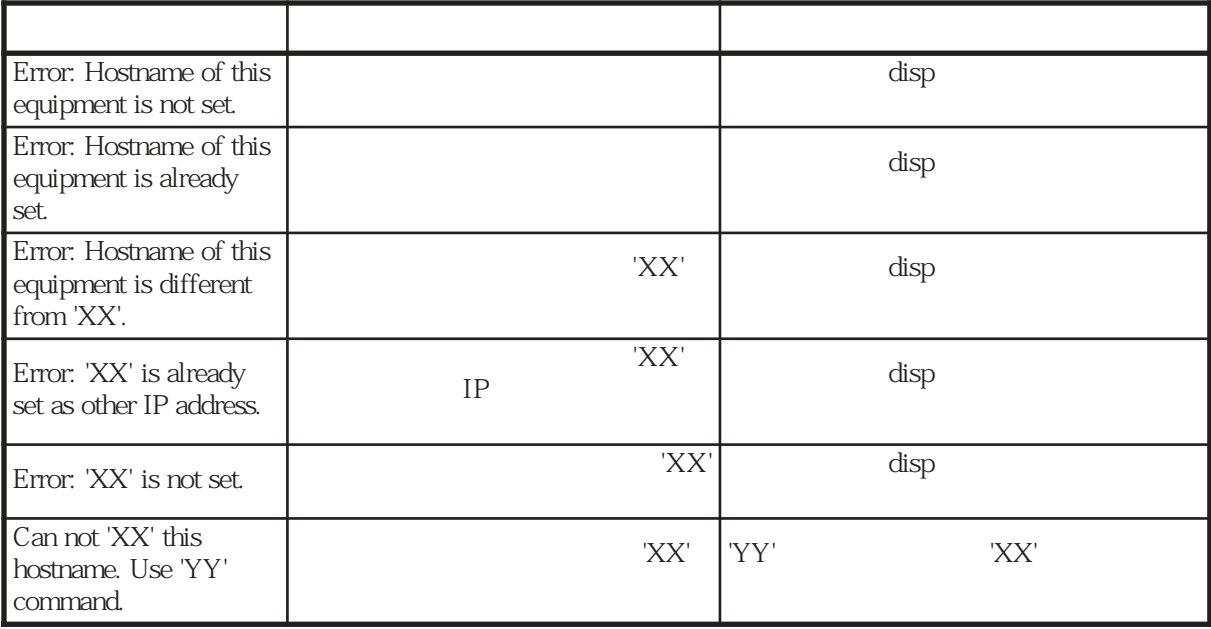

#### A-8 interface

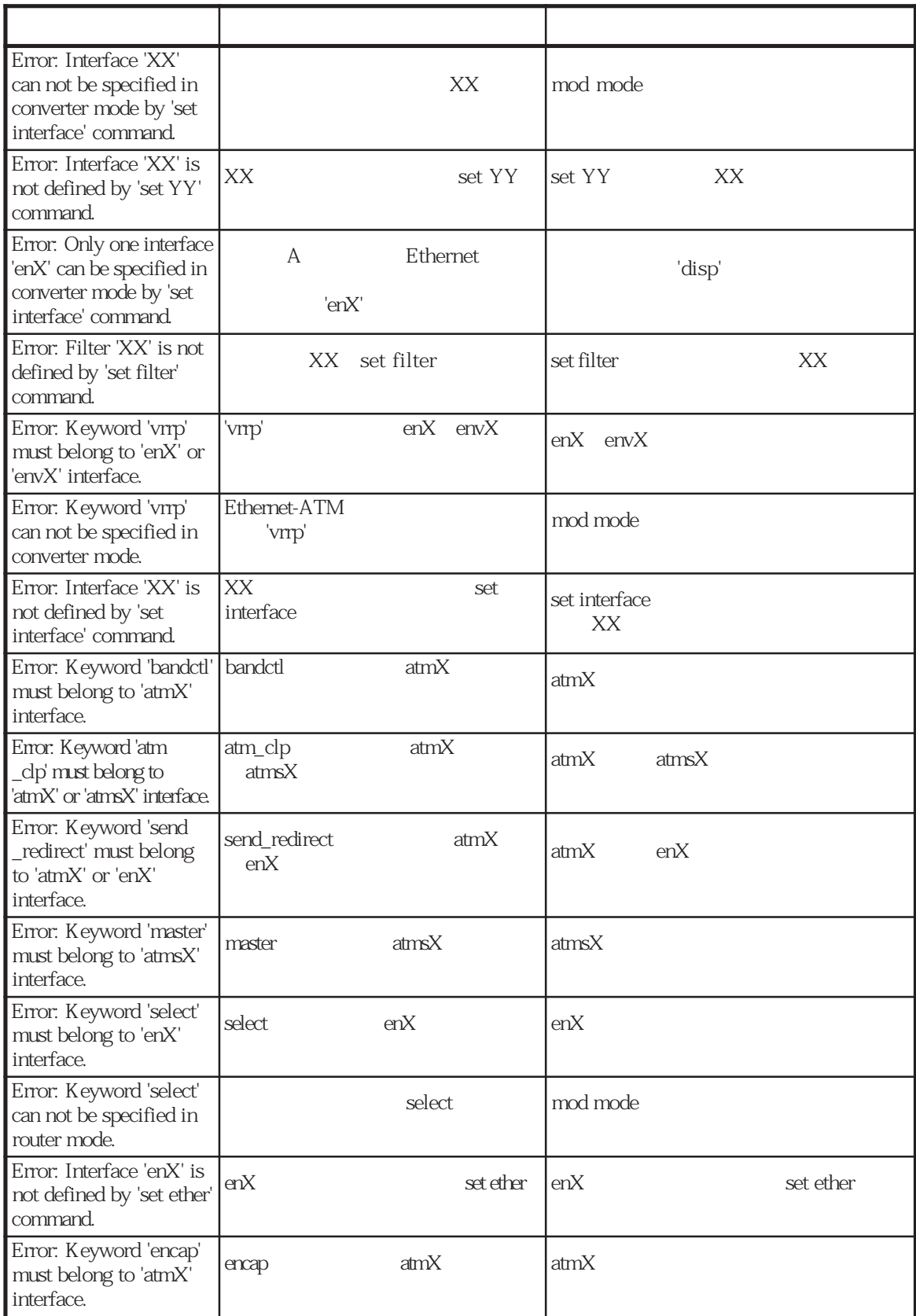

 $1/2$ 

#### A-8 interface

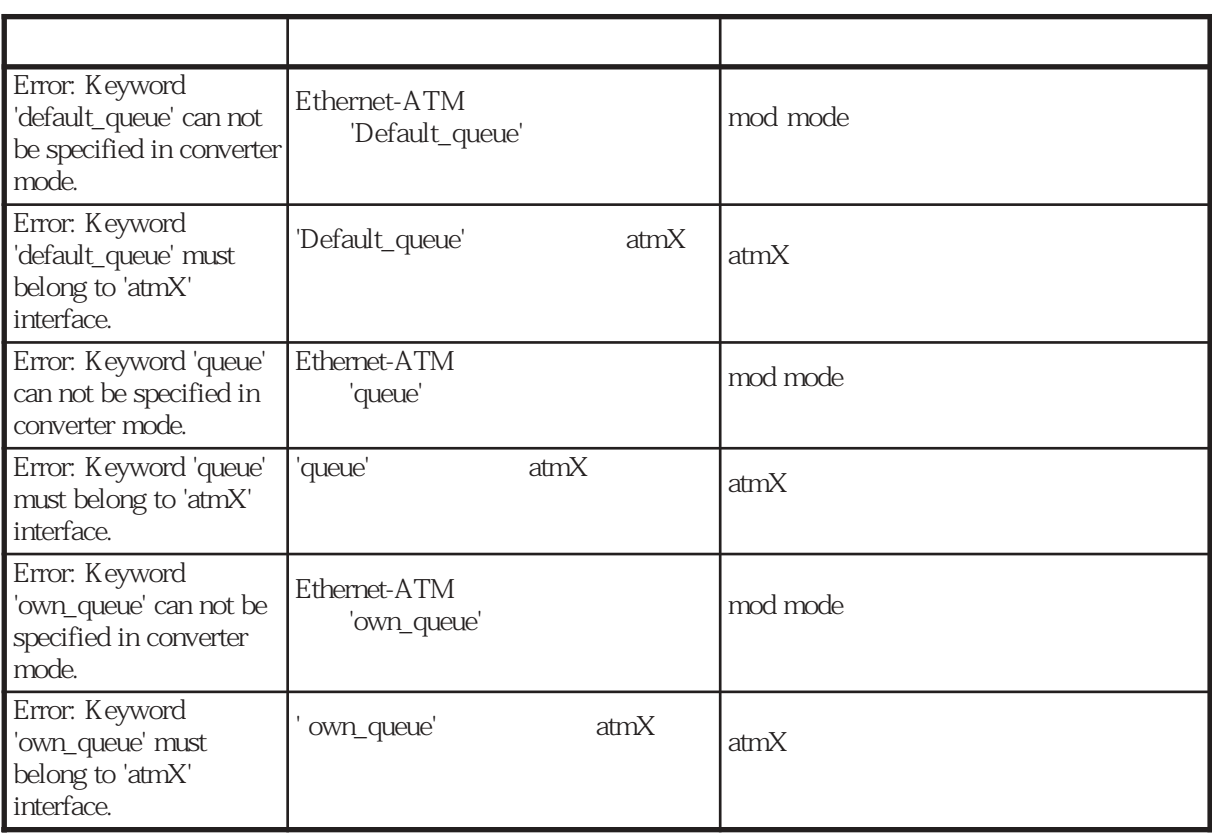

# A-9 invarp

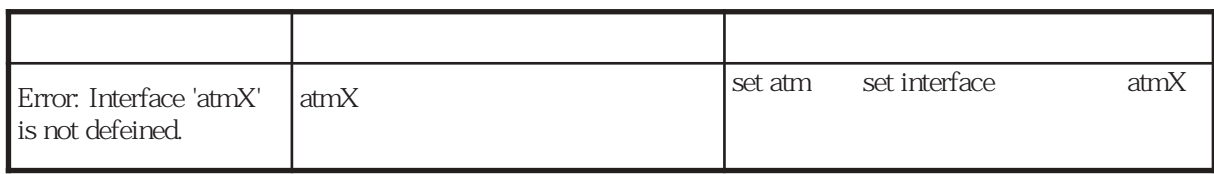

A-10 ospf

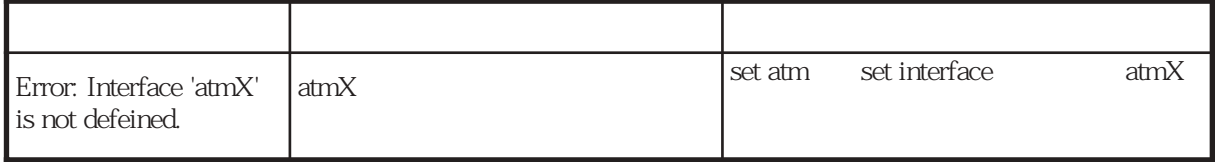

 $2/2$ 

# A-11 ospffilter

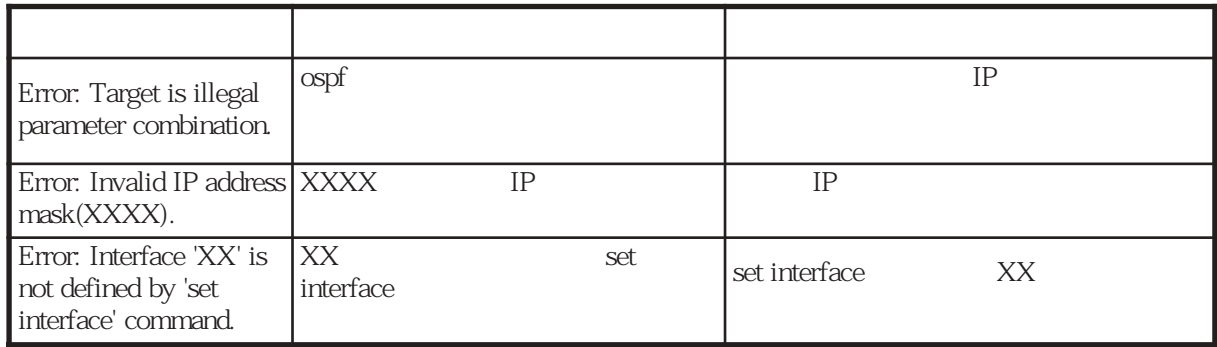

# $A-12$  rip

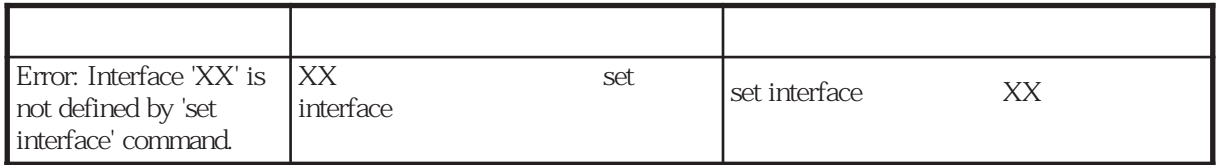

### A-13 route

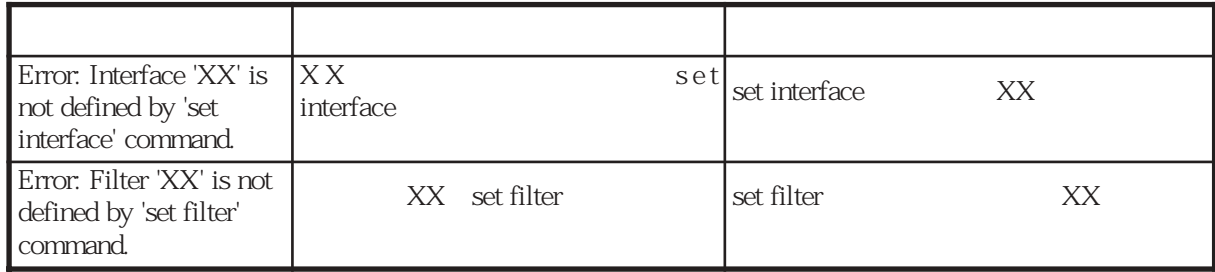
A-14 snmp

| Error: Same community is<br>already set with another<br>$view(XX)$ .     | view              |      |               |    |
|--------------------------------------------------------------------------|-------------------|------|---------------|----|
| Error: Same community &<br>view are already set (XX).                    |                   | view | disp snmp     |    |
| Error: Same community,<br>view & Manager address are<br>already set(XX). |                   | view |               |    |
| Error: Interface 'XX' is not<br>defined by 'set interface'<br>command.   | IX X<br>interface | setl | set interface | XX |

 $A-15$ 

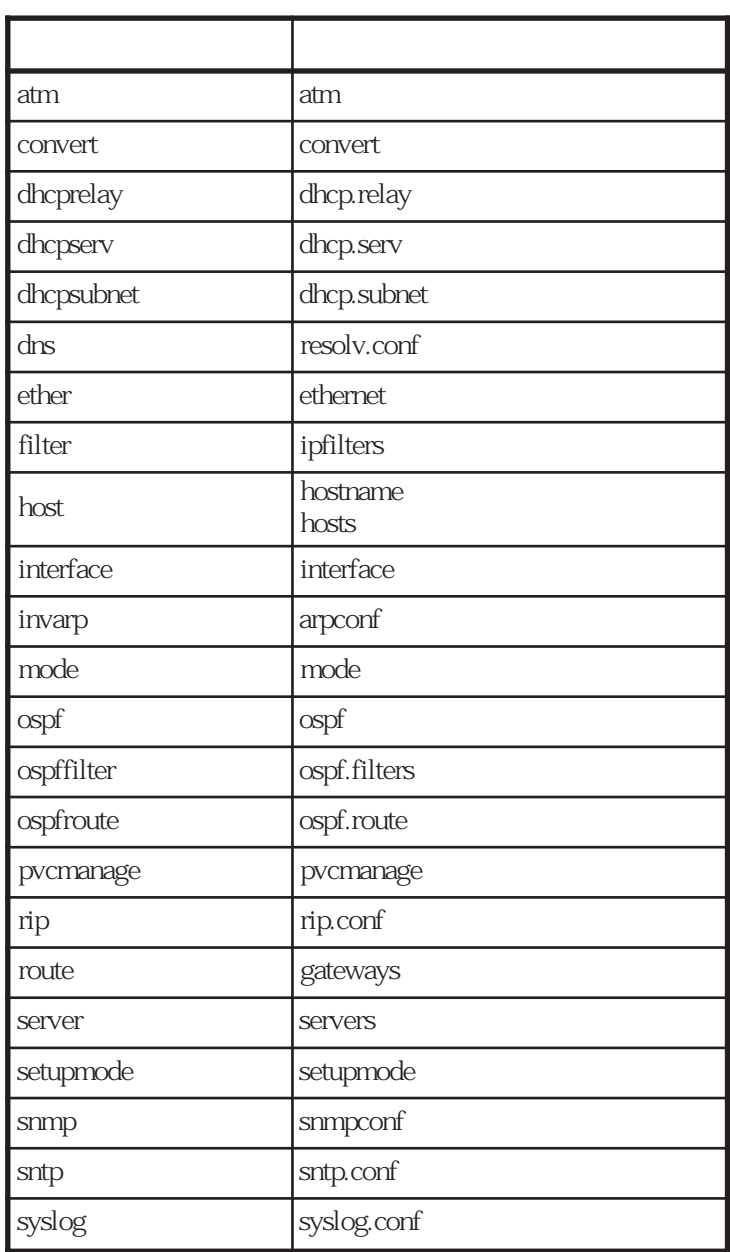

# $[{\mathsf A}]$

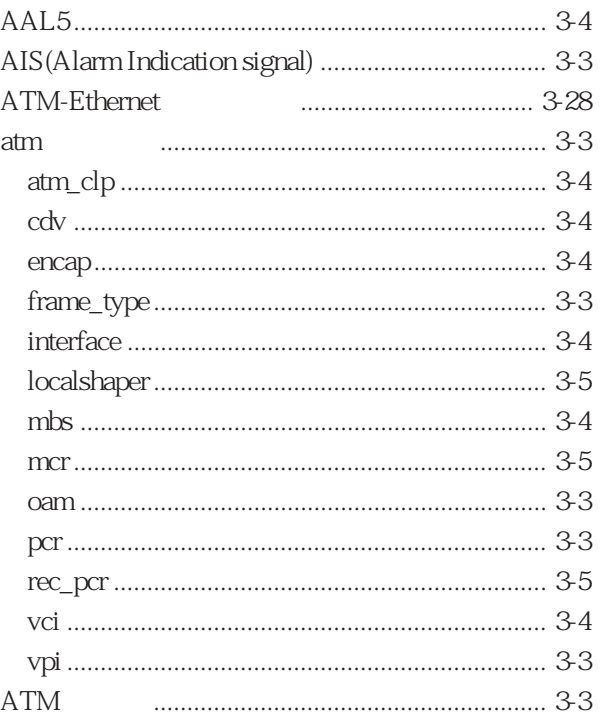

# $[C]$

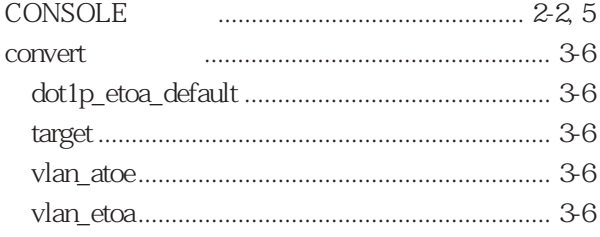

# 

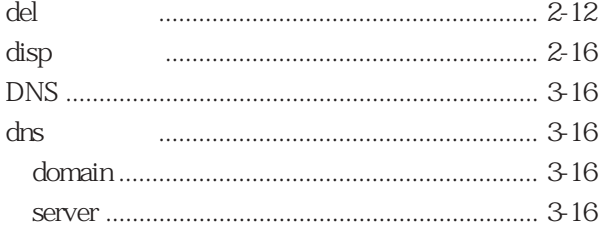

# $\bar{\rm E}$  ]

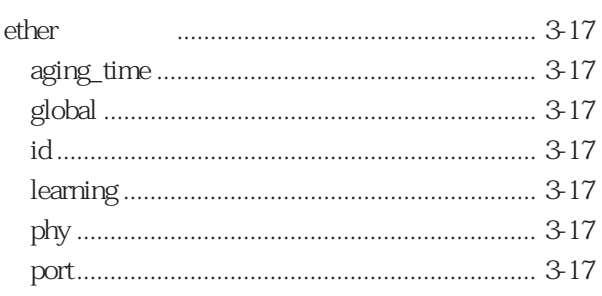

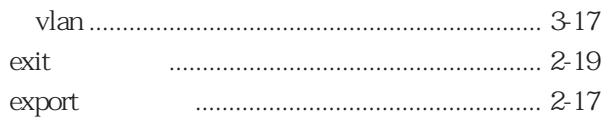

## $[{\sf F} \,]$

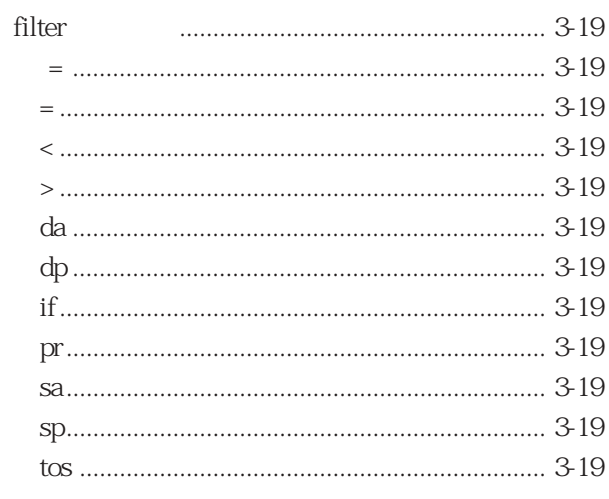

# 

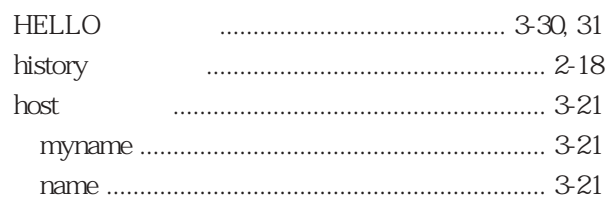

# $[|]$

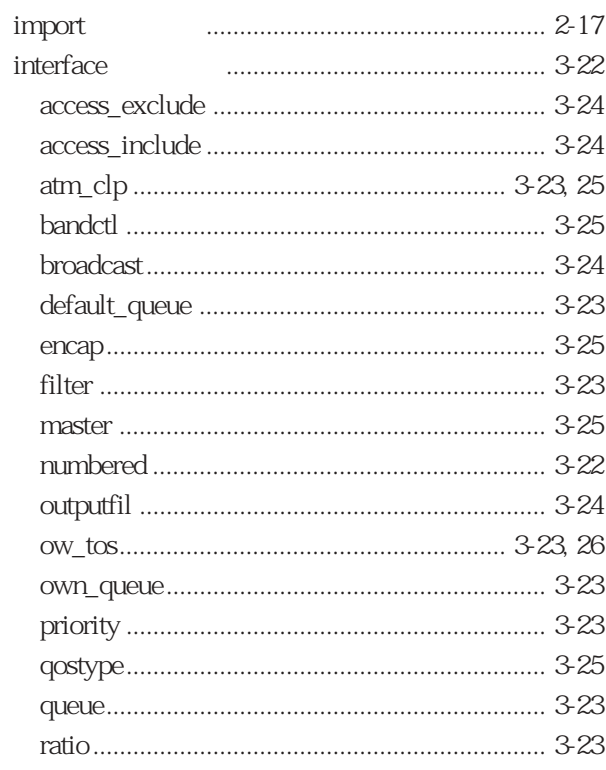

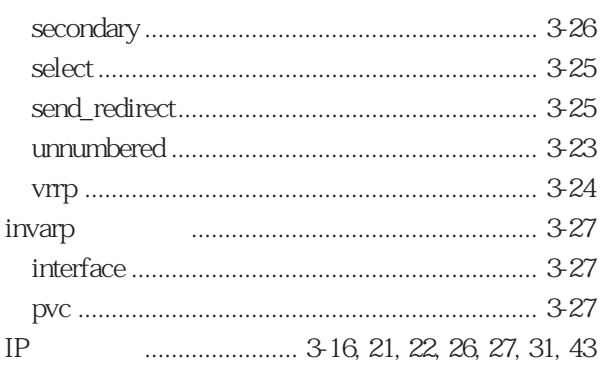

#### $[{\mathsf L} \,]$

LAN 

#### $[{\sf M}]$

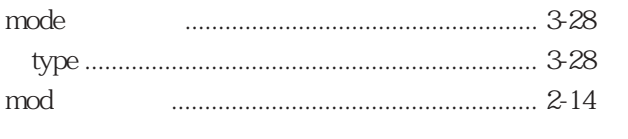

## $[**N**]<sub>1</sub>$

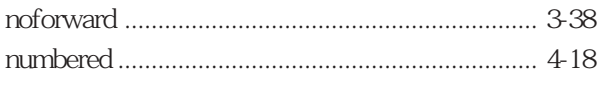

### $[0]$

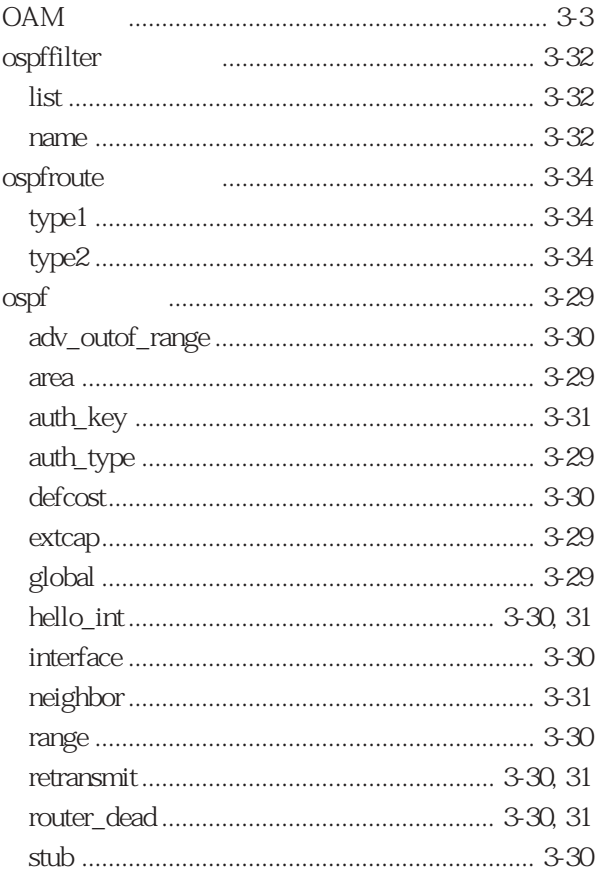

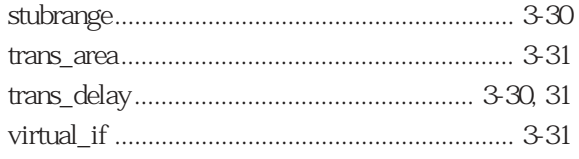

## $[{\mathsf P}]$

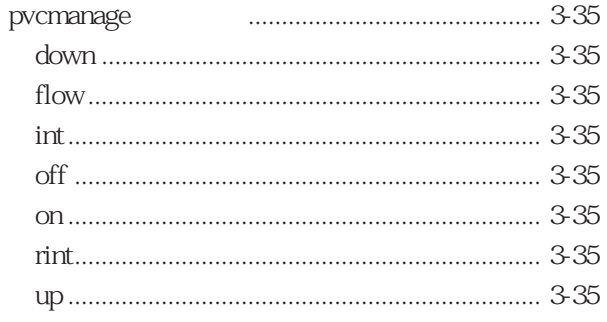

### $[Q] % \begin{center} % \includegraphics[width=\linewidth]{imagesSupplemental_3.png} % \end{center} % \caption { % Our method can be used for the use of the image. % Note that the image is the same as the image. % Note that the image is the same as the image. % Note that the image is the same as the image. % Note that the image is the same as the image. % Note that the image is the same as the image. % Note that the image is the same as the image. % Note that the image is the same as the image. % Note that the image is the same as the image. % Note that the image is the same as the image. % Note that the image is the same as the image. % Note that the image is the same as the image. % Note that the image is the same as the image. % Note that the image is the same as the image. % Note that the image is the same as the image. % Note that$

 $\hbox{\bf quit}$ 

#### $[**R**]<sub>1</sub>$

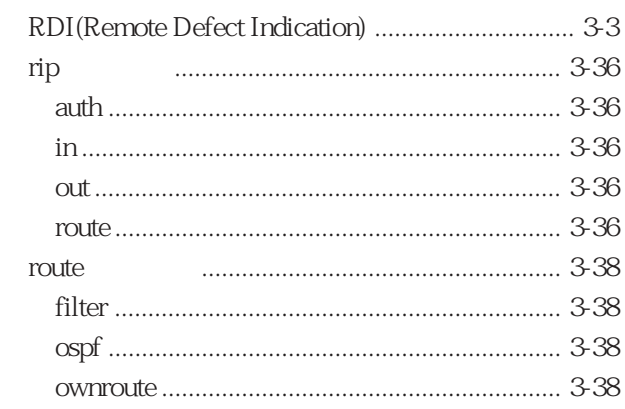

### $[S]$

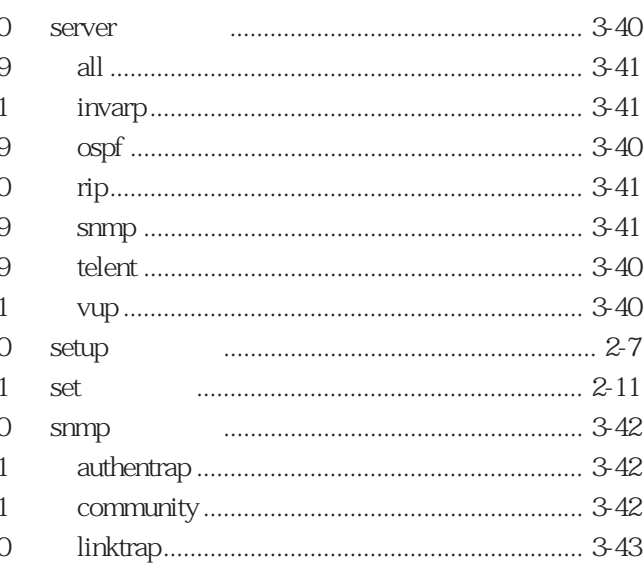

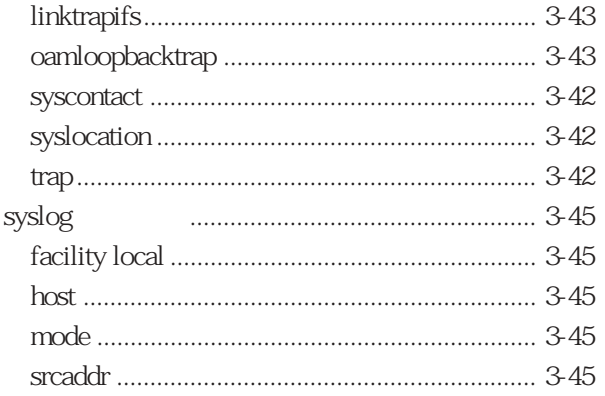

# $[U] \centering% \includegraphics[width=1.0\textwidth]{figs/fig_10022_16.pdf} \includegraphics[width=1.0\textwidth]{figs/fig_10022_16.pdf} \includegraphics[width=1.0\textwidth]{figs/fig_10022_16.pdf} \includegraphics[width=1.0\textwidth]{figs/fig_10022_16.pdf} \includegraphics[width=1.0\textwidth]{figs/fig_10022_16.pdf} \includegraphics[width=1.0\textwidth]{figs/fig_10022_16.pdf} \includegraphics[width=1.0\textwidth]{figs/fig_10022_16.pdf} \includegraphics[width=1.0\textwidth]{figs/fig$

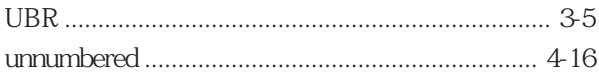

## 

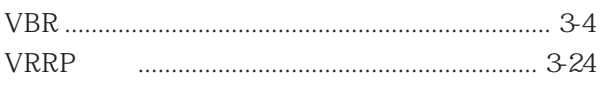

# $[{\sf W}]$

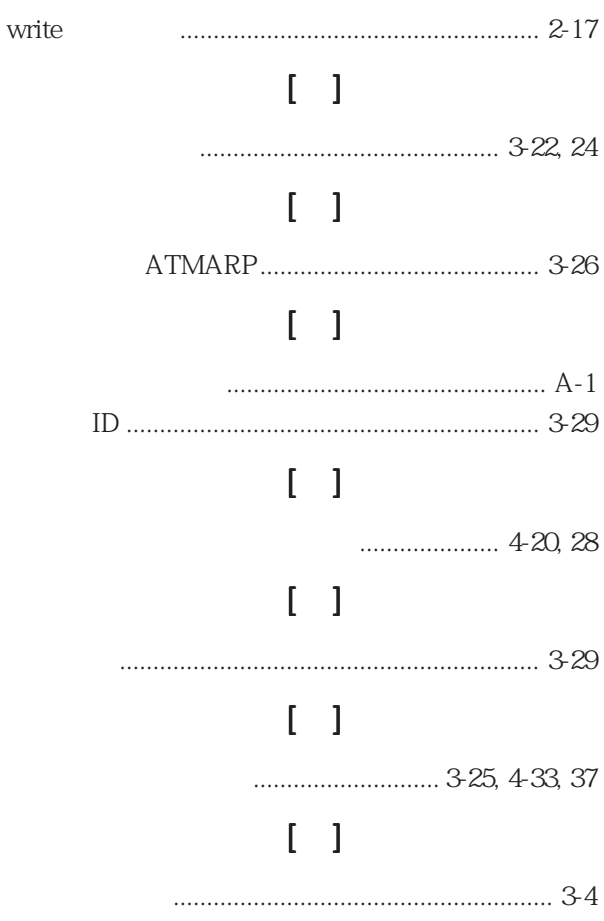

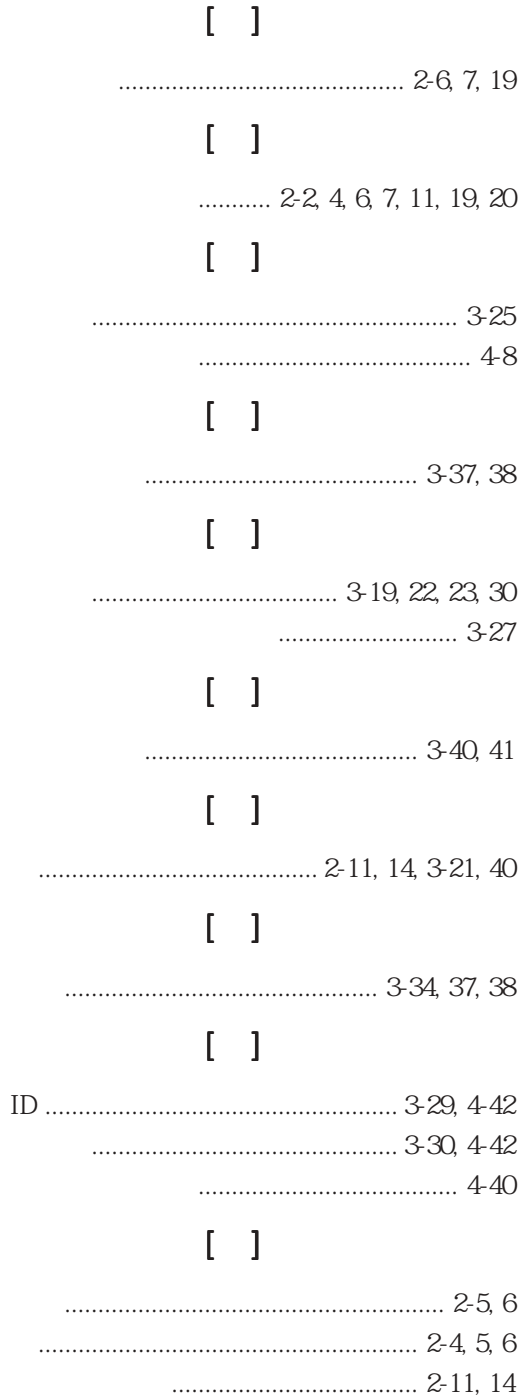

U00072974205